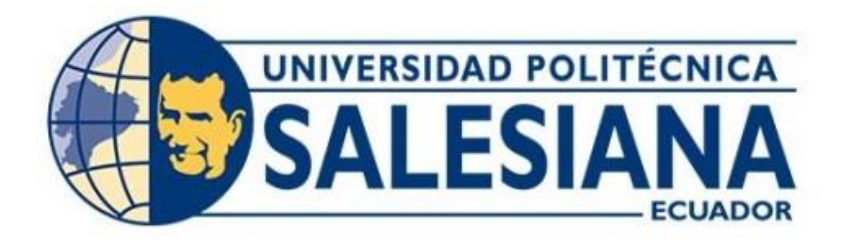

# **UNIVERSIDAD POLITÉCNICA SALESIANA SEDE QUITO CARRERA DE INGENIERÍA ELECTRÓNICA**

# **DISEÑO DE UN SISTEMA DE TELEFONÍA IP PARA LA EMPRESA DELLTEX INDUSTRIAL CON SOFTWARE LIBRE**

Trabajo de titulación previo a la obtención del Título de ingeniero electrónico

AUTOR: Elvis Johan León Ipiales Nelson Mauricio Pilatasig Mallitasig

TUTOR: Juan Carlos Domínguez Ayala

Quito-Ecuador 2022

# <span id="page-1-0"></span>**CERTIFICADO DE RESPONSABILIDAD Y AUTORÍA DEL TRABAJO DE TITULACIÓN**

Nosotros, Elvis Johan León Ipiales con documento de identificación N° 1727094573 y Nelson Mauricio Pilatasig Mallitasig con documento de identificación Nº 1724188246; manifestamos que:

Somos los autores y responsables del presente trabajo; y, autorizamos a que sin fines de lucro la Universidad Politécnica Salesiana pueda usar, difundir, reproducir o publicar de manera total o parcial el presente trabajo de titulación.

Quito, 07 de marzo del año 2022

Atentamente,

............................................. Elvis Johan León Ipiales 1727094573

.............................................

Nelson Mauricio Pilatasig Mallitasig 1724188246

## <span id="page-2-0"></span>**CERTIFICADO DE CESIÓN DE DERECHOS DE AUTOR DEL TRABAJO DE TITULACIÓN A LA UNIVERSIDAD POLITÉCNICA SALESIANA**

Nosotros, Elvis Johan León Ipiales con documento de identificación N° 1727094573 y Nelson Mauricio Pilatasig Mallitasig con documento de identificación Nº 1724188246, expresamos nuestra voluntad y por medio del presente documento cedemos a la Universidad Politécnica Salesiana la titularidad sobre los derechos patrimoniales en virtud de que somos autores del Proyecto Técnico : "Diseño de un sistema de telefonía IP para la empresa Delltex Industrial con software libre", el cual ha sido desarrollado para optar por el título de: Ingeniero Electrónico en la Universidad Politécnica Salesiana, quedando la Universidad facultada para ejercer plenamente los derechos cedidos anteriormente.

En concordancia con lo manifestado, suscribimos este documento en el momento que hacemos la entrega del trabajo final en formato digital a la Biblioteca de la Universidad Politécnica Salesiana.

Quito, 07 de marzo del año 2022

Atentamente,

............................................. Elvis Johan León Ipiales 1727094573

............................................. Nelson Mauricio Pilatasig Mallitasig 1724188246

## <span id="page-3-0"></span>**CERTIFICADO DE DIRECCIÓN DEL TRABAJO DE TITULACIÓN**

Yo, Juan Carlos Domínguez Ayala con documento de identificación N° 1713195590, docente de la Universidad Politécnica Salesiana, declaro que bajo mi tutoría fue desarrollado el trabajo de titulación: DISEÑO DE UN SISTEMA DE TELEFONÍA IP PARA LA EMPRESA DELLTEX INDUSTRIAL CON SOFTWARE LIBRE, realizado por Elvis Johan León Ipiales con documento de identificación N° 1727094573 y por Nelson Mauricio Pilatasig Mallitasig con documento de identificación N° 1724188246, obteniendo como resultado final el trabajo de titulación bajo la opción Proyecto Técnico que cumple con todos los requisitos determinados por la Universidad Politécnica Salesiana.

Quito, 07 de marzo del año 2022

Atentamente,

\_\_\_\_\_\_\_\_\_\_\_\_\_\_\_\_\_\_\_\_\_\_\_\_\_\_

Ing. Juan Carlos Domínguez Ayala, Mgtr

1713195590

## **DEDICATORIA**

<span id="page-4-0"></span>El presente proyecto de titulación va dirigido a mis padres, Telmo León y Diana Ipiales ya que sin su apoyo incondicional no hubiese sido posible llegar hasta esta etapa de mi vida, ya que ellos han infundido en mí, valores morales y son mi fuente más importante de inspiración para seguir adelante cada día de mi vida y llegar a ser una persona responsable lo que me permitió culminar con éxito este gran primer paso en mi vida profesional.

.

#### **Elvis**

A mis padres Nelson Pilatasig y Piedad Mallitasig, ya que sin su apoyo, consejos y bendición que me brindan día a día no lo hubiese logrado, gracias a su esfuerzo y trabajo son mi motivo más grande para seguir adelante.

A mi hermana Lorena, quien ha sido un ángel en mi camino que me dio su apoyo incondicional para así poder llegar a este punto de mi vida profesional, que con su ejemplo y palabras de acierto nunca me dejo decaer aun cuando todo era difícil.

Y sin dejar atrás a toda mi familia y amigos por su gran aporte por confiar en mí, he hicieron que esto se haya logrado.

**Nelson**

## **AGRADECIMIENTOS**

<span id="page-5-0"></span>Agradezco a Dios quién supo darme la sabiduría, la capacidad ya que él ha sido mi guía en el camino del bien y no ha permitido tropezar en el transcurso de mi vida.

A mi familia por su apoyo para poder lograr la conclusión de mi carrera universitaria a pesar de todos los obstáculos que se han presentado en vida he sabido salir adelante con su bendición que me brindan día con día.

## **Elvis**

Primero agradezco a Dios, por su bondad y amor infinito, ya que me ha permitido una alegría más a mis logros que son el resultado de su ayuda, y cuando he caído ha sido para ponerme a prueba y así aprender de mis errores y mejorar como persona, y crecer de distintas maneras.

El presente trabajo de tesis ha llegado a ser una gran bendición en todo sentido a lo largo de mi vida universitaria; he logrado concluir con éxito un proyecto que al iniciarlo parecería interminable, gracias a mis padres, hermana y amigos.

**Nelson**

## ÍNDICE DE CONTENIDOS

<span id="page-6-0"></span>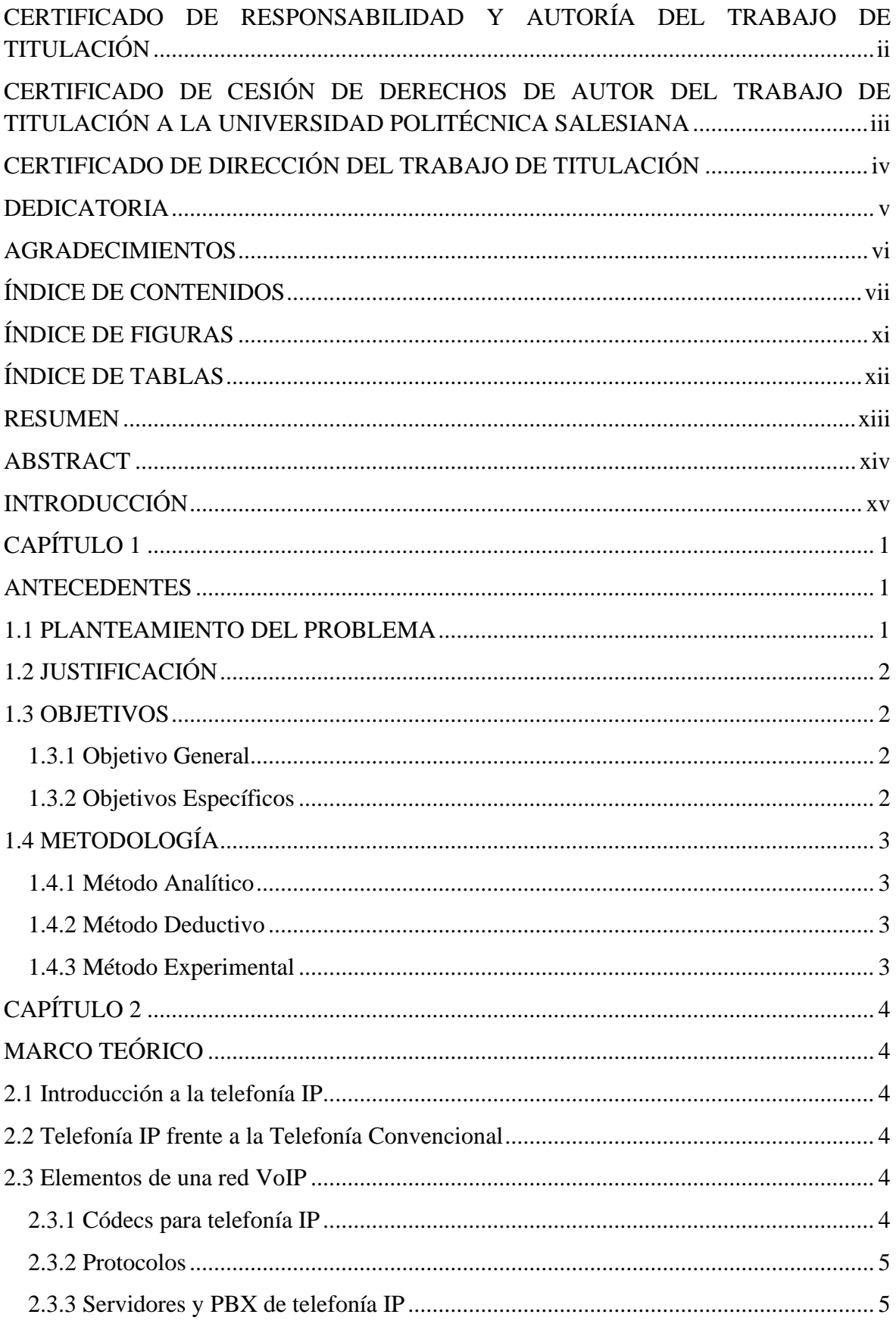

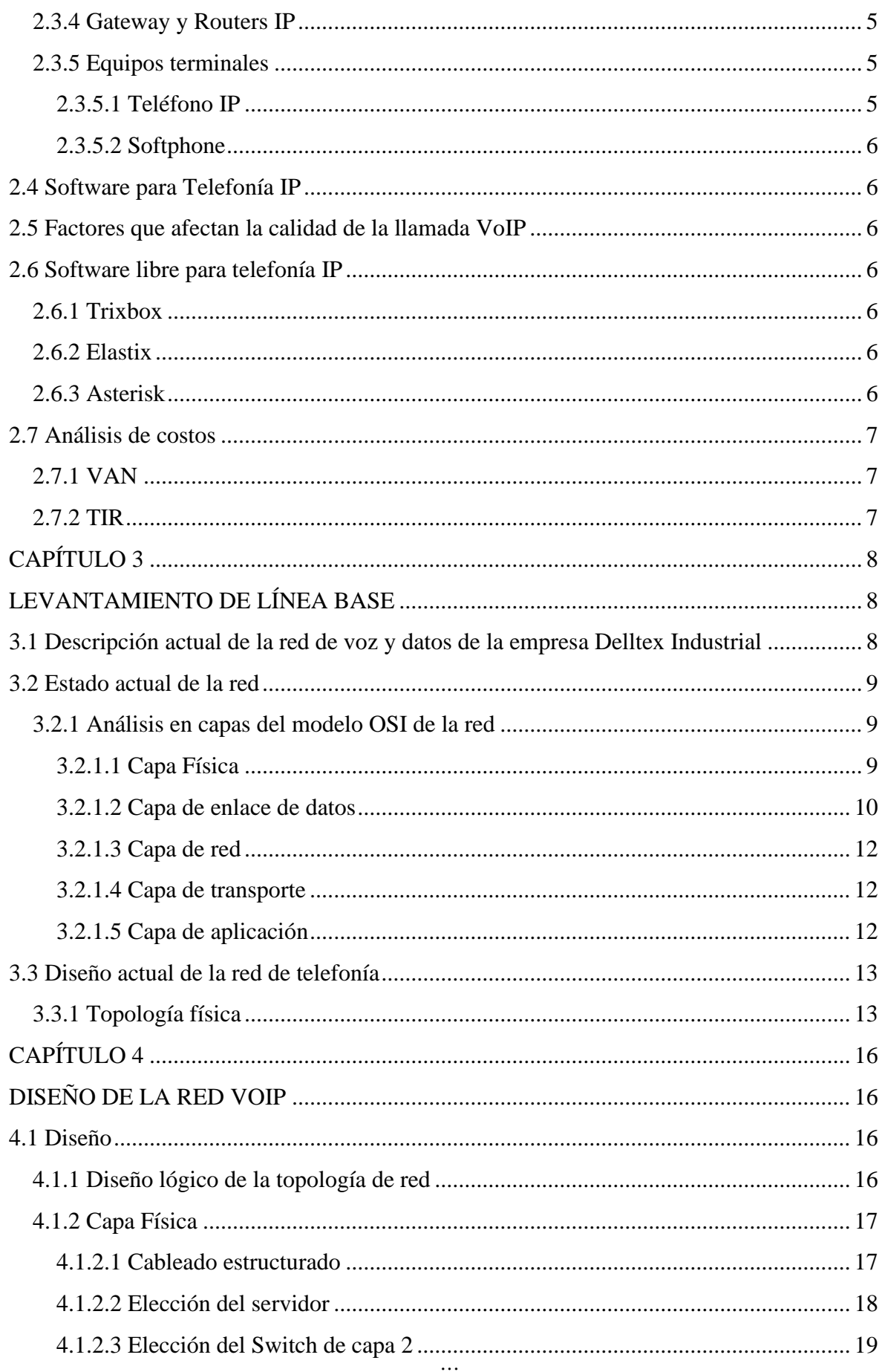

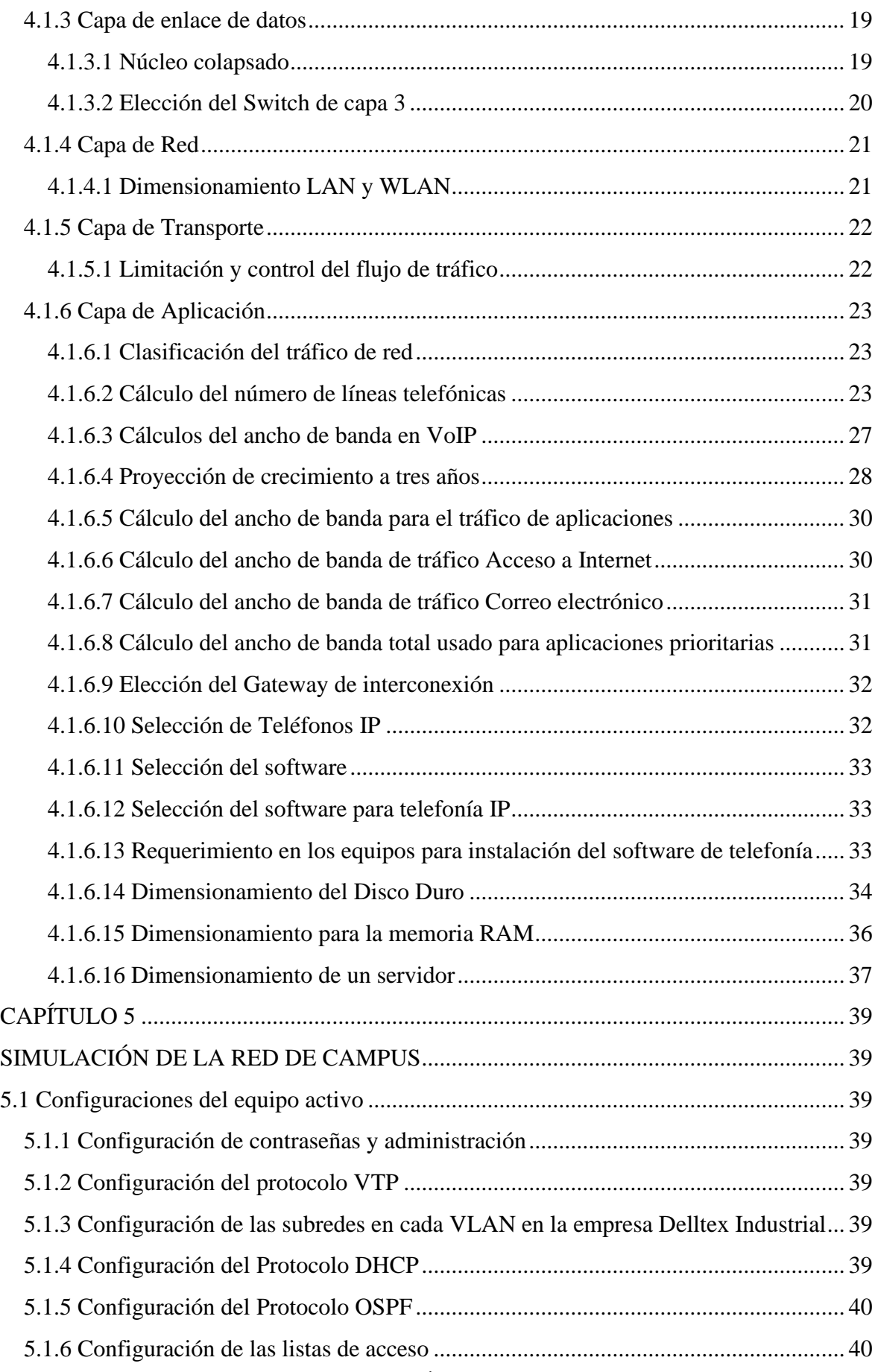

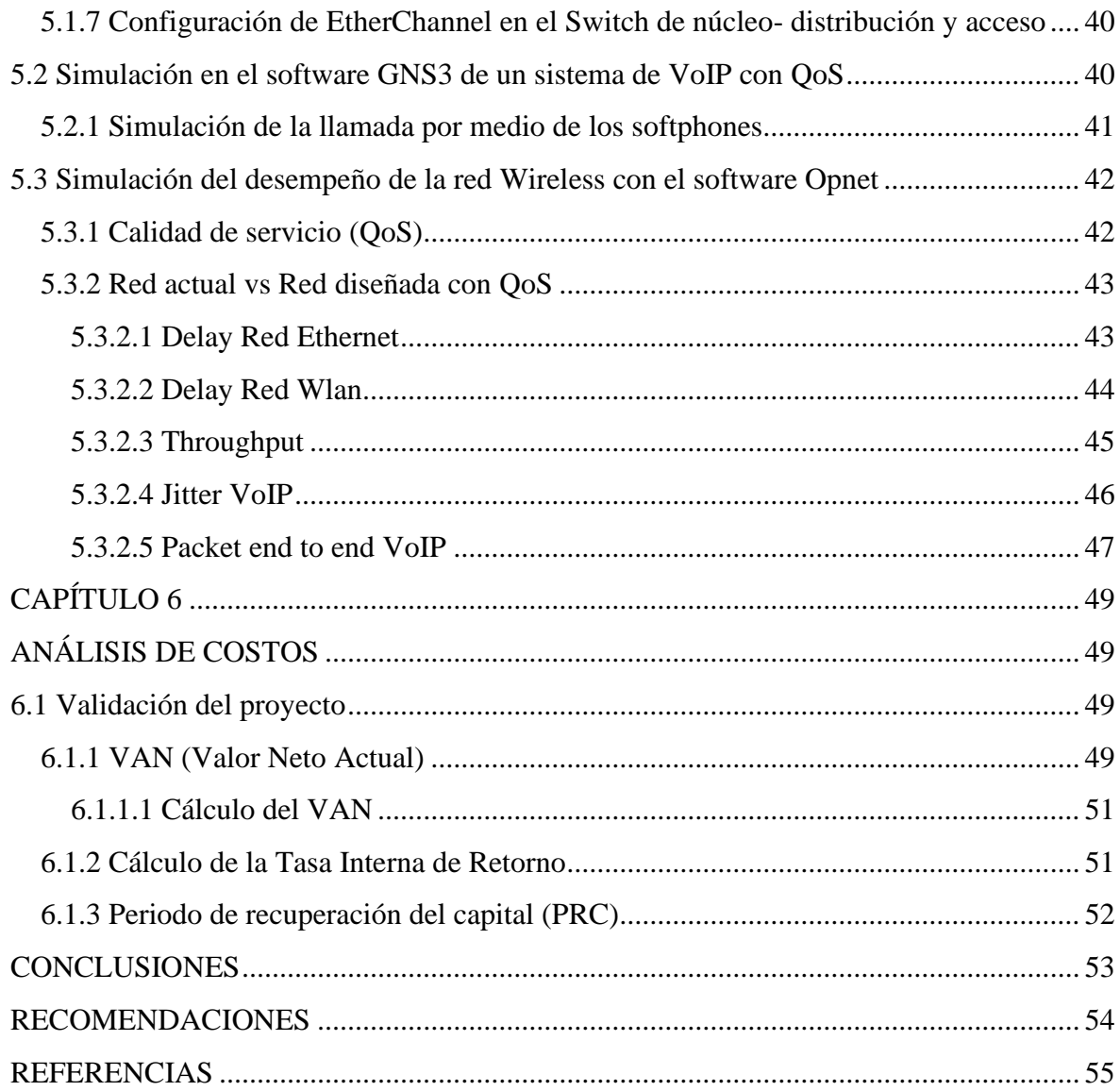

## **ÍNDICE DE FIGURAS**

<span id="page-10-0"></span>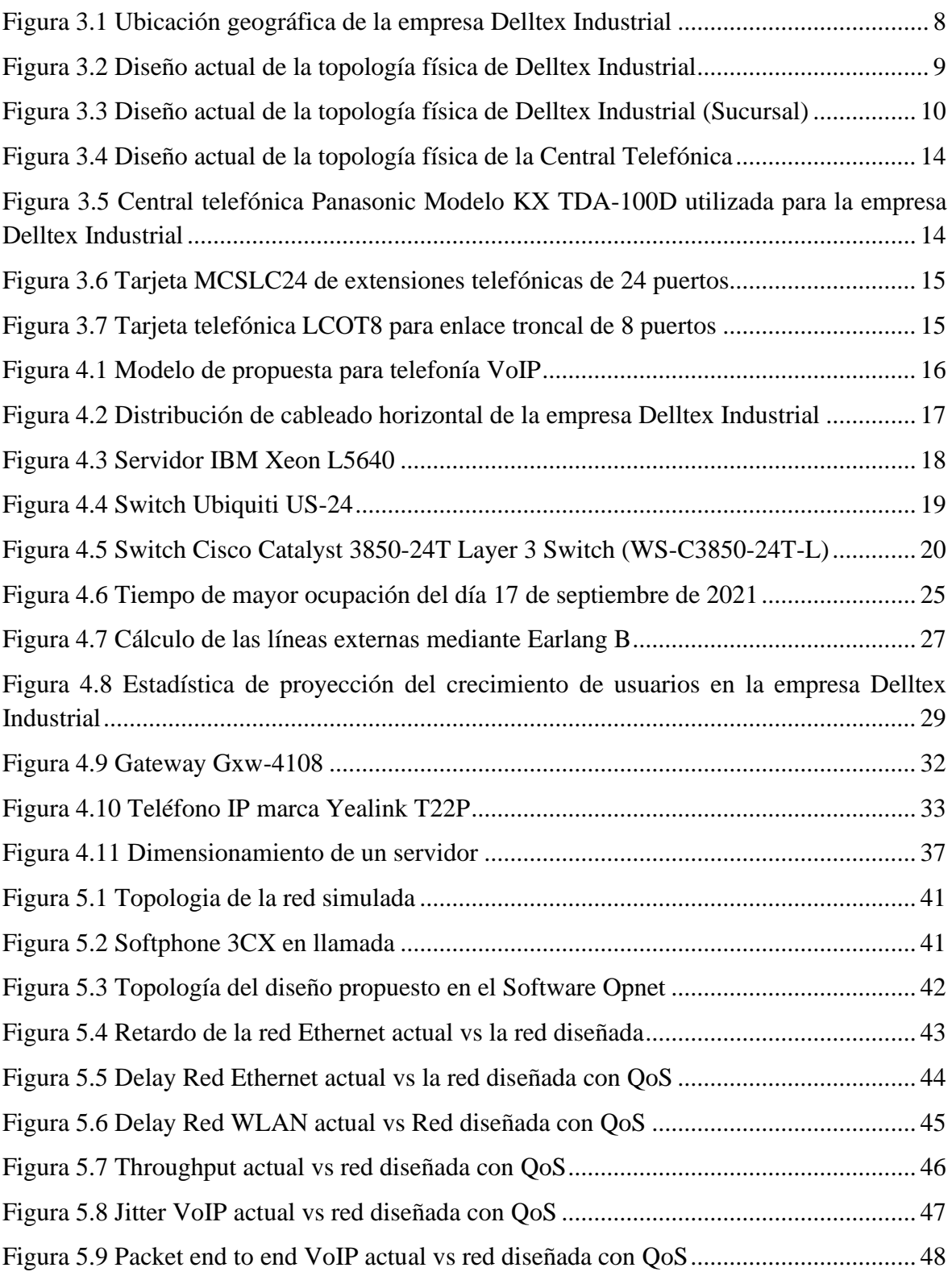

## **ÍNDICE DE TABLAS**

<span id="page-11-0"></span>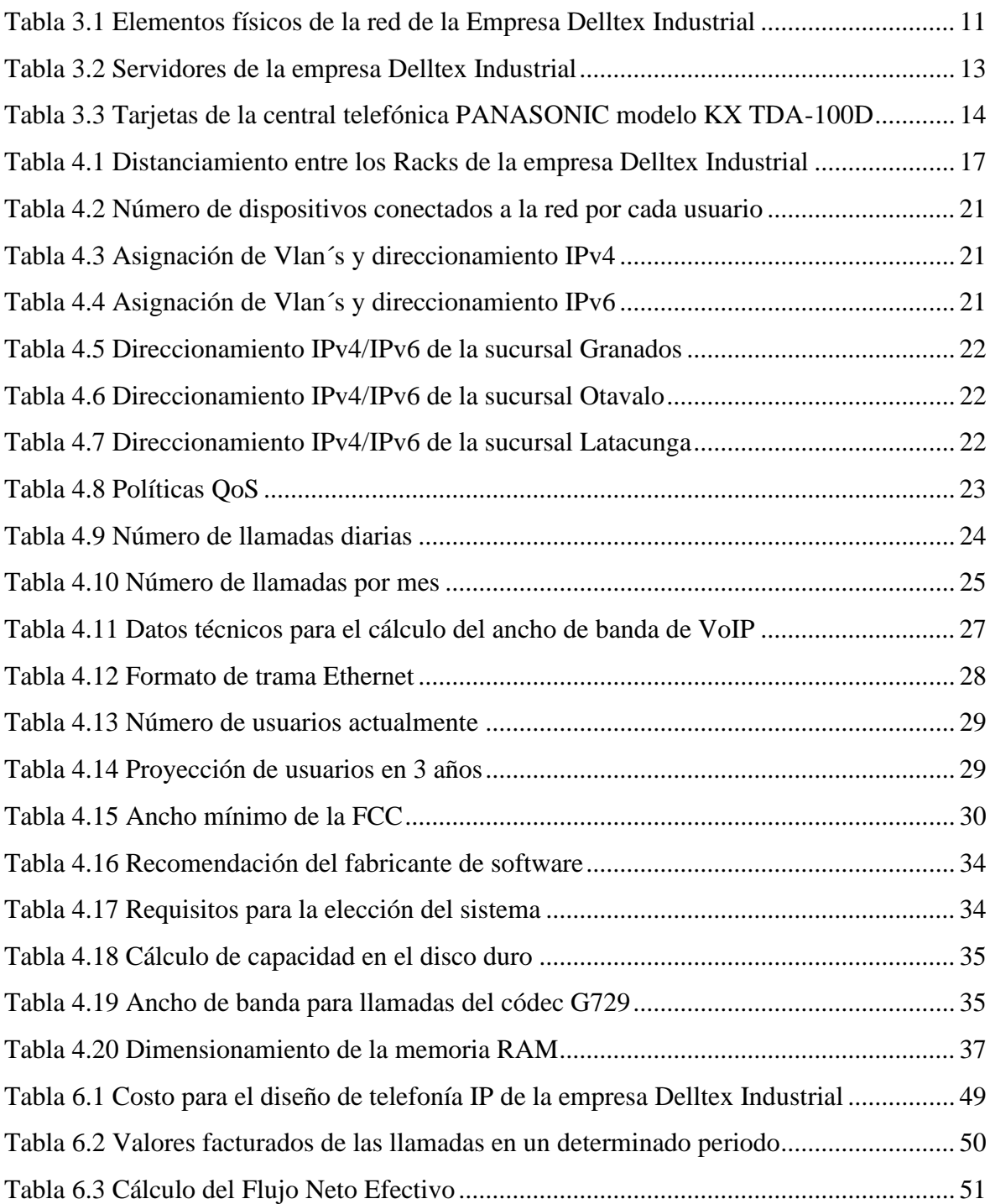

#### **RESUMEN**

<span id="page-12-0"></span>La empresa Delltex Industrial se encuentra ubicada en el valle de Cumbayá en la provincia de Pichincha, actualmente cuenta con tres sucursales nacionales ubicadas en Pichincha (La Granados), Imbabura (Otavalo) y Cotopaxi (Latacunga). La empresa Delltex Industrial se dedica a la fabricación de cobijas con exportaciones nacionales e internacionales, actualmente cuenta con 350 trabajadores en total divididos en diferentes áreas y sus sucursales.

Actualmente la empresa no cuenta con un sistema de telefonía actual basado en tecnologías modernas lo cual genera altos costos mensuales en las facturas de servicio telefónico sean considerablemente altos al igual que sus planes de teléfonos celulares, limitando las llamadas realizadas entre la empresa y sus sucursales.

La finalidad de este proyecto es realizar el diseño de un sistema de telefonía IP para la empresa Delltex Industrial con software libre, permitiendo la transmisión de paquetes de voz y datos por toda la red de la empresa Delltex Industrial y sus sucursales, donde se pueda tener un evidente ahorro económico en sus facturas telefónicas.

## **ABSTRACT**

<span id="page-13-0"></span>The Delltex Industrial company is located in the Cumbayá valley in the province of Pichincha, currently has three national branches located in Pichincha (La Granados), Imbabura (Otavalo) and Cotopaxi (Latacunga). The Delltex Industrial company is dedicated to the manufacture of blankets with national and international exports, currently has 350 workers in total divided into different areas and their branches.

Currently, the company does not have a current telephone system based on modern technologies, which generates high monthly costs in telephone service bills, as well as its cell phone plans, limiting calls made between the company and its branches.

The purpose of this project is to design an IP telephony system for the Delltex Industrial company with free software, allowing the transmission of voice and data packets throughout the network of the Delltex Industrial company and its branches, where you can have an obvious financial saving on your telephone bills.

## **INTRODUCCIÓN**

<span id="page-14-0"></span>A través del tiempo las comunicaciones van evolucionando considerablemente donde se han presentado varios avances tecnológicos relevantes en las infraestructuras de las comunicaciones de voz. Las redes actuales están diseñadas para soportar algunas aplicaciones y servicios como por ejemplo video, voz y datos en diferentes infraestructuras, teniendo como resultado un ahorro de recursos. Un paso muy importante en la tecnología fue el cambio de sistemas análogos a sistemas digitales el cual permite un avance a la telefonía IP.

La telefonía convencional actual ha dado solución a necesidades en los hogares y en las empresas, para la implementación de esta tecnología se representan elevados cotos en las facturas telefónicas al comunicarse a teléfonos celulares y llamadas internacionales. La telefonía IP permite realizar llamadas a una central telefónica a través de una infraestructura de red en tiempo real utilizando un Gateway el cual permite la conexión de una red LAN con algún proveedor de servicio telefónico.

Actualmente la empresa Delltex Industrial realiza su comunicación entre la matriz y sus sucursales a través de la PSTN, lo cual genera elevados costos mensuales, esto es debido a que no se aprovechan los recursos de la red como, por ejemplo, el ancho de banda de los proveedores de servicios que son contratados para la transmisión de datos en toda la red.

## **CAPÍTULO 1**

#### <span id="page-15-1"></span><span id="page-15-0"></span>**ANTECEDENTES**

#### <span id="page-15-2"></span>**1.1 PLANTEAMIENTO DEL PROBLEMA**

A pesar de que Ecuador conoce varias de las ventajas que ofrece la telefonía IP, no se le saca provecho a la implementación de aplicaciones de mayor valor para las empresas ya que no se ha manifestado de una manera ideal, exponiendo sus grandes mejoras en la calidad de servicio y dando a conocer sus eminentes ahorros en las facturaciones de la telefonía convencional. En la empresa textil Delltex se han manejado diferentes maneras de mantener el control del cumplimiento de los estándares necesarios por los distribuidores en el manejo del inventario en bodega, para resolver cualquier inquietud que se necesite, lamentablemente existen inconsistencias y costos muy altos al momento de solicitar información por llamadas telefónicas o e-mail ya que existe retrasos de paquetes de datos en la red por lo que genera un retardo a la petición de la información, esto ha hecho que se desarrollen varios problemas administrativos dentro de la empresa.

En el caso de Delltex Industrial, una empresa dedicada a la producción textil, ubicada en Quito – Cumbayá, no cuenta con el diseño para la implementación de telefonía IP para una mejora en su servicio de comunicación y un ahorro eminente en sus llamadas internas de la empresa donde se permita mantener y facilitar la comunicación con las diferentes áreas de la empresa, mejorando así la comunicación en toda el área administrativa y de producción. Poner en marcha los requerimientos necesarios que solicita la empresa para una implementación de un sistema de telefonía IP con el fin de mejorar la comunicación local a través de video conferencias con los trabajadores de las diferentes áreas y a la vez puedan archivar todo tipo de comunicación ya sean video conferencias, correos electrónicos o grabador de llamadas y registro de todas las llamadas que entren o se realicen dentro de la empresa.

## <span id="page-16-0"></span>**1.2 JUSTIFICACIÓN**

Para las empresas uno de los factores más importantes es la comunicación ya que a través de este medio se pueden realizar diferentes actividades diarias, por medio de la tecnología de la telefonía IP, se puede beneficiar de diversas formas en la comunicación dentro de las empresas con servicios multimedia y otras tecnologías aplicables.

Todo esto se puede llevar a cabo dentro de una misma infraestructura red, ya que brinda una facilidad en su administración y a la vez permitiendo obtener un control del ancho de banda adecuado e incorporando una buena calidad de servicio y así evitar la posibilidad de fallas de conexión en las llamadas de la empresa.

Este tipo de solución puede generar un gran cambio en la empresa, permitiendo generar un ahorro económico, eliminando los excesivos costos de facturación mensual de llamadas fijas y a celular, ya que esto genera gastos adicionales en el mantenimiento de las centrales telefónicas teniendo la necesidad de solicitar personal con conocimiento en los respectivos equipos y para su implementación se utilizará software libre sin requerimiento de licencia.

Para el diseño de un sistema de telefonía IP para la empresa Delltex Industrial se utilizará un software libre con una licencia gratuita el cual proporciona las mismas funcionalidades de una PBX. Donde se podrá realizar la conectividad de varios equipos telefónicos para realizar llamadas internas alrededor de toda la empresa e incluso conectar a un proveedor de Voz IP.

## <span id="page-16-1"></span>**1.3 OBJETIVOS**

#### <span id="page-16-2"></span>**1.3.1 Objetivo General**

Diseñar un sistema de telefonía IP en la empresa Delltex Industrial con software libre para una mejora en su calidad de servicio y ahorro en su facturación mensual de telefonía convencional.

#### <span id="page-16-3"></span>**1.3.2 Objetivos Específicos**

- Levantar la línea base de la red de la empresa Delltex Industrial para el diseño del sistema de telefonía IP con software libre.
- Diseñar una red con soporte en telefonía IP para que no exista interrupciones del sistema.
- Simular el diseño de la red de telefonía IP para la verificación del tráfico de datos y envió de paquetes.
- Analizar la factibilidad de costos para la implementación de la infraestructura de telefonía IP.

## <span id="page-17-0"></span>**1.4 METODOLOGÍA**

### <span id="page-17-1"></span>**1.4.1 Método Analítico**

Se dará identificación de necesidades y objetivos de la empresa, se corrobora las necesidades tecnológicas de la empresa, se establecen los objetivos en función a los requerimientos y mejoras que se le puede dar a la empresa a través del diseño del sistema de telefonía IP.

## <span id="page-17-2"></span>**1.4.2 Método Deductivo**

Se diseñará un sistema de telefonía IP, incluyendo el direccionamiento y los protocolos aptos de acuerdo a la infraestructura tecnológica de la empresa. Se seleccionará tecnologías y dispositivos a utilizar de acuerdo a los requerimientos técnicos de la red empresarial por lo cual esto se hará a través de diferentes simuladores de VoIP.

#### <span id="page-17-3"></span>**1.4.3 Método Experimental**

Se pretende seleccionar los softwares adecuados para realizar las simulaciones propuestas en el diseño del sistema de telefonía IP. La documentación va de la mano con el desarrollo diario de cada fase presentada para este proyecto.

## **CAPÍTULO 2**

## <span id="page-18-1"></span><span id="page-18-0"></span>**MARCO TEÓRICO**

#### <span id="page-18-2"></span>**2.1 Introducción a la telefonía IP**

Las redes RTC (Red Telefónica Pública Conmutada) conocidas comúnmente como PSTN son redes tradicionales las cuales tienen un funcionamiento por conmutación de circuitos las cuales se han utilizado para diferentes funcionamientos de servicios de voz, permitiendo también el envío de datos en una infraestructura de red por medio de un modem o un ADSL (Línea de Abonado Digital Asimétrica). (Huidobro, 2015)

## <span id="page-18-3"></span>**2.2 Telefonía IP frente a la Telefonía Convencional**

El modo como se realiza la comunicación es una de las principales diferencias entre la telefonía IP y la telefonía convencional. En las llamadas telefónicas normales la comunicación es realizada por medio de conmutación de circuitos la cual se encarga de enlazar una conexión permanente entre el emisor y receptor. (Pastor, 2018)

#### <span id="page-18-4"></span>**2.3 Elementos de una red VoIP**

Para establecer una conversación de extremo a extremo por medio de una llamada local se la puede realizar mediante una red IP, los elementos necesarios para realizar la comunicación depende de que terminal se está utilizando como, por ejemplo: terminales IP, softphones y teléfonos convencionales. Cabe mencionar que si un terminal no es IP la comunicación se enlazara por medio de una red de datos como la RTC. (Hersent, 2020)

Los elementos que conforman la VoIP no son tan distintos a los de la telefonía convencional. A continuación, se detallan cada uno de ellos.

- Codificadores
- Protocolos
- Servidores y PBX de telefonía IP
- Gateway y Routers
- Teléfonos (Equipos Terminales)

## <span id="page-18-5"></span>**2.3.1 Códecs para telefonía IP**

Una señal de voz es decodificada a través de un códec de audio para poder ser transmitida por medio de una red IP con protocolos SIP, H.323, etc. Dependiendo del tipo de códec que

se vaya a utilizar para la transmisión de voz se establecerá un ancho de banda determinado, si se utiliza un ancho de banda amplio su calidad en los paquetes de voz será óptima. Los diferentes tipos de códecs existentes se pueden observar en el anexo 1. (Quiñonez, 2014)

#### <span id="page-19-0"></span>**2.3.2 Protocolos**

La principal función de los protocolos es mantener una conversación estable entre dos diferentes puntos manteniendo y administrando una comunicación fija. Se encarga de suministrar calidad de servicio en cada uno de los canales de transmisión de paquetes en la red, otra de las funciones de los protocolos es realizar la supervisión, marcado y retorno de las llamadas. En el anexo 2 se observa los diferentes protocolos SIP y H.323. (Hersent, 2020)

#### <span id="page-19-1"></span>**2.3.3 Servidores y PBX de telefonía IP**

En todo el mundo existen empresas e instituciones las cuales han optado por la implementación de la telefonía IP, haciendo que sus empleados tengan un mejor rendimiento a través de esta tecnología y reduciendo costos en el plan de comunicación. Para la obtención de estos beneficios las empresas se vieron en la necesidad de adquirir varios servidores para la ejecución de la telefonía IP. (Harte, 2015)

#### <span id="page-19-2"></span>**2.3.4 Gateway y Routers IP**

El Gateway es el encargado de la conectividad entre una red IP y una telefonía convencional. Mediante una emulación de las interfaces FXO (Foreign Exchange Office) y FXS ((Foreign Exchange Station), se puede realizar la adaptación de una PBX a la VoIP. La PBX convencional y la red de transporte IP se conectan por medio de diferentes enlaces, lo cual hace posible la conexión de un usuario convencional a una red de telefonía IP pública. (David Gomillo, 2019)

#### <span id="page-19-3"></span>**2.3.5 Equipos terminales**

#### <span id="page-19-4"></span>**2.3.5.1 Teléfono IP**

Los teléfonos IP te permiten realizar llamadas y recibirlas mediante Internet para ser más precisos, de allí su nombre: a través del Internet Protocol. Es decir, cuando se llama por medio de Internet y no por una línea convencional. A estos teléfonos también se les puede llamar teléfonos VoIP, lo que utilizaría el [protocolo de Internet](https://es.wikipedia.org/wiki/Protocolo_de_internet) para transferir la voz. Los teléfonos IP o teléfonos VoIP utilizan el sistema de datos a través de Internet para hacer y recibir llamadas. (PCREDCOM, 2020)

#### <span id="page-20-0"></span>**2.3.5.2 Softphone**

Softphone proviene de la unión de dos palabras que son: "software" y "telephone". Este equipo es un software que tiene integrado sistema de VoIP por el cual se pueden realizar y recibir llamadas por medio de una plataforma y no como un teléfono tradicional. (Robine, 2020)

#### <span id="page-20-1"></span>**2.4 Software para Telefonía IP**

Los principales propietarios de servicio de telefonía IP que brindan su tecnología a las diferentes empresas del mundo son: Alcatel, Mitel, Cisco con su Call Manager, Avaya con MultiVantage. (Lopéz, 2015)

#### <span id="page-20-2"></span>**2.5 Factores que afectan la calidad de la llamada VoIP**

En una infraestructura de red los paquetes de datos tienen la opción de optar por diferentes rutas con el fin de llegar a su destino, en el transcurso de la transmisión las propiedades de audio y video de la comunicación pueden verse afectados de forma adversa. En el anexo 3 se detallan los componentes que afectan la calidad y confiabilidad de la telefonía IP.

#### <span id="page-20-3"></span>**2.6 Software libre para telefonía IP**

#### <span id="page-20-4"></span>**2.6.1 Trixbox**

Trixbox es una partición de GNU/Linux, el cual es basado en CentOS, siendo una PBX por software el cual es guiado en una PBX de código abierto como lo es Asterisk. La función de la PBX es permitir la conexión de teléfonos de una empresa y enlazarlos a una red de telefonía convencional. (redes, 2014)

#### <span id="page-20-5"></span>**2.6.2 Elastix**

El software Elastix fue desarrollado por Palo Santo en una plataforma de software libre para brindar una solución de comunicación unificada, el cual trabaja por medio de código abierto brindando una simplificación de costos y mejora en sus servicios. En un solo paquete conlleva diferentes tecnologías como, por ejemplo: e-mail, mensajería, Fax, VoIP PBX, etc. Elastix conjuntamente trabaja con otros programas que son: Postfix, Openfire, Hylafax y Asterisk. (Muñoz, 2010)

#### <span id="page-20-6"></span>**2.6.3 Asterisk**

Este software realiza la función de una central telefónica la cual forma parte de Open Source realizando la admisión de diferentes llamadas de determinados usuarios optando por el uso de varios servicios telefónicos. Asterisk cuenta con doble licencia con una comercial y una GNU40 Public License, estas licencias fueron diseñadas con el fin de trabajar con varios protocolos de VoIP además cuenta con buzón de voz y conferencia de llamadas. (Muñoz, 2010)

## <span id="page-21-0"></span>**2.7 Análisis de costos**

## <span id="page-21-1"></span>**2.7.1 VAN**

El VAN (Valor Actual Neto) es una herramienta financiera importante para la valoración y determinación de un proyecto próximo a invertir donde se pueda observar su viabilidad y rentabilidad. Este valor se puede determinar por medio de los flujos de gastos e ingresos de un futuro proyecto, restando la inversión inicial. Para que el proyecto sea viable el resultado tiene que ser positivo, caso contrario si el resultado es negativo no se recomienda la inversión. (Economia3, 2021)

## <span id="page-21-2"></span>**2.7.2 TIR**

El TIR (Tasa Interna de Retorno) es un método muy efectivo con el cual se evalúa si la inversión del proyecto es recomendable. Es utilizado para determinar la tasa de beneficio o rentabilidad a más de analizar una viabilidad en el proyecto para poder invertir. El VAN está ligado al TIR donde el valor de su tasa de descuento donde el VAN se iguala a cero. Su resultado siempre se lo expresa en valor de porcentaje. (Economia3, 2021)

## **CAPÍTULO 3**

## <span id="page-22-1"></span><span id="page-22-0"></span>**LEVANTAMIENTO DE LÍNEA BASE**

## <span id="page-22-2"></span>**3.1 Descripción actual de la red de voz y datos de la empresa Delltex Industrial**

<span id="page-22-3"></span>La empresa Delltex Industrial se encuentra ubicada en el Valle de Cumbayá entre las calles Juan Montalvo y Ricardo Chiriboga.

> El Che AMARII 2 Victòria Cumbaya Delltex Industrial La Birrería Parrilla Escuela Carlos Aguilar Abysmo GastroPub Pacari casa de Parque de Experiencias Cumbayá Cumbayá

Figura 3.1 Ubicación geográfica de la empresa Delltex Industrial

Elaborado por: Johan León y Nelson Pilatasig

Con el pasar del tiempo la empresa Delltex Industrial ha ido creciendo y por ese motivo ha venido enfrentando diferentes problemas en los últimos años con la comunicación telefónica entre las diferentes áreas de la matriz y sus sucursales.

A continuación, se mencionan tres de los mayores problemas sobre la comunicación telefónica en la empresa.

- Costo excesivo en las comunicaciones.
- Desaprovechamiento de la tecnología existente.
- Deficiencia en la comunicación permanente.

Debido a los problemas presentados en la empresa se considera pertinente el diseño de un sistema de comunicación aprovechando su infraestructura de red para la transmisión de paquetes de voz lo cual generaría un avance importante en la comunicación interna de la empresa.

#### <span id="page-23-0"></span>**3.2 Estado actual de la red**

#### <span id="page-23-1"></span>**3.2.1 Análisis en capas del modelo OSI de la red**

En la empresa Delltex Industrial se realizó un análisis basado en el modelo OSI, para determinar el desempeño de la red actual y según estos datos poder realizar el diseño de telefonía IP.

#### <span id="page-23-2"></span>**3.2.1.1 Capa Física**

La fábrica Delltex Industrial posee una infraestructura tipo estrella, se conecta de manera inalámbrica por medio de cableado estructurado categoría 5e a través de enlaces de fibra multimodo de punto a punto, permitiendo la conectividad de servicio de internet por medio de los proveedores de servicio como es, Netlife el cual entrega un ancho de banda de 25Mbps y TV cable el cual entrega un ancho de banda de 10Mbps, los dos ISP's llegan a la fábrica Delltex Industrial por medio de fibra óptica. Cuenta con dos switchs de capa 2 marca Cisco SG 200-50 con 50 puertos y siete switchs 3COM 330 3300 XM 10 BASE-T/100 BASE TX cuenta con 24 puertos y son utilizados para la conexión de dispositivos finales. Mientras que en sus tres sucursales cuentan con un router de marca H3C MSR830 de 4 puertos.

<span id="page-23-3"></span>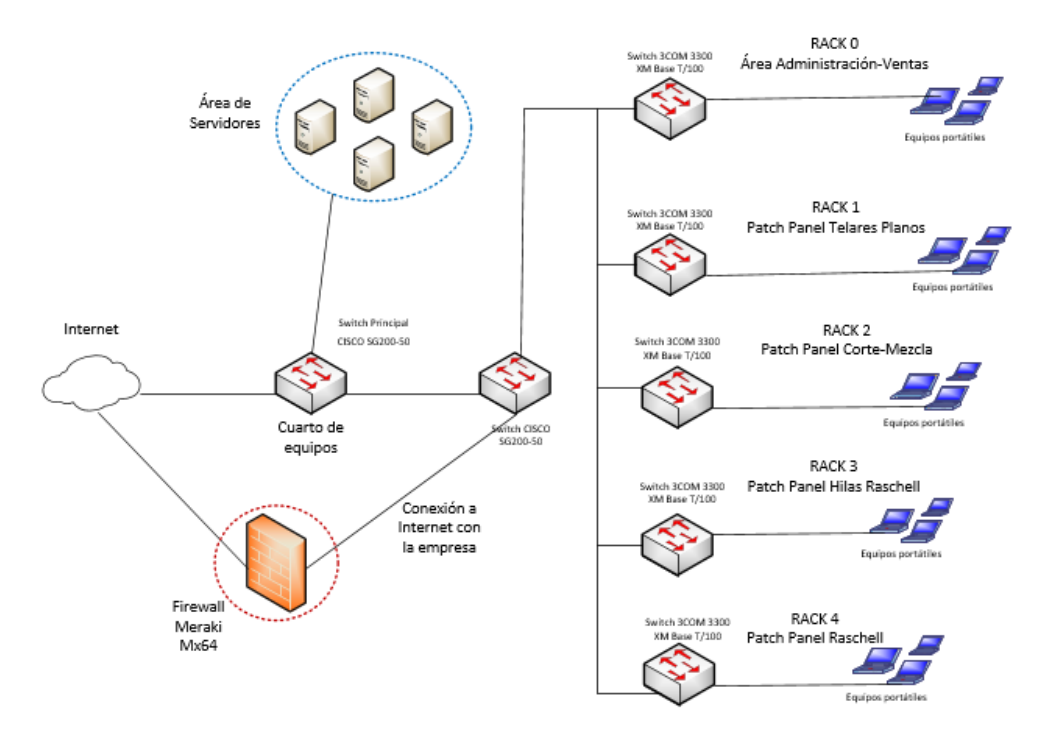

Figura 3.2 Diseño actual de la topología física de Delltex Industrial

Elaborado por: Johan León y Nelson Pilatasig

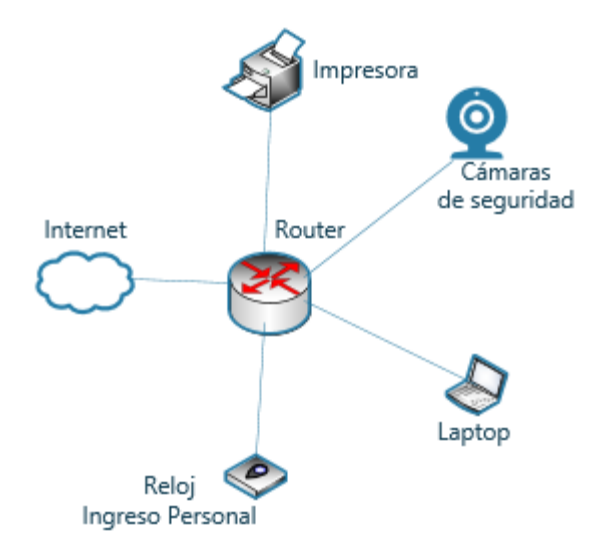

<span id="page-24-1"></span>Figura 3.3 Diseño actual de la topología física de Delltex Industrial (Sucursal)

Elaborado por: Johan León y Nelson Pilatasig

#### <span id="page-24-0"></span>**3.2.1.2 Capa de enlace de datos**

Esta capa se encuentra distribuida en Vlan's son dos distribuciones la Vlan 1 que es de administración y la Vlan 999 corresponde al personal de invitados: se encuentran distribuidos en cuatro puntos de acceso (AP) en cada área de la empresa estos se mantienen formando SSID.

En la tabla 3.1 se muestran los equipos activos con los que cuenta la empresa Delltex Industrial.

<span id="page-25-0"></span>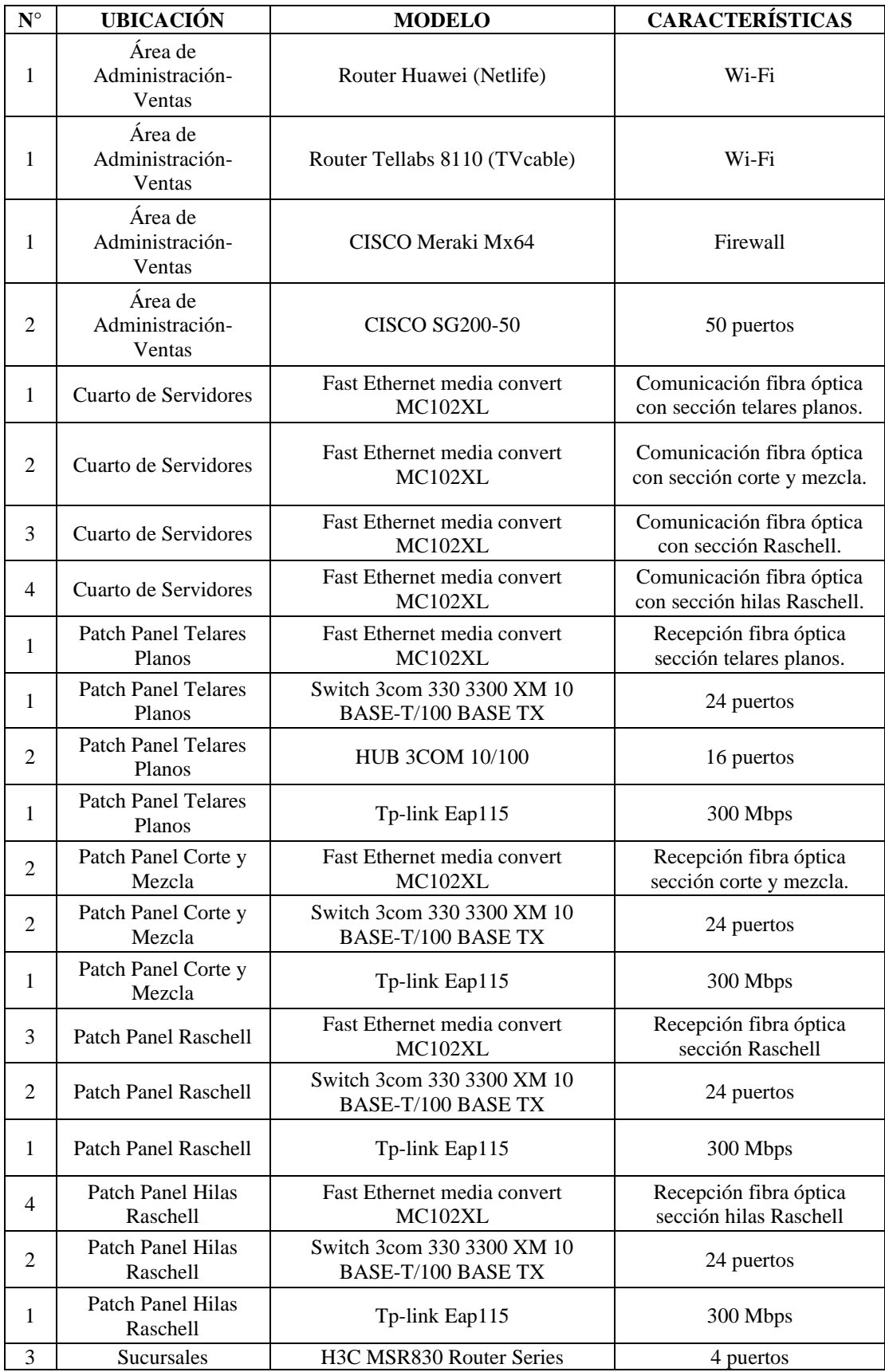

# Tabla 3.1 Elementos físicos de la red de la Empresa Delltex Industrial

Elaborado por: Johan León y Nelson Pilatasig

#### <span id="page-26-0"></span>**3.2.1.3 Capa de red**

La red actuad de la empresa Delltex Industrial no dispone de una red jerárquica ya que es una red plana esto quiere decir que el acceso a la red es muy similar a la capa física del modelo OSI. La red actual no cuenta con subredes esto quiere decir que sus direcciones IP se realizan de manera estática en sus distintas tramas las cuales permiten el acceso a la infraestructura de la red.

La empresa dispone con un direccionamiento IP 192.168.1.0/24 con solo 254 host disponibles para las diferentes áreas de toda la empresa, mientras que en sus sucursales cuentan con otro direccionamiento IP que son: Granados 190.95.231.1/16, Otavalo 186.3.122.30/16 y Latacunga 186.4.144.25/16 en el anexo 4 se detalla en tablas las direcciones IP de todos los equipos distribuidos en cada rack de la empresa y sus sucursales las cuales cuentan con 5 hosts cada una.

Delltex Industrial es una mediana empresa la cual cuenta con el protocolo IPv4 ya que el rango de IP's es moderado, pero con el pasar de los años tiene programado un crecimiento de su infraestructura lo que haría posible a una migración al protocolo de IPv6.

#### <span id="page-26-1"></span>**3.2.1.4 Capa de transporte**

Su comunicación se realiza de punto a punto permitiendo una conexión lógica entre el host emisor y el host receptor, la empresa cuenta con un firewall marca Cisco Meraki Mx64 por el cual se realiza un control y filtrado de paquetes brindando seguridad a toda la red en el manejo de descargas y la conectividad a Internet. La empresa no cuenta con listas de acceso (ACL) lo que no permite controlar el flujo de tráfico en la red

#### <span id="page-26-2"></span>**3.2.1.5 Capa de aplicación**

La empresa Delltex Industrial cuenta con los servicios de DNS, E-mail, Web y los protocolos HTTP-FTP el cual provee acceso a internet y controla la navegación, y el protocolo SNMP el cual permite ver la distribución de la red y el estado de los equipos clave.

La empresa Delltex Industrial cuenta con un cuarto de equipos donde se encuentran los diferentes servidores físicos que se muestran en la tabla 3.2.

|                   | <b>Tipo</b>                 |  |  |
|-------------------|-----------------------------|--|--|
| <b>Servidores</b> | <b>DNS</b> – Windows Server |  |  |
|                   | Aplicación RR               |  |  |
|                   | Aplicación para nómina      |  |  |
|                   | IBM para base de datos      |  |  |
|                   | IBM para aplicaciones       |  |  |
|                   | Base de datos               |  |  |
|                   | Firewall                    |  |  |
|                   | $C$ orreo                   |  |  |

<span id="page-27-2"></span>Tabla 3.2 Servidores de la empresa Delltex Industrial

Elaborado por: Johan León y Nelson Pilatasig

Cabe recalcar que el servidor de correo electrónico es independiente de la red esto quiere decir que se encuentra en la nube ya que en físico existe muchos problemas de almacenamiento de datos.

#### <span id="page-27-0"></span>**3.3 Diseño actual de la red de telefonía**

La empresa Delltex Industrial dispone de una infraestructura tecnológica para la comunicación telefónica la cual se describe a continuación.

#### <span id="page-27-1"></span>**3.3.1 Topología física**

En la empresa Delltex Industrial se encuentra implementado una central telefónica PANASONIC modelo KX TDA-100D, la cual dispone con dos tipos de tarjetas que se describen a continuación:

- **MCSLC24:** Tarjeta para extensiones analógicas de 24 puertos con identificador de llamadas y 2 puertos de transferencia por fallos de alimentación.
- **CLOT8:** Tarjeta de extensión para líneas troncales análogas con 8 puertos.

La central telefónica PANASONIC modelo KX TDA-100D tiene una capacidad de 64 extensiones de las cuales solo 31 extensiones se encuentran operando y por ende su capacidad no es aprovechada al máximo. La lista de líneas telefónicas y la lista de extensiones se encuentran detallas en el anexo 5.

<span id="page-28-0"></span>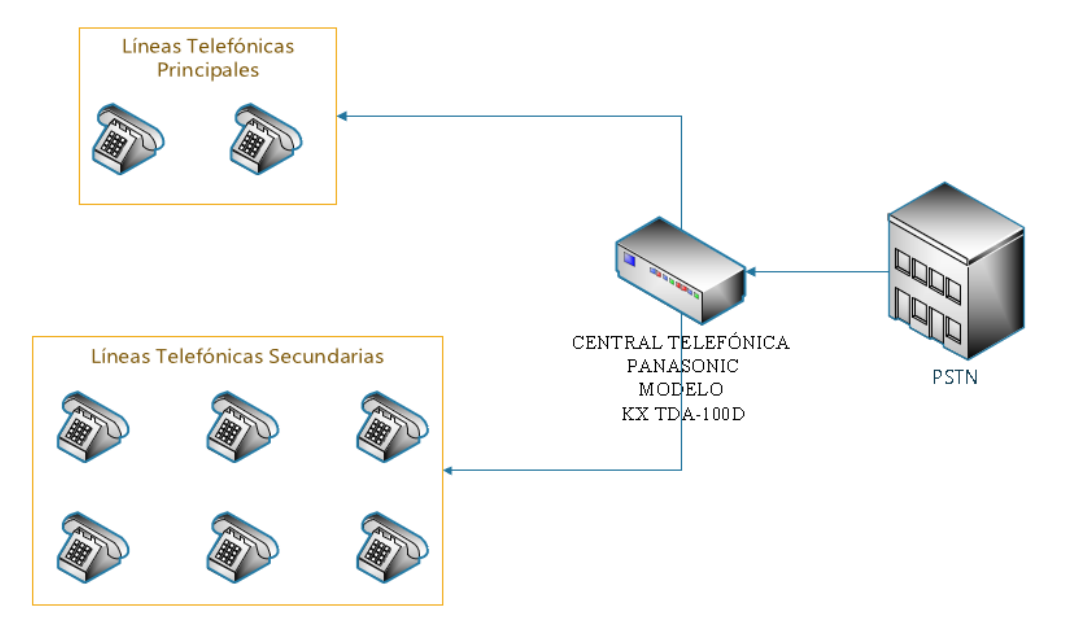

Figura 3.4 Diseño actual de la topología física de la Central Telefónica

Elaborado por: Johan León y Nelson Pilatasig

<span id="page-28-2"></span>

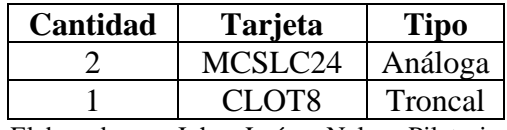

Elaborado por: Johan León y Nelson Pilatasig

A continuación, se muestran figuras de la central telefónica PANASONIC modelo KX TDA-100D y sus diferentes tarjetas.

<span id="page-28-1"></span>Figura 3.5 Central telefónica Panasonic Modelo KX TDA-100D utilizada para la empresa Delltex Industrial

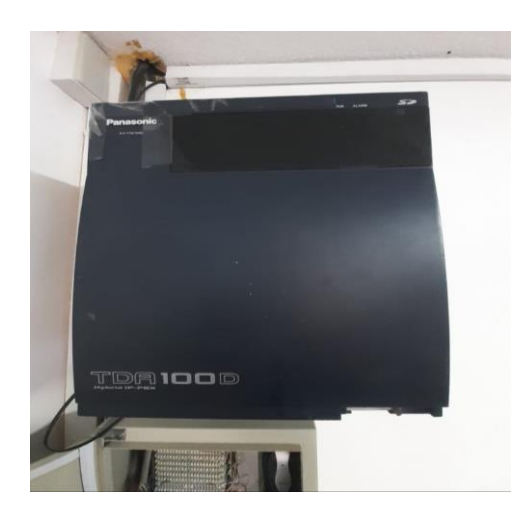

Elaborado por: Johan León y Nelson Pilatasig

<span id="page-29-0"></span>Figura 3.6 Tarjeta MCSLC24 de extensiones telefónicas de 24 puertos

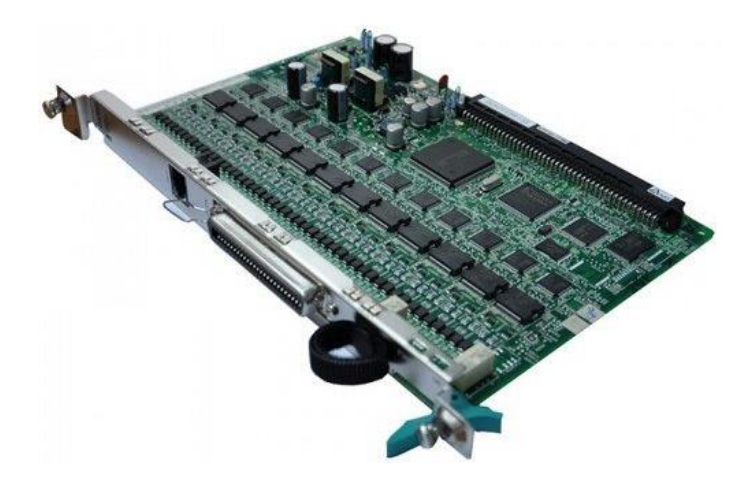

Elaborado por: Johan León y Nelson Pilatasig

<span id="page-29-1"></span>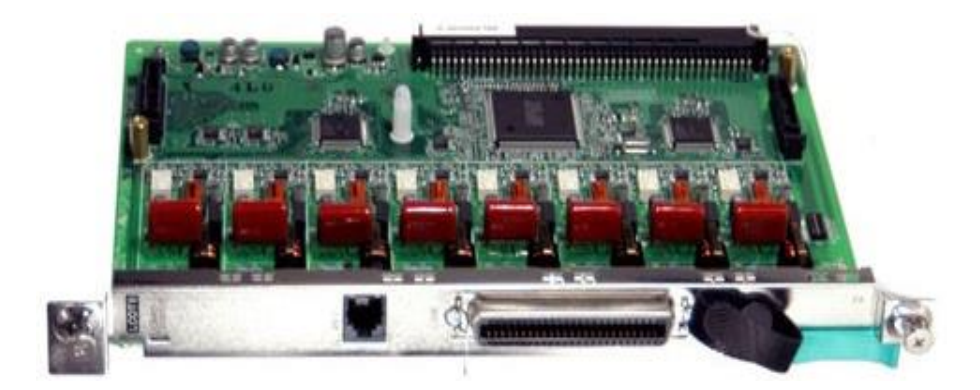

Figura 3.7 Tarjeta telefónica LCOT8 para enlace troncal de 8 puertos

Elaborado por: Johan León y Nelson Pilatasig

## **CAPÍTULO 4**

## <span id="page-30-1"></span><span id="page-30-0"></span>**DISEÑO DE LA RED VOIP**

#### <span id="page-30-2"></span>**4.1 Diseño**

Una vez realizado el levantamiento de línea base y haber conocido los principales requerimientos de la empresa Delltex Industrial, se procede a elaborar el diseño funcional el cual permita posteriormente su implementación, tomando en cuenta las características de escalabilidad, seguridad, factibilidad y confiabilidad. El diseño de la red VoIP se desplegará en todas las áreas de la empresa y sus sucursales permitiéndoles tener una comunicación estable por medio del sistema de telefonía IP.

## <span id="page-30-3"></span>**4.1.1 Diseño lógico de la topología de red**

En la figura 4.1 se observa el levantamiento de la topología de red para el diseño de telefonía IP de la empresa Delltex Industrial, donde se aprovechará la infraestructura de red al máximo, la cual se va detallando a continuación por medio de capas del modelo OSI.

<span id="page-30-4"></span>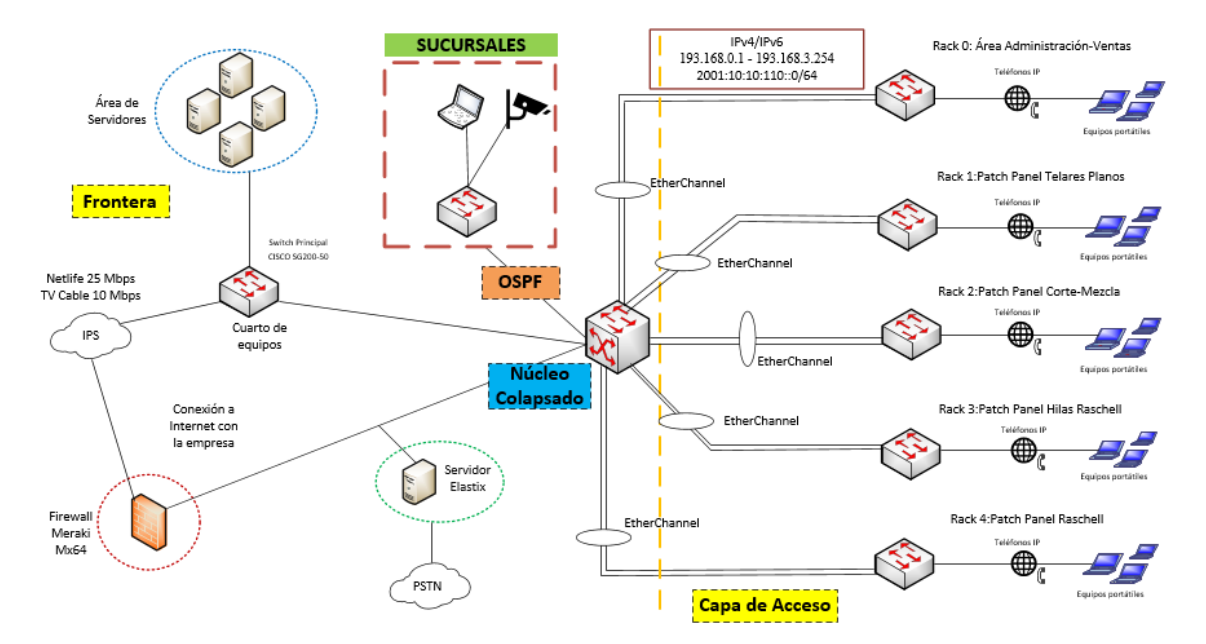

Figura 4.1 Modelo de propuesta para telefonía VoIP

Elaborado por: Johan León y Nelson Pilatasig

## <span id="page-31-0"></span>**4.1.2 Capa Física**

## <span id="page-31-1"></span>**4.1.2.1 Cableado estructurado**

Para el cableado de la red de datos se realizó a través de la topología física de la empresa misma que se constató en una visita a todas las áreas de la matriz para poder realizar un óptimo diseño en las distancias del cableado. Con respecto a las distancias de los racks ubicados en las áreas de la empresa Delltex Industrial se pudo verificar que no sobrepasa los 100 metros de distancia máxima que establece las normas para cableado estructurado al momento de realizar las conexiones de los enlaces entre los equipos. El montaje del cableado horizontal se consolida en cinco diferentes puntos: el primero (rack principal) donde se encuentra el cuarto de equipos el cual brindará la conectividad a los diferentes racks distribuidos en las diferentes áreas de la empresa como se observa en la figura 4.2 la cual indica la distribución del cableado horizontal. En la tabla 4.1 se muestran las distancias necesarias para la conexión del cableado horizontal desde el rack principal a las diferentes áreas de la empresa.

<span id="page-31-3"></span>Tabla 4.1 Distanciamiento entre los Racks de la empresa Delltex Industrial

| Areas                                 | <b>Distancia</b> |
|---------------------------------------|------------------|
| Rack Principal al Rack Corte/Mezcla   | $65 \text{ m}$   |
| Rack Principal al Rack Hilas Raschell | 70 <sub>m</sub>  |
| Rack Principal al Rack Raschell       | $85 \text{ m}$   |
| Rack principal al Rack Telares Planos | $55 \text{ m}$   |

Elaborado por: Johan León y Nelson Pilatasig

<span id="page-31-2"></span>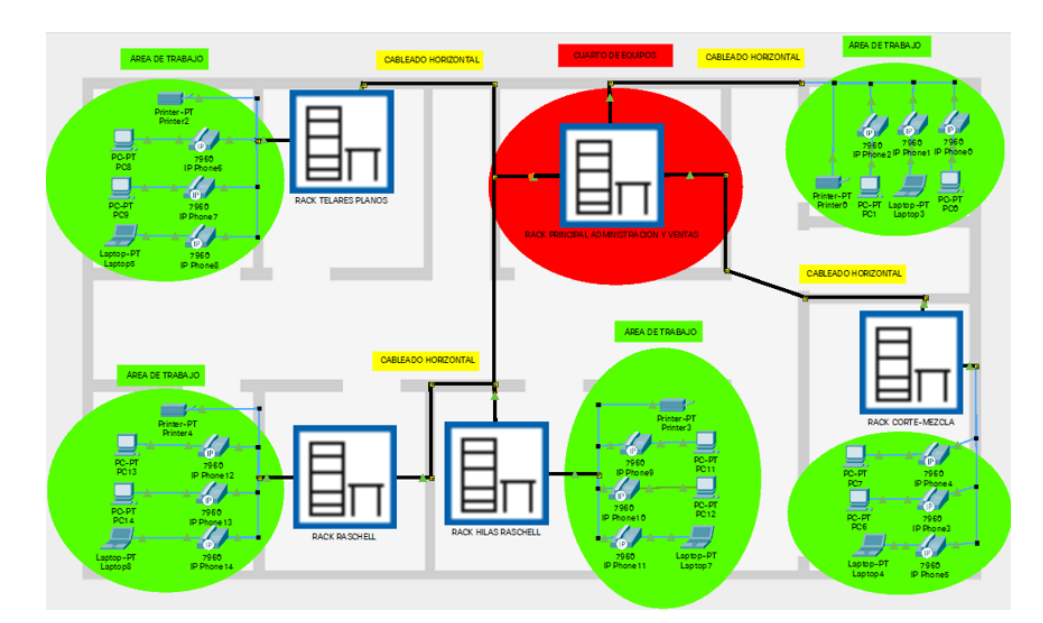

Figura 4.2 Distribución de cableado horizontal de la empresa Delltex Industrial

Elaborado por: Johan León y Nelson Pilatasig

Para la conexión entre los racks de las diferentes áreas de la empresa se realizó una tabla comparativa de sus características entre los tres tipos de cable que son categoría 5e, 6 y 6a que se detalla en el anexo 6. Una vez observado cada una de sus características se optó por utilizar el cable de categoría 6A ya que su capacidad de transmisión de datos, frecuencia y ancho de banda es superior a la de los otros dos tipos de cable. Este cable tiene un revestimiento más grueso que el de categoría 6 reduciendo la diafonía y aumentando el SNR a altas velocidades de datos. El tipo de cable que se utiliza principalmente para cableado horizontal y área de trabajo es de cobre ya que es más económico y fácil de conectar que el cable de fibra óptica además que permite llevar energía PoE. El material de cubierta que lleva es de tipo CMP ya que es para alto retardante al fuego en cableado horizontal.

#### <span id="page-32-0"></span>**4.1.2.2 Elección del servidor**

La empresa Delltex Industrial cuenta con un servidor marca IBM el mismo que será utilizado para el diseño ya que tiene las siguientes especificaciones:

- Procesador: Intel Xeon L5640 / 2,26 GHz
- Número de núcleos: 6
- Memoria cache: 12 MB Intel Smart Cache
- Tamaño de memoria: 288 GHz
- Tipo de memoria RAM: DDR3
- <span id="page-32-1"></span>• Cantidad de procesadores: 2

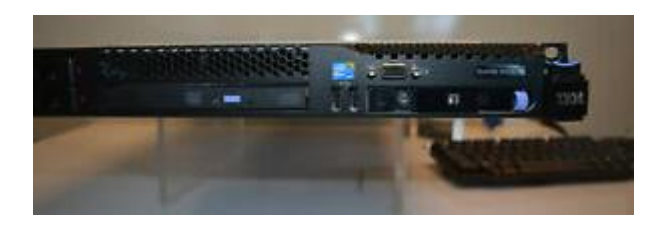

Figura 4.3 Servidor IBM Xeon L5640

Elaborado por: Johan León y Nelson Pilatasig

#### <span id="page-33-0"></span>**4.1.2.3 Elección del Switch de capa 2**

Para la elección del switch de capa 2 se realizó una tabla comparativa de algunos parámetros con diferentes equipos el cual se detalla en el anexo 7, el switch de marca Ubiquiti US-24 fue el que mayor puntuación obtuvo para satisfacer las necesidades de la empresa, cabe resaltar que este equipo cuenta con una facilidad en la configuración, control y gestión el cual es controlado a través de un software de su misma propiedad proporcionando la accesibilidad al administrador por medio de una interfaz de la red, este switch cuenta con las siguientes características:

- 24 puertos Gigabit RJ45
- 2 puertos SFP
- 1 puerto serie de consola
- Seguridad: ACL, IEEE 802.1x Radius Storm Control
- Soporta energía sobre Ethernet (PoE)
- Interfaces de Red: (24) 10/100/1000 Mbps RJ45 Ethernet Port
- Tamaño de Almacenamiento: 8 MB
- <span id="page-33-3"></span>• Tipo de Almacenamiento: FLASH

Figura 4.4 Switch Ubiquiti US-24

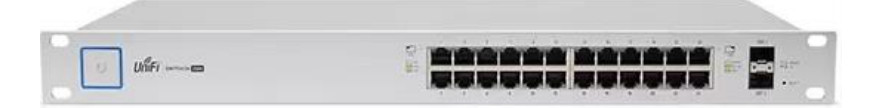

Elaborado por: Johan León y Nelson Pilatasig

#### <span id="page-33-1"></span>**4.1.3 Capa de enlace de datos**

### <span id="page-33-2"></span>**4.1.3.1 Núcleo colapsado**

Se ha optado por el diseño jerárquico de dos niveles ya que la capa de núcleo y distribución se transforman en una sola capa para reducir los costos y la configuración. Se utiliza la tecnología de EtherChannel para realizar enlaces redundantes para garantizar la disponibilidad de la red con el fin de evitar algún fallo que existe en el medio de transmisión de la red.

Esto se realiza incluyendo un switch de capa 3 ya que es necesario para ejecutar el enrutamiento estático y dinámico, ya que cuenta con una tabla de direccionamiento MAC y una tabla de enrutamiento IP. Es necesario agregar este switch para la telefonía IP ya que controla la comunicación intra-VLAN y el enrutamiento de paquetes entre diferentes Vlan's.

Para la configuración y administración de Vlan's es necesario configurar el protocolo Vlan Trunking Protocol (VTP) para centralizar y simplificar un dominio de Vlan's.

Para el direccionamiento y el enrutamiento de la red en la empresa y sus sucursales se incluye el protocolo OSPF quien se encarga de elegir la mejor ruta en una subred en base a una métrica, para la elección de este protocolo de enrutamiento se realizó una tabla comparativa con otros protocolos, observando así todas sus características basadas en estabilidad, confiabilidad y escalabilidad como se observa en el anexo 8.

#### <span id="page-34-0"></span>**4.1.3.2 Elección del Switch de capa 3**

Para el diseño físico se optó por el switch de capa 3 marca Cisco Catalyst 3850 donde se realizó una tabla comparativa de algunos parámetros con diferentes equipos el cual se detalla en el anexo 9, como resultado del análisis se optó por utilizar la marca Cisco para el núcleo colapsado ya que brinda varios servicios de seguridad integral ya que ofrece una protección de red universal, dispone de un software Cisco Digital Network Architecture, quien es el encargado de la automatización, virtualización y análisis de datos con gestión centralizada de la red. Este switch de capa 3 cuenta con las siguientes características:

- Switch Cisco Catalyst 3850
- Seguridad: ACL, soporta SSH, SSL, DHCP
- 24 puertos Gigabit 10/100/1000
- Wireless Controller Intregrado
- RAM 4 GB
- Soporta hasta 480 GPS de ancho de banda de pilas
- Soporta energía sobre Ethernet (PoE)
- Soporta Calidad de servicio (QoS)

<span id="page-34-1"></span>Figura 4.5 Switch Cisco Catalyst 3850-24T Layer 3 Switch (WS-C3850-24T-L)

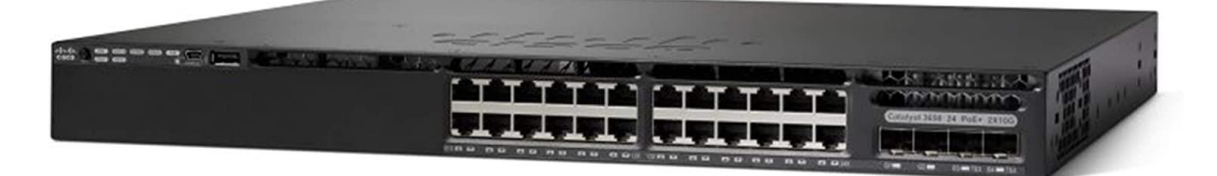

Elaborado por: Johan León y Nelson Pilatasig

#### <span id="page-35-0"></span>**4.1.4 Capa de Red**

#### <span id="page-35-1"></span>**4.1.4.1 Dimensionamiento LAN y WLAN**

Una de las métricas conocidas en la actualidad dispone que un usuario puede conectarse a través de dos o tres dispositivos conjuntamente a una red, es por eso que se determina el rango de IP's a utilizarse en la red.

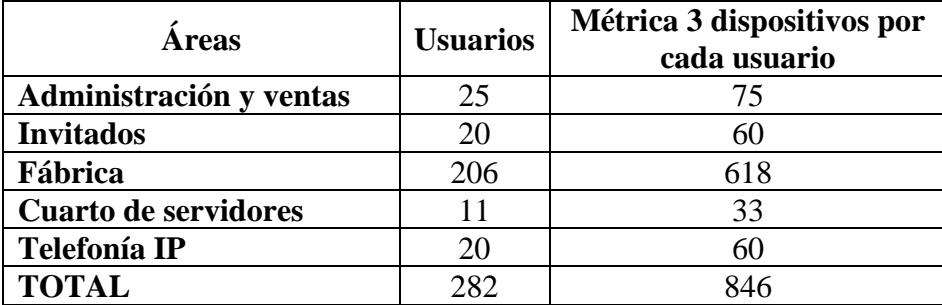

<span id="page-35-2"></span>Tabla 4.2 Número de dispositivos conectados a la red por cada usuario

Elaborado por: Johan León y Nelson Pilatasig

Estimando el número de usuarios se designan rangos de IP´s para las diferentes Vlan's incluyendo las direcciones asignadas para VoIP. En base al diseño de red propuesto, todas las diferentes áreas de la empresa se encuentran distribuidas en Vlan's como se observa en la tabla 4.3 y tabla 4.4.

<span id="page-35-3"></span>

| <b>VLAN</b> | <b>Nombre</b>  | Host | Dirección IPv4                | <b>Máscara</b>  |
|-------------|----------------|------|-------------------------------|-----------------|
| Vlan $10$   | Fábrica        | 620  | 192.168.1.0 - 192.168.4.255   | 255.255.252.0   |
| Vlan $20$   | Administración | 75   | $192.168.5.0 - 192.168.5.127$ | 255.255.255.128 |
| Vlan $30$   | Invitados      | 60   | 192.168.5.128 - 192.168.5.191 | 255.255.255.192 |
| $V$ lan 40  | VoIP           | 50   | 192.168.5.192 - 192.168.5.255 | 255.255.255.192 |
| Vlan $50$   | Servidores     | 32   | 192.168.6.0 - 192.168.6.63    | 255.255.255.192 |

Tabla 4.3 Asignación de Vlan´s y direccionamiento IPv4

Elaborado por: Johan León y Nelson Pilatasig

Tabla 4.4 Asignación de Vlan´s y direccionamiento IPv6

<span id="page-35-4"></span>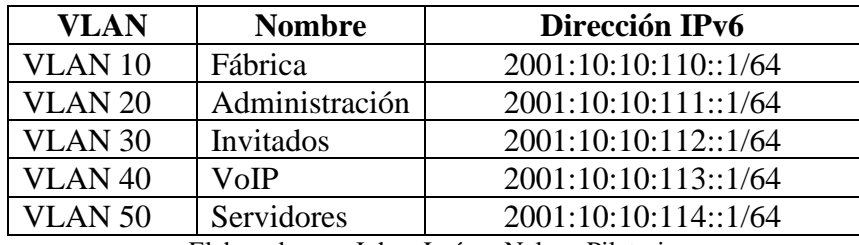

Elaborado por: Johan León y Nelson Pilatasig

Se utiliza direccionamiento IPv4 e IPv6 ya que la red de la empresa con las métricas de crecimiento el número de usuarios no son extensos y podría mantenerse en el
direccionamiento de IPv4 sin embargo se realiza el direccionamiento de IPv6 ya que con una proyección de crecimiento en algunos años sería más factible trabajar con IPv6. Lo cual permite garantizar la escalabilidad en el direccionamiento IP.

Tabla 4.5 Direccionamiento IPv4/IPv6 de la sucursal Granados

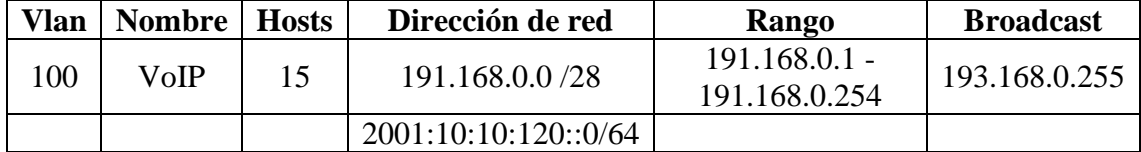

Elaborado por: Johan León y Nelson Pilatasig

Tabla 4.6 Direccionamiento IPv4/IPv6 de la sucursal Otavalo

| <b>Vlan</b> | Nombre   Hosts | Dirección de red     | Rango                            | <b>Broadcast</b> |
|-------------|----------------|----------------------|----------------------------------|------------------|
| 200         | VoIP           | 187.168.0.0 /28      | $187.168.0.1 -$<br>187.168.0.254 | 187.168.0.255    |
|             |                | 2001:10:10:130::0/64 |                                  |                  |

Elaborado por: Johan León y Nelson Pilatasig

Tabla 4.7 Direccionamiento IPv4/IPv6 de la sucursal Latacunga

| <b>Vlan</b> | Nombre   Hosts | Dirección de red     | <b>Rango</b>                     | <b>Broadcast</b> |
|-------------|----------------|----------------------|----------------------------------|------------------|
| 300         | VoIP           | 188.168.0.0 /28      | $188.168.0.1 -$<br>193.168.0.254 | 188.168.0.255    |
|             |                | 2001:10:10:140::0/64 |                                  |                  |

Elaborado por: Johan León y Nelson Pilatasig

Los switches principales estarán configurados con DHCP para asignar una dirección IP de manera automática a cada usuario interno de la empresa Delltex Industrial y sus sucursales.

## **4.1.5 Capa de Transporte**

#### **4.1.5.1 Limitación y control del flujo de tráfico**

Se realiza la creación de ACL's extendidas ya que no solo filtran con la dirección IP de origen, sino que también con la dirección de destino, el protocolo y los números de puertos con el fin de controlar el flujo del tráfico en los diferentes equipos de la red de la empresa Delltex Industrial. Cada una de las listas de acceso creadas disponen de un conjunto de redes las cuales tienen permisos para acceder o denegar algunos recursos de la red. Es una medida de seguridad la cual decrece el riesgo de que otros usuarios no pertenecientes a la red quieran ingresar, creado así políticas las cuales ayudan a evitar un excesivo consumo de ancho de banda usuarios particulares.

#### **4.1.6 Capa de Aplicación**

#### **4.1.6.1 Clasificación del tráfico de red**

En la empresa Delltex Industrial las aplicaciones más utilizadas son:

VoIP es la aplicación de mayor prioridad ya que tiene una gran sensibilidad de su latencia se la clasifica como prioridad de clase 5 ya que garantiza que no existen pérdidas en los paquetes de datos de la red.

Video conferencia es la aplicación de alta prioridad ya que su ancho de banda aumenta al momento de sincronizar la transmisión de audio y video en tiempo real sin interferencias. Navegación Web es la aplicación de prioridad media ya que los usuarios utilizan páginas web como una herramienta de información acerca de nuevos productos textiles y maquinarias modernas en el mercado, además de su exposición en plataformas y redes sociales de sus seleccionados productos en venta.

Correo electrónico es una aplicación de prioridad baja ya que se utiliza para el envío de facturas de los productos, preformas y los inventarios mensuales que realiza el personal administrativo.

Los métodos de QoS que se utiliza son:

- Priorización: este método se encarga de clasificar el tráfico de datos y recibir diferentes prioridades según el tipo, origen o destino. En varias situaciones de congestión los paquetes que tengan mayor prioridad serán los primeros en ser enviados.
- Reserva de recursos: este método permite dividir los recursos de una red entre diferentes tipos de tráfico de origen o destino definiendo límites y garantizando el ancho de banda.

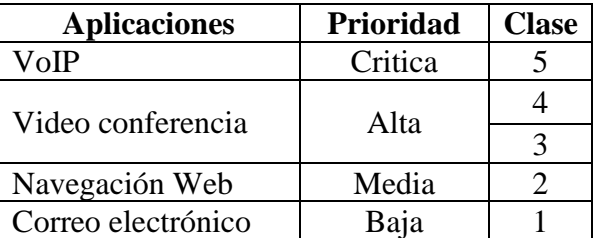

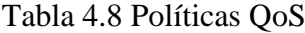

Elaborado por: Johan León y Nelson Pilatasig

#### **4.1.6.2 Cálculo del número de líneas telefónicas**

En la tabla 4.9 se detalla un listado del número de llamadas diarias en una semana laboral en el mes de septiembre en la empresa Delltex Industrial y sus sucursales.

| Fecha                    | 13/09/2<br>$\mathbf{1}$ | 14/09/2<br>$\mathbf 1$ | 15/09/2<br>$\mathbf{1}$ | 16/09/2<br>$\mathbf{1}$ | 17/09/2<br>$\mathbf{1}$ | <b>Tiempo</b><br>de<br>ocupació | <b>Tiempo</b><br>de<br>ocupació |
|--------------------------|-------------------------|------------------------|-------------------------|-------------------------|-------------------------|---------------------------------|---------------------------------|
| Hora                     |                         |                        |                         |                         |                         | $n$ (min)                       | $n$ (seg)                       |
| $08:00-$<br>09:00        | $\overline{2}$          | $\overline{0}$         | $\overline{0}$          | $\overline{0}$          | $\overline{2}$          | 90                              | 5400                            |
| $09:00-$<br>10:00        | $\overline{2}$          | $\overline{0}$         | $\overline{2}$          | $\overline{0}$          | $\overline{1}$          | 120                             | 7200                            |
| $10:00-$<br>11:00        | $\mathbf{1}$            | $\overline{0}$         | $\overline{2}$          | $\overline{0}$          | $\overline{2}$          | 110                             | 6600                            |
| $11:00-$<br>12:00        | $\overline{1}$          | $\overline{2}$         | $\overline{1}$          | $\overline{3}$          | $\overline{3}$          | 240                             | 14400                           |
| 12:00-<br>13:00          | $\mathbf{1}$            | $\mathbf{1}$           | $\mathbf{1}$            | $\mathbf{1}$            | $\overline{2}$          | 110                             | 6600                            |
| 13:00-<br>14:00          | $\overline{0}$          | $\overline{0}$         | $\overline{0}$          | $\overline{0}$          | $\overline{0}$          | $\overline{0}$                  | $\overline{0}$                  |
| 14:00-<br>15:00          | $\mathbf{1}$            | $\overline{2}$         | $\overline{0}$          | $\overline{0}$          | $\overline{2}$          | 60                              | 1200                            |
| 15:00-<br>16:00          | $\overline{2}$          | $\overline{2}$         | $\mathbf{1}$            | $\overline{0}$          | $\overline{1}$          | 120                             | 7200                            |
| 16:00-<br>17:00          | $\overline{0}$          | $\overline{0}$         | $\overline{0}$          | $\mathbf{1}$            | $\overline{0}$          | 45                              | 2700                            |
| Total de<br>llamada<br>S | 10                      | $\tau$                 | $\overline{7}$          | 5                       | 13                      |                                 |                                 |

Tabla 4.9 Número de llamadas diarias

Elaborado por: Johan León y Nelson Pilatasig

| Fecha<br>semanas/<br>Hora   | $06-11$        | $13 - 17$      | $20 - 24$      | $27 - 01$      | <b>Tiempo</b><br>de<br>ocupación<br>(min) | <b>Tiempo</b><br>de<br>ocupación<br>( <b>seg</b> ) |
|-----------------------------|----------------|----------------|----------------|----------------|-------------------------------------------|----------------------------------------------------|
| $08:00-$<br>09:00           | $\overline{7}$ | 5              | 7              | 5              | 410                                       | 24600                                              |
| $09:00-$<br>10:00           | 9              | $\overline{4}$ | $\overline{4}$ | 6              | 390                                       | 23400                                              |
| $10:00-$<br>11:00           | 5              | 4              | 5              | 6              | 365                                       | 21900                                              |
| $11:00-$<br>12:00           | $\overline{7}$ | 6              | $\overline{7}$ | 8              | 525                                       | 31500                                              |
| 12:00-<br>13:00             | 3              | $\overline{4}$ | 5              | $\overline{4}$ | 279                                       | 16740                                              |
| 13:00-<br>14:00             | $\overline{0}$ | $\overline{0}$ | $\overline{0}$ | $\overline{0}$ | $\overline{0}$                            | $\overline{0}$                                     |
| $14:00-$<br>15:00           | $\overline{4}$ | 5              | $\overline{4}$ | 6              | 316                                       | 18960                                              |
| 15:00-<br>16:00             | 7              | 5              | 6              | 5              | 385                                       | 23100                                              |
| 16:00-<br>17:00             | $\overline{2}$ | 3              | $\overline{2}$ | $\mathbf{1}$   | 90                                        | 5400                                               |
| Total de<br><b>llamadas</b> | 42             | 33             | 38             | 44             |                                           |                                                    |

Tabla 4.10 Número de llamadas por mes

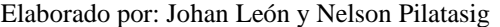

Se verifica que el viernes 17 de septiembre de 2021 fue el día con más número de llamadas siendo así un total de 13 llamadas. En la figura 4.6 se muestra una gráfica del tiempo de ocupación en [m/h] que corresponden al día que mayor tráfico de voz existió.

Figura 4.6 Tiempo de mayor ocupación del día 17 de septiembre de 2021

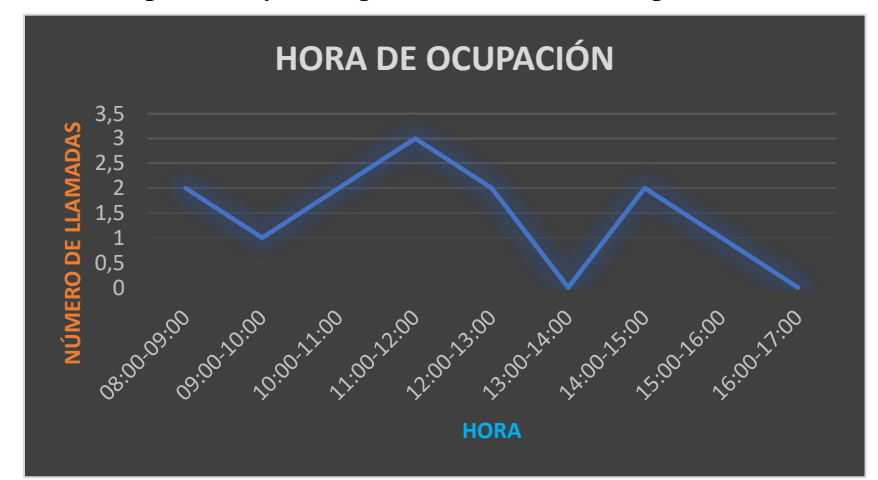

Elaborado por: Johan León y Nelson Pilatasig

Según la figura 4.6 el horario en el cual las líneas telefónicas estaban ocupadas fue de 11:00 a 12:00 en toda la semana manteniendo una duración de 240 minutos en total. Se procede a calcular el volumen de tráfico, el tiempo medio de ocupación y la intensidad de tráfico en Earlang mediante la Ec.4.1, Ec.4.2, y Ec.4.3.

Datos:

n: Número de llamadas = 3

Tiempo de ocupación por semana (seg) =  $240 \times 60 = 14400$  seg.

 $t'$  = tiempo de ocupación

$$
t' = \frac{14400 \text{ seg} \cdot 1 \text{ llamada}}{3 \text{ llamadas}} = 4800 \text{ seg}
$$

Volumen de tráfico:

$$
Vt = n * t'
$$
  
\n
$$
Vt = 3 * 4800 seg
$$
  
\n
$$
Vt = 14400
$$
  
\n
$$
Vt = 14400
$$

Intensidad de tráfico:

Tiempo de observación: Tobs = 1 hora = 3600 seg.

$$
It = \frac{Vt}{Tobs}
$$
  
 
$$
It = \frac{14400}{3600}
$$
  
 
$$
It = 4\,Earlang
$$

Se obtiene el mayor número de tráfico en la semana en el horario de 11:00 a 12:00 con un valor correspondiente a 4 Earlang, si en el caso de bloqueo la probabilidad es del 1% se utiliza la calculadora de Earlang B, como resultado se observa que para soportar los 4 Earlang se debería tener al menos 10 líneas externas como se observa en la figura 4.7.

En la siguiente figura se indica el número de llamadas que no pueden ser atendidas en la semana por la empresa y se mantendrían en espera hasta que puedan ser atendidas.

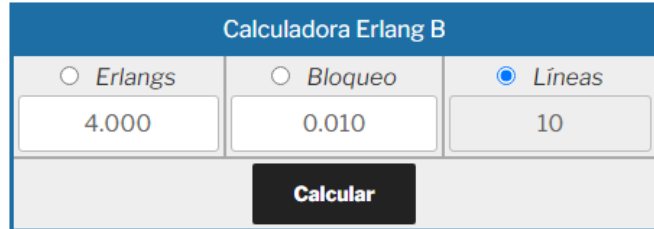

#### Figura 4.7 Cálculo de las líneas externas mediante Earlang B

Elaborado por: Johan León y Nelson Pilatasig

## **4.1.6.3 Cálculos del ancho de banda en VoIP**

El códec G729 se puede incluir en la mayoría de teléfonos IP ya que mantiene un excelente equilibrio con un reducido ancho de banda y una excelente calidad de audio, este códec es el más solicitado y utilizado en las comunicaciones VoIP el cual ofrece una pequeña pérdida de paquetes por ende es óptimo para realizar llamadas de VoIP por medio de la red pública. Este códec no es libre por lo tanto en los dos extremos de la llamada deben disponer de una licencia. Cabe mencionar que este códec se puede utilizar para redes LAN y WAN con un óptimo funcionamiento.

La tabla 4.11 muestra los datos técnicos del códec para VoIP, los cuales sirven para calcular el ancho de banda que se necesita para un óptimo funcionamiento del sistema VoIP, diseñado con el códec G729.

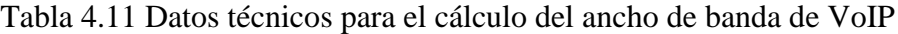

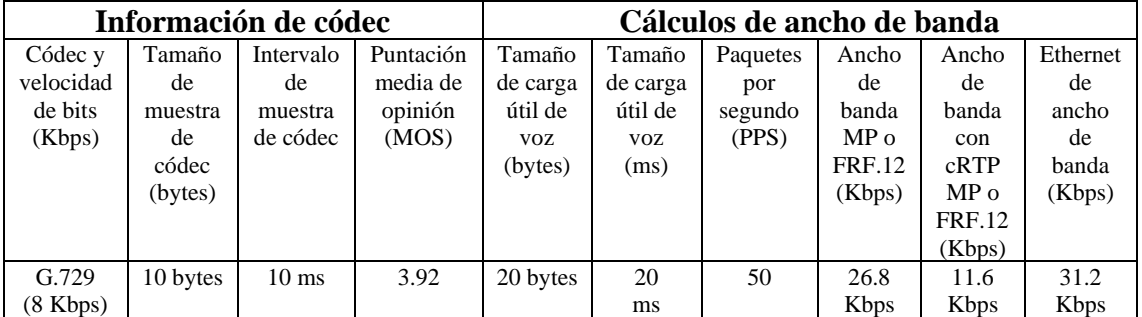

Elaborado por: Johan León y Nelson Pilatasig

Cálculo del tamaño de paquetes:

Tasa de bits de códec G729 = 8 Kbps

Carga útil de la voz = 20 bytes

Sobrecarga en la cabecera del paquete de 18 bytes para Ethernet

Estos supuestos de encabezado de protocolo se utilizan para los cálculos:

• 40 bytes para encabezados IP, los cuales se dividen en: 20 bytes de IP, 8 bytes de UTP y 12 bytes de RTP.

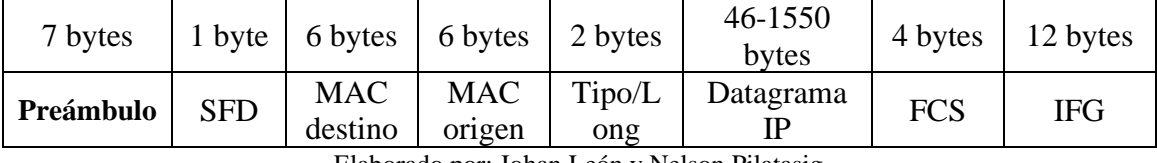

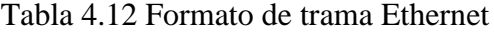

Elaborado por: Johan León y Nelson Pilatasig

Tamaño del paquete total (bytes) = (encabezado L2: MP o FRF. 12 o Ethernet) + (encabezado IP / UDP / RTP) + (tamaño de carga útil de voz)

*Ec. (4.3)*

 $Tamaño del paquette total (bytes) = 6 bytes + 2 bytes + 20 bytes$ 

 $Tama\$ no del paquete total (bytes) = 28 bytes

 $T$ amaño del paquete total (bits) = 28 bytes  $*$  8 bits por byte = 224 bits

Cálculo de paquetes por segundo PPS

 $PPS = ($ tasa de bits del códec $)$  / (tamaño de carga útil de voz $)$  Ec. (4.4)

$$
PPS = 8 Kbps / 160 bits
$$

$$
PPS = 50 \, pps
$$

Ancho de banda por llamada = tamaño total del paquete  $*$  PPS  $E$ . (4.5)

Ancho de banda por llamada = 224 bits  $*$  50 pps

Ancho de banda por llamada =  $11,2$  Kbps

## **4.1.6.4 Proyección de crecimiento a tres años**

Según los cálculos obtenidos del número y duración de llamadas de la central telefónica IP, se debe realizar una proyección de aumento de la red con una visión de aumentar el número de usuarios a futuro. Es primordial analizar el crecimiento de la red para determinar y garantizar una buena estabilidad en el hardware y el software.

Se determina el crecimiento de futuros usuarios debido a una ampliación en su red por la construcción de más áreas lo que hará que se integren más usuarios a la red de servicios.

En la tabla 4.13 se logra apreciar la cantidad de usuarios que se han ido afiliando a la empresa Delltex Industrial durante los años 2021, 2022, 2023 y 2024, con estos datos se tendrá una prioridad de crecimiento de nuevos usuarios.

| Año<br><b>Area</b>         | 2021 | 2022 | 2023 | 2024 |
|----------------------------|------|------|------|------|
| Administración<br>y ventas | 18   | 22   | 24   | 25   |
| Seguridad                  |      |      |      |      |
| Tintorería                 |      |      |      |      |
| Corte y mezcla             |      |      |      |      |
| <b>Raschell</b>            |      |      |      |      |
| <b>Telares</b>             |      |      |      |      |
| <b>TOTAL</b>               | 32   | 34   | 36   | 38   |

Tabla 4.13 Número de usuarios actualmente

Elaborado por: Johan León y Nelson Pilatasig

Según una tendencia lineal se muestra el crecimiento de usuarios en tres años.

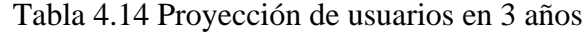

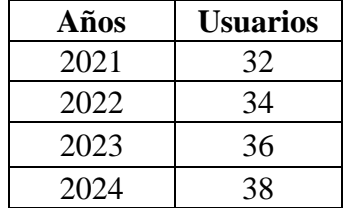

Elaborado por: Johan León y Nelson Pilatasig

Figura 4.8 Estadística de proyección del crecimiento de usuarios en la empresa Delltex Industrial

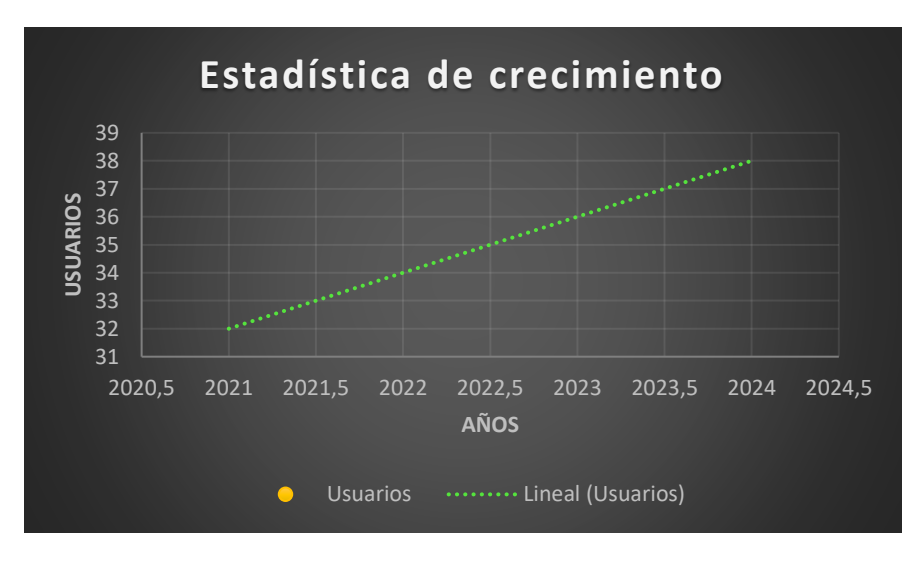

Elaborado por: Johan León y Nelson Pilatasig

Tomando en cuenta la tabla FCC se seleccionada el ancho de banda de algunas aplicaciones y servicios más relevantes en la empresa con el valor que consume cada aplicación.

| <b>Actividad</b>     | Velocidad mínima en [Mbps] |
|----------------------|----------------------------|
| Correo electrónico   | $0,1 - 0.5$                |
| Navegar por internet | $0.5 - 1.0$                |
| Redes sociales       | 0.25                       |
| Descarga de archivos |                            |
|                      |                            |

Tabla 4.15 Ancho mínimo de la FCC

Elaborado por: Johan León y Nelson Pilatasig

## **4.1.6.5 Cálculo del ancho de banda para el tráfico de aplicaciones**

- Uso: 8 horas
- Velocidad mínima: 1 Mbps
- Host: 30
- $\bullet$  AP: 2
- Total usuarios: 60

$$
T_A = (usuarios * navegación [Mb]) * horas
$$
  
\n
$$
T_A = (60 \text{ usuarios} * 1 \text{ Mb}) * 8
$$
  
\n
$$
T_A = 480 \text{ Mb}
$$
  
\n
$$
AB = \frac{T_A}{8 \text{ horas}} * \frac{8 \text{ bites}}{1 \text{ byte}} * \frac{1 \text{ hora}}{3600 \text{ seg}}
$$

$$
AB = \frac{480 Mb}{8 \text{ horas}} \times \frac{8 \text{ bites}}{1 \text{ byte}} \times \frac{1 \text{ hora}}{3600 \text{ seg}}
$$

$$
AB = 133.33 \, Kbps
$$

Tráfico de aplicaciones previsto en 3 años con 6% de crecimiento anual

$$
T_A = AB + (AB * 3 a\tilde{n}os * 6\%)
$$
  

$$
T_{Ap} = 133,33 Kbps + (133,33 Kbps * 3 a\tilde{n}os * 6\%)
$$
  

$$
T_{Ap} = 157,33 Kbps
$$

#### **4.1.6.6 Cálculo del ancho de banda de tráfico Acceso a Internet**

- Tamaño medio de páginas web: 3000 Kb
- Numero de sitios: 17

• Tiempo: 1 hora

 $T_1$  = número de sitios  $*$  tamaño de página [Kb]  $T_1 = 17 \text{ sitios} * 3000 \text{ Kb}$  $T_1 =$ 51000 kbytes 1 hora por usuario  $AB =$ 51000 kbytes 1 hora ∗ 8 bites  $\frac{1}{1}$  byte<sup>\*</sup> 1 hora 3600 seg ∗ 1000  $1 Kb$  $AB = 113.33$  kbps por cada usuario  $Tt_1 = n$ úmero de usuarios \* AB  $T_{t_1} = 60 * 113,33$  Kbps  $T_{t_1} = 6,79$  Mbps

Tráfico de aplicaciones previsto en 3 años con 6% de crecimiento anual

$$
Tt_p = 6,79 \, Mbps + (6,79 \, Mbps * 3 * 6\%)
$$
\n
$$
Tt_p = 8,01 \, Mbps
$$

#### **4.1.6.7 Cálculo del ancho de banda de tráfico Correo electrónico**

- Numero de correos: 20
- Tráfico estimado: 0.1 Mbps

 $T_c$  = número de correos  $*$  tráfico estimado

$$
T_c = 20 * 0.1 \, Mbps
$$

$$
T_c = 2 \, Mbps
$$

Tráfico de correo previsto en 3 años con 6% de crecimiento anual.

$$
Tc_p = 2 \, Mbps + (2 \, Mbps * 3 * 6\%)
$$

$$
Tc_p = 2,36 \, Mbps
$$

#### **4.1.6.8 Cálculo del ancho de banda total usado para aplicaciones prioritarias**

$$
AB = Aplicaciones + Accesso a internet + Email + FTP
$$
  

$$
AB = 133,33 kbps + 8010 kbps + 2360 kbps + 200 kbps
$$

$$
AB = 10,70 \, Kbps
$$

### **4.1.6.9 Elección del Gateway de interconexión**

Por medio del Gateway VoIP las llamadas salientes de una centralita se convierten en IP y salgan a través de la conexión de internet o a la vez la centralita pueda recibir las llamadas IP. Para este diseño físico se realizó una tabla comparativa de diferentes modelos de marcas de Gateway como se observa en el anexo 10, donde el Gateway Grandstream GXW4108 es el más factible ya que puede adaptarse a cualquier centralita tradicional o servicios avanzados y cuenta con las siguientes características:

- Modelo: Gateway Grandstream GXW4108
- Puertos para teléfonos análogos: 8 puertos FXS
- Puerto de red: LAN y WAN 10/100 Mbps (Fast Ethernet)
- Soporta QoS: capa 2 y capa 3
- Códecs soportados: G.711, G.722, G.723.1.A, G.729, G.728 y G.726.

**N 2222 A** 

Figura 4.9 Gateway Gxw-4108

Elaborado por: Johan León y Nelson Pilatasig

#### **4.1.6.10 Selección de Teléfonos IP**

Para la selección del teléfono IP se seleccionó dos tipos de marcas que son la de Grandstream y Yealink, una vez analizado sus características de factibilidad, escalabilidad, seguridad, etc. Se determinó un cierto porcentaje de sus características para cada marca como se observa en el anexo 11.

## Figura 4.10 Teléfono IP marca Yealink T22P

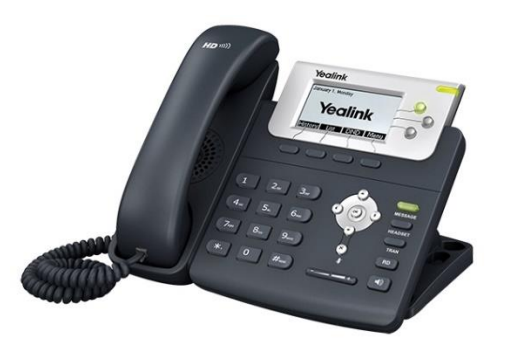

Elaborado por: Johan León y Nelson Pilatasig

#### **4.1.6.11 Selección del software**

Se realizó una tabla de puntuación para la elección del sistema operativo que se utiliza, teniendo en cuenta algunos criterios como: estabilidad, disponbilidad y confiabilidad. La tabla comparativa se puede observar en el anexo 12.

Una vez obtenido los resultados de los items se puede observar que Centos es el software con mas puntuación en la tabla, tomando en cuenta su estabilidad, disponibilidad y confiabilidad lo que hace que sea un software óptimo para poder emplearlo con un software libre pata telefonía IP.

## **4.1.6.12 Selección del software para telefonía IP**

Se realizó una tabla de puntuación para la selección del software para telefonía IP que se utilizara, teniendo en cuenta algunos criterios como: estabilidad, disponbilidad y confiabilidad.

Cabe recalcar que el sistema es un software libre y por lo tanto se puede utilizar cualquiera de los tres softwares mencionados, teniendo un adecuado funcionamiento. La tabla comparativa se puede observar en el anexo 13.

Una vez obtenido los resultados de los items se puede observar que Elastix es el software para telefonía IP con mas puntuación en la tabla, tomando en cuenta su estabilidad, disponibilidad y confiabilidad lo que hace que sea un software óptimo para poder emplearlo en la central telefónica IP.

## **4.1.6.13 Requerimiento en los equipos para instalación del software de telefonía**

A continuación, por medio de una tabla se muestra los requerimientos mínimos mencionados por el fabricante del sistema operativo y el software de telefonía.

| Requerimientos del fabricante de Centos |                                                                 |  |  |
|-----------------------------------------|-----------------------------------------------------------------|--|--|
|                                         | 1386, IA64, AMD64, SPARC, HPPA,                                 |  |  |
| Arquitecturas:                          | S390, POWERPC, ALPHA.                                           |  |  |
|                                         | 128 Mb de RAM.                                                  |  |  |
| Requisitos mínimos de hardware:         | 1 Gb de Disco Duro.                                             |  |  |
|                                         | Procesador 200 MHz Pentium                                      |  |  |
|                                         | Requerimientos dados por el fabricante de software de telefonía |  |  |
|                                         | 256 MB de RAM                                                   |  |  |
| Hardware:                               | 8 Gb de Disco Duro                                              |  |  |
|                                         | Procesador 400 MHz Pentium                                      |  |  |

Tabla 4.16 Recomendación del fabricante de software

Elaborado por: Johan León y Nelson Pilatasig

A continuación, se muestran ciertas orientaciones básicas que pueden afectar en el sistema de comunicación.

| <b>Usuarios</b>       | <b>Requisitos mínimos</b>                                                                         |
|-----------------------|---------------------------------------------------------------------------------------------------|
| Máximo 5 usuarios     | 400 MHz x86, 256 Mb RAM                                                                           |
| Entre 5 y 10 usuarios | 1 GHz x86, 512 Mb RAM                                                                             |
| Máximo 15 usuarios    | 3 GHz x86, 1Gb RAM                                                                                |
| Mayor a 15 usuarios   | Dual CPU, existe la posibilidad de utilizar servidores<br>múltiples en arquitecturas disponibles. |

Tabla 4.17 Requisitos para la elección del sistema

Elaborado por: Johan León y Nelson Pilatasig

Para el diseño se toma en cuenta que serán más de 15 usuarios como se señala en la tabla 4.17, donde sus requerimientos son utilizar servidores múltiples, pero debido a que sus costos serian elevados se ha elegido el dimensionamiento de servidores.

## **4.1.6.14 Dimensionamiento del Disco Duro**

El Disco Duro es la unidad encargada del almacenamiento de toda la información, es donde ocurre el principal funcionamiento de un equipo ya que es la fuente donde se guarda la información de los componentes del software.

Para realizar un correcto dimensionamiento de este equipo se debe tomar en cuenta unos requerimientos a petición del fabricante de software para poder obtener un funcionamiento óptimo en el equipo.

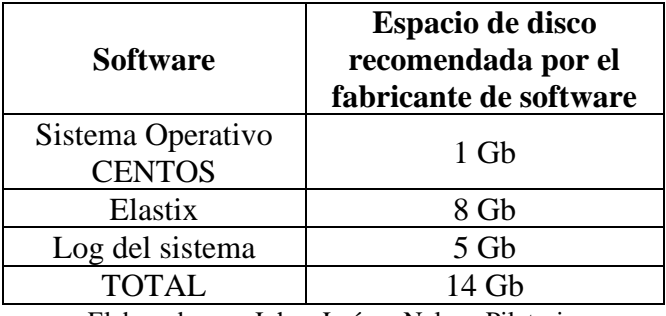

Tabla 4.18 Cálculo de capacidad en el disco duro

Elaborado por: Johan León y Nelson Pilatasig

A estos valores se debe aumentar un espacio en el buzón para los mensajes de voz, este almacenamiento es tomado en cuenta que será de tres minutos como tiempo máximo y de tres segundos como mínimo, esto quiere decir que si el mensaje tiende a ser menor a tres segundos se descartara y si un mensaje excede a tres minutos solo se guardarán los tres primeros minutos.

En la tabla 4.9 se observa el valor del ancho de banda para llamadas (Kbps) que se tomara en cuenta para obtener el número de bits los cuales se transmiten en tres minutos y el espacio en el disco para almacenar los datos de voz.

Tabla 4.19 Ancho de banda para llamadas del códec G729

| Códec                                            | Payload<br>(Bytes) | <b>Tramas</b><br>por<br>segundo | Ancho de banda<br>para llamadas<br>(Kbps) | # de usuarios<br>simultáneos | <b>Bits/Trama</b> |  |
|--------------------------------------------------|--------------------|---------------------------------|-------------------------------------------|------------------------------|-------------------|--|
| G729                                             | 20                 | 50                              | 39.2                                      |                              | 784               |  |
| 171. benede nam Jahan J. (4. – Malaan Dilataata) |                    |                                 |                                           |                              |                   |  |

Elaborado por: Johan León y Nelson Pilatasig

Para la cantidad de usuarios que solicitad conectividad en la matriz son 38 usuarios, tomando en cuenta el crecimiento del personal en tres años que es del 6%.

Se tiene:

$$
39,2 \rightarrow 1 seg
$$
  

$$
x \text{ bits } \rightarrow 3m \text{ (180seg)}
$$
  

$$
x = \frac{39,2 \text{ bits } * 180 \text{ seg}}{1 \text{ seg}}
$$
  

$$
x = 7056 \text{ Kbits}
$$

Ecuación para determinar el valor de bits que se envían en un tiempo determinado de tres minutos.

En tres minutos un buzón de voz almacena 7056 Kbyte, este valor se multiplica por la cantidad de usuarios totales tenemos un valor de:

> $Tama\~no\_{Disco} = 7056 * 38$  (usuarios)  $Tama\$ no Disco = 268128Kbites  $T$ amaño\_Disco = 268128 8  $= 33516$  Kbytes

Ecuación para determinar el almacenamiento del buzón de voz.

El almacenamiento total para el buzón de voz es de 33,5 Gb.

$$
Tamaño_Disco = 33,5Gb + 14Gb = 47,5Gb
$$

Ecuación para determinar el espacio total que el disco duro utiliza para todas las aplicaciones.

Entones el tamaño mínimo del disco que se utiliza para los datos es de:

$$
Tama\|o\_{Disco}=47.5\;Gb
$$

#### **4.1.6.15 Dimensionamiento para la memoria RAM**

La memoria RAM en un computador que juega un papel muy importante el que es guardar los datos utilizados de los programas, estos datos duran en la memoria mientras la computadora se encuentra encendida y estos datos se denominan temporales.

Los requerimientos necesarios de la memoria RAM del equipo, son utilizados los recomendados por el fabricante de cada software como se muestra a continuación:

| Software     | Requerimiento de |
|--------------|------------------|
|              | memoria          |
| Centos       | 128 Mb           |
| Elastix      | 256 Mb           |
| <b>TOTAL</b> | 440 Mb           |

Tabla 4.20 Dimensionamiento de la memoria RAM

Elaborado por: Johan León y Nelson Pilatasig

### **4.1.6.16 Dimensionamiento de un servidor**

Para el diseño del dimensionamiento de un servidor se puede llevar a cabo mediante tres paradigmas:

- Centralización
- Descentralización
- Consolidación

Los cuales son detallados en el anexo 14, por ende, se seleccionó el método de consolidación el cual requiere de menos gastos para la empresa Delltex Industrial y por su eficiente desempeño en la agrupación del sistema como en el proceso de la virtualización donde el trabajo es unificado con un menor número de plataformas, optimizando los recursos como CPU, memoria y hardware.

El dimensionamiento de un servidor es realizar la partición de un servidor físico en diferentes servidores virtuales para un determinado número de usuarios como se observa en la figura 4.20.

Figura 4.11 Dimensionamiento de un servidor

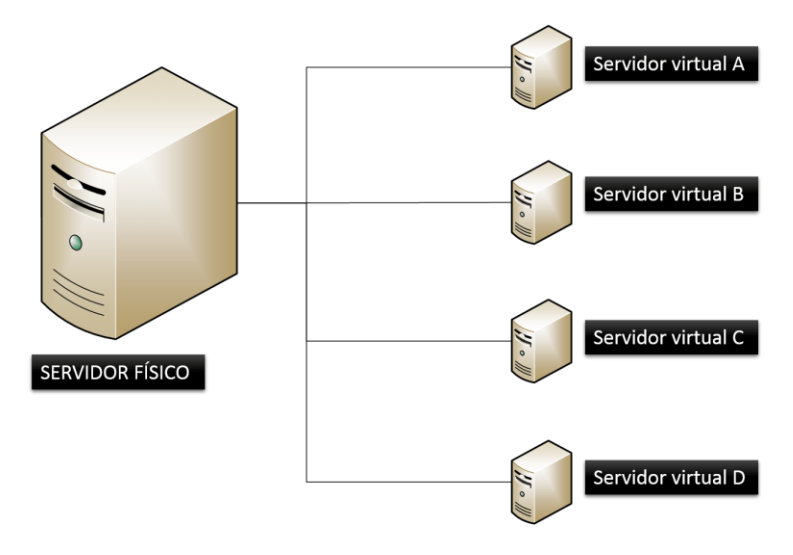

Elaborado por: Johan León y Nelson Pilatasig

La virtualización de servidores dispone de los siguientes protocolos:

- Confiabilidad
- Disponibilidad
- Escalabilidad
- Seguridad

Según la infraestructura LSTP (Linux Terminal Server Project) el dimensionamiento de un servidor trata de la agrupación que están conformados por diferentes servicios. El funcionamiento y dimensionamiento del servidor LTSP se detalla en el anexo 14.

## **CAPÍTULO 5**

## **SIMULACIÓN DE LA RED DE CAMPUS**

#### **5.1 Configuraciones del equipo activo**

#### **5.**1**.1 Configuración de contraseñas y administración**

Cada dispositivo posee con las configuraciones principales básicas, nombres de los equipos, contraseña de enable, banner informativo, acceso con nombres de usuarios y contraseñas de acceso lo que brinda una mayor seguridad a la red. Se realiza la configuración del protocolo SSH con lo que los usuarios pueden controlar y modificar algunos de los servidores a través de internet. La configuración se observa en el anexo 15.

#### **5.**1**.2 Configuración del protocolo VTP**

VTP (Virtual Trunking Protocolo) es un protocolo que permite realizar la creación y configuración de todas las Vlan's necesarias desde el Switch de capa 3 con la finalidad de evitar actualizar información de forma manual, las Vlan's de todos los equipos conectados y configurados como clientes se modificarán de forma automática. Se observa la configuración en el anexo 16.

# **5.**1**.3 Configuración de las subredes en cada VLAN en la empresa Delltex Industrial**

Una vez realizada la creación de las Vlan's en el ítem anterior se debe realizar la configuración de cada una de las direcciones IP teniendo en cuenta que se utiliza la primera dirección válida para el Gateway de cada una de las subredes de cada bloque. La configuración se observa en el anexo 17.

#### **5.**1**.4 Configuración del Protocolo DHCP**

El protocolo DHCP permite realizar la configuración automática de los sistemas de host de la red dando direcciones de manera automática a cada uno de los dispositivos que se conecten a las diferentes subredes de la empresa Delltex Industrial. DHCP utiliza un mecanismo de cliente servidor, el cual aparta las direcciones del Gateway en cada una de las diferentes subredes incluyendo las direcciones de servidores con el fin de evitar inconvenientes con IP's duplicadas. La configuración se observa en el anexo 18.

#### **5.**1**.5 Configuración del Protocolo OSPF**

Se realiza la configuración y la habilitación del protocolo OSPF quien es el encargado de distribuir a todos los dispositivos en diferentes Vlan's para una comunicación eficaz entre las subredes sin que estos pertenezcan al mismo dominio de broadcast. La configuración se observa en el anexo 19.

## **5.**1**.6 Configuración de las listas de acceso**

Se configuran listas de control de acceso como medida de seguridad y restringiendo contenidos inapropiados en la red. Las ACL's controlan el tráfico en tercera y cuarta capa del modelo OSI, el cual puede ser permitido o negado dentro de la red, cada ACL se encuentra conformada por un conjunto de subredes las cuales permiten que un usuario pueda tener acceso a un sitio web. Las ACL's son una medida de seguridad muy efectiva ya que pueden impedir el ingreso de usuarios ajenos a la red, a través de sus políticas pueden realizar una disminución en el consumo de ancho de banda de la red. La configuración se observa en el anexo 20.

## **5.**1**.7 Configuración de EtherChannel en el Switch de núcleo- distribución y acceso**

Esta configuración permite el reparto de carga, como el enlace se encuentra compuesto por varios enlaces Ethernet se puede realizar un reparto de carga, obteniendo así un mayor rendimiento y caminos paralelos redundantes. Cuando un enlace falle esta tecnología redirigirá el tráfico del enlace fallido a los otros enlaces restableciendo automáticamente la redistribución de la carga entre los enlaces restantes. La configuración se observa en el anexo 21

## **5.2 Simulación en el software GNS3 de un sistema de VoIP con QoS**

Se realizó la simulación de la infraestructura de la red de la empresa Delltex Industrial y sus sucursales en el programa GNS3 con máquinas virtuales para simular un entorno real al momento de realizar los pings necesarios entre las máquinas y realizar las llamadas con las máquinas virtuales utilizando softphones 3CX.

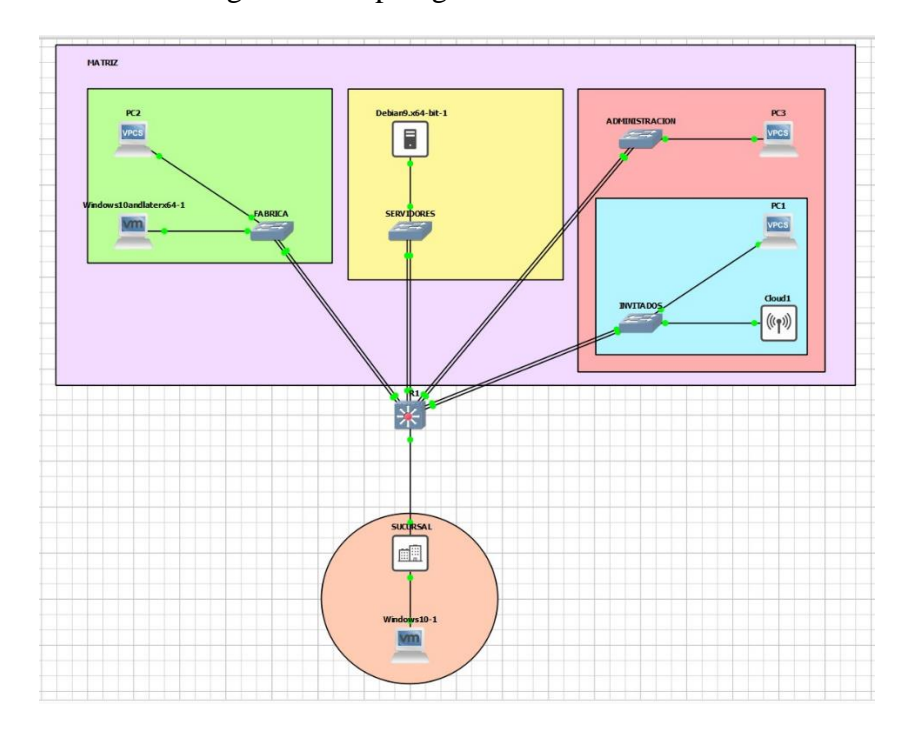

Figura 5.1 Topologia de la red simulada

Topología de la red en GNS3 simulada para el sistema VoIP Elaborado por: Johan León y Nelson Pilatasig

## **5.2.1 Simulación de la llamada por medio de los softphones**

El tráfico de VoIP se genera a través de una configuración en la central Elastix a la cual se puede acceder mediante la dirección IP 192.168.1.99:5000 donde el último número 5000 representa el código con el que se ingresa a la central y en cada máquina virtual se tiene los softphones 3CX, en la figura 5.2 se puede observar la comunicación del área de administración con una diferente área de la empresa Delltex Industrial.

Figura 5.2 Softphone 3CX en llamada

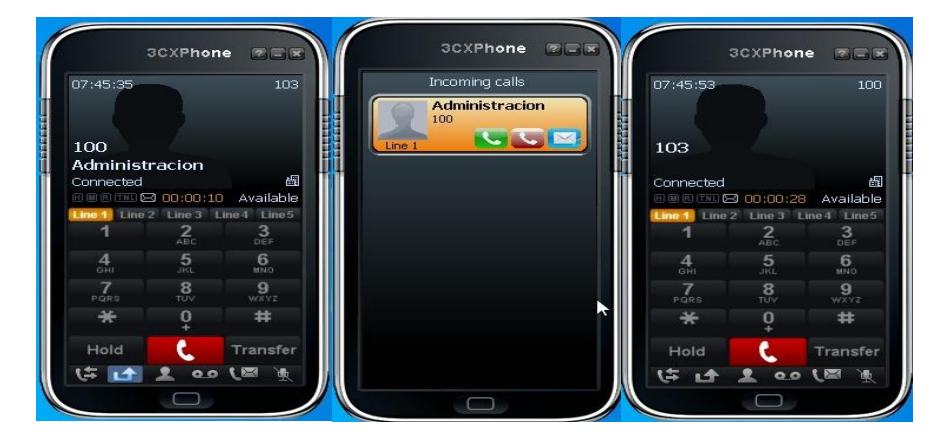

Ejemplo de llamada mediante softphone 3CX Elaborado por: Johan León y Nelson Pilatasig

#### **5.3 Simulación del desempeño de la red Wireless con el software Opnet**

Para observar el tráfico de la red en todo el diseño de la infraestructura de red en la empresa Delltex Industrial se utilizó el software Opnet en el cual se configuró todos los requerimientos necesarios para las respectivas aplicaciones como: correo electrónico, video, HTTP, HTTPS y FTP con el fin de proporcionar una excelente flexibilidad y escalabilidad en el diseño de la red para un óptimo funcionamiento.

En la figura 5.3 se observa la topología de la red LAN y WLAN, la cual se encuentra dividida en 5 bloques y 8 servidores los cuales representan la red de la empresa Delltex Industrial y 1 bloque adicional el cual representa las 3 sucursales.

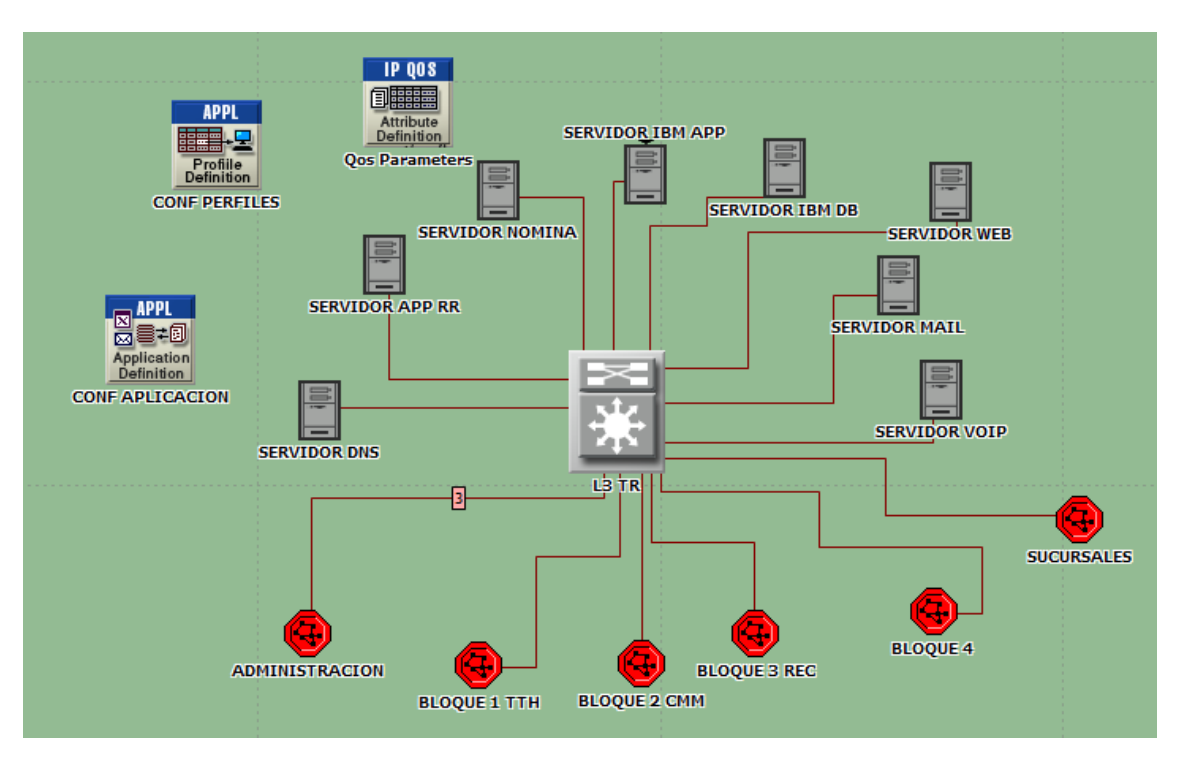

Figura 5.3 Topología del diseño propuesto en el Software Opnet

Topología del diseño propuesto para la empresa Delltex Industrial Elaborado por: Johan León y Nelson Pilatasig

## **5.3.1 Calidad de servicio (QoS)**

A través del estándar IETF se especifica los protocolos de calidad de servicio (QoS) con el fin de etiquetar y marcar una diferencia entre los tipos de paquetes. Para este diseño se utilizan políticas que mejorarán la calidad de servicio como son: CQ (Custom Queuing), PQ (Priority Queuing) y WFQ (Weighted Fair Queuing) para obtener un mejor desempeño en el envío de paquetes que circulan por la red,

A través de los tres controles de calidad como CQ (Custom Queuing) color azul, PQ (Priority Queuing) color rojo y WFQ (Weighted Fair Queuing) color verde, y la red sin calidad de servicio color cian se puede observar el comportamiento de la red diseñada.

#### **5.3.2 Red actual vs Red diseñada con QoS**

## **5.3.2.1 Delay Red Ethernet**

Esta estadística representa el retraso de extremo a extremo de todos los paquetes recibidos por todas las estaciones de la empresa Delltex Industrial, está simulación se la realiza mediante un lapso de aproximadamente 3 minutos tiempo suficiente en el que se puede observar un cambio total de la red actual vs la red diseñada con QoS.

En la figura 5.4 se muestra por separado el retardo de envío de paquetes por cableado ethernet de la red actual sin calidad de servicio vs la red diseñada con las políticas de QoS antes mencionadas en el documento como WFQ (Weighted Fair Queuing), PQ (Priority Queueing) y CQ (Custom Queuing).

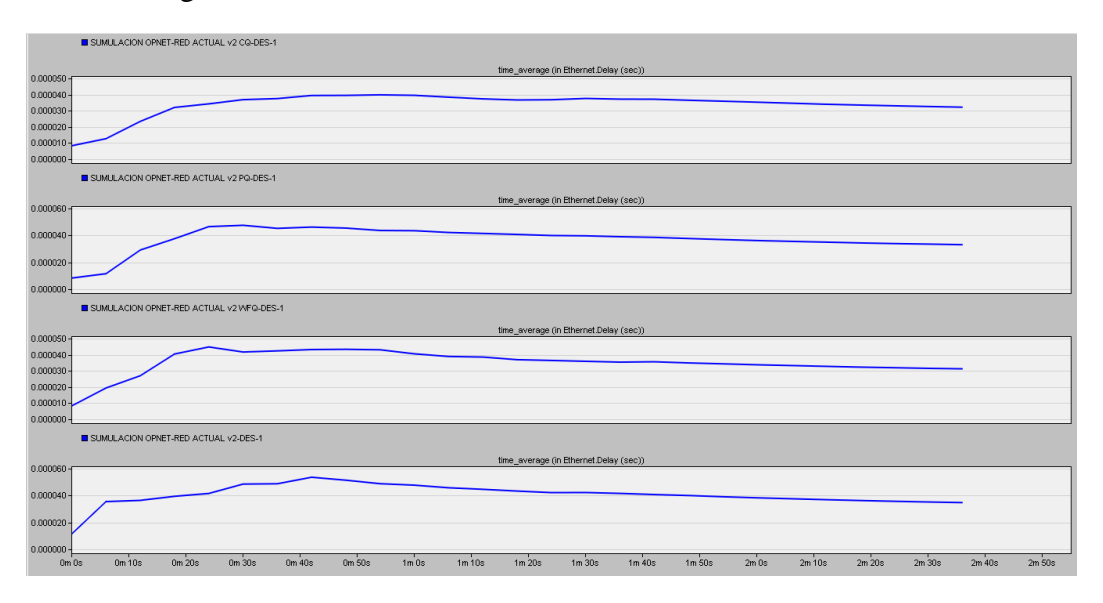

Figura 5.4 Retardo de la red Ethernet actual vs la red diseñada

Comparación de retardo de la red Ethernet actual y la red diseñada por separado Elaborado por: Johan León y Nelson Pilatasig

En la figura 5.5 se puede realizar una comparación de las 4 gráficas donde se muestra una notable mejoría en la transmisión de paquetes de la red ethernet como se puede observar la línea de color Cian representa la red sin políticas de QoS la cual indica que su pico más alto de demora antes de comenzar a enviar paquetes es de 0.000054 seg. (0.054 ms) y la línea de color azul es la que representa la red con políticas de QoS que en este caso es CQ

(Custom Queuing) la cuál brinda una mejora muy notable en la demora de envío de paquetes que es de apenas 0.000040 seg. (0.04 ms) antes de comenzar a enviar todos los paquetes necesarios a través de toda la red de la empresa Delltex Industrial. Cabe recalcar que todas las líneas de las gráficas logran estabilizar el envío de paquetes continuos en un determinado tiempo que en este caso es de 2 minutos y 35 segundos.

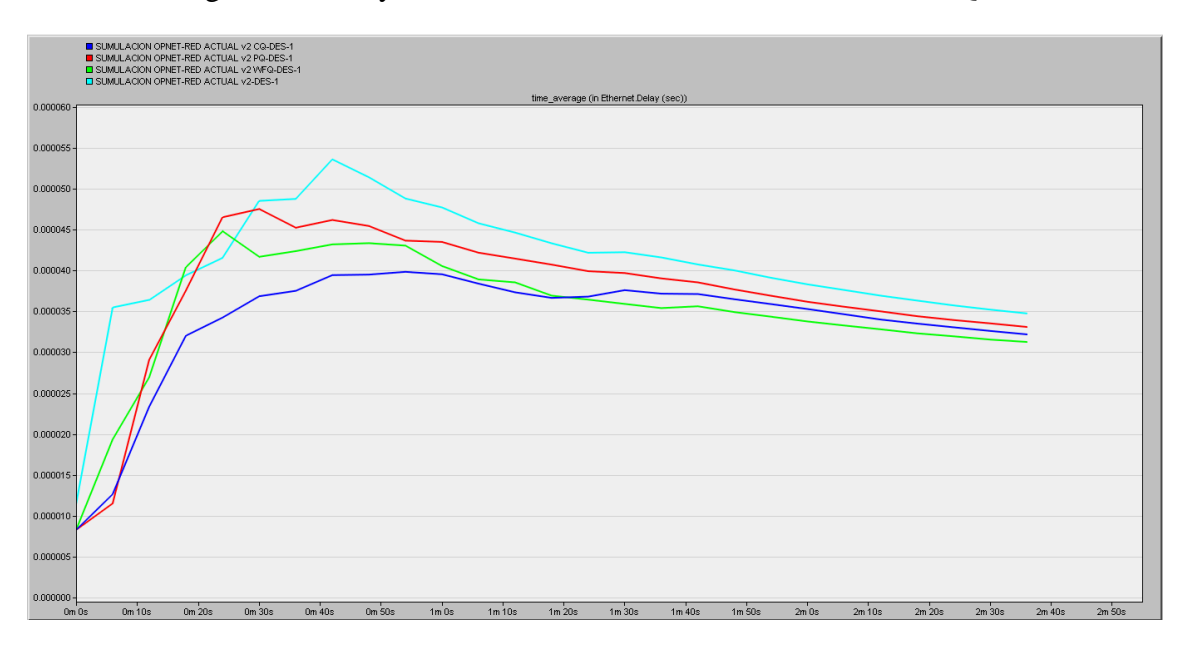

Figura 5.5 Delay Red Ethernet actual vs la red diseñada con QoS

Comparación del Delay Red Ethernet con la red diseñada con QoS Elaborado por: Johan León y Nelson Pilatasig

## **5.3.2.2 Delay Red Wlan**

Representa el retraso de extremo a extremo de todos los paquetes recibidos por las MACs de LAN inalámbrica de todos los nodos de WLAN en la red y reenviados a la capa superior. Este retardo incluye el retardo de acceso medio en la MAC de origen, la recepción de todos los fragmentos individualmente y la transferencia de las tramas a través de AP, si la funcionalidad de punto de acceso está habilitada.

Se observa en la figura 5.6 la comparación entre la red actual y la red diseñada con QoS, donde se puede observar que todas las líneas tienen un tiempo de espera donde antes de recibir los paquetes de extremo a extremo determinan la MAC de destino, una vez identificada está dirección proceden al envío y recibimiento de paquetes con un determinado retardo de tiempo. Como se puede observar la línea de color Cian muestra la red actual sin QoS la cual tiene un tiempo estimado de retardo de 0.0055 seg. (5.5 ms) de todos los paquetes de extremo a extremo que son recibidos por las MACs, mientras

que en este caso la línea de color rojo representa las políticas de QoS que en este caso es PQ (Priority Queueing) que tiene un tiempo estimado de retardo de 0.0021 seg. (2.1 ms) lo cual demuestra una mejoría muy notable en el recibimiento de paquetes de extremo a extremo en toda la red de la empresa Delltex Industrial.

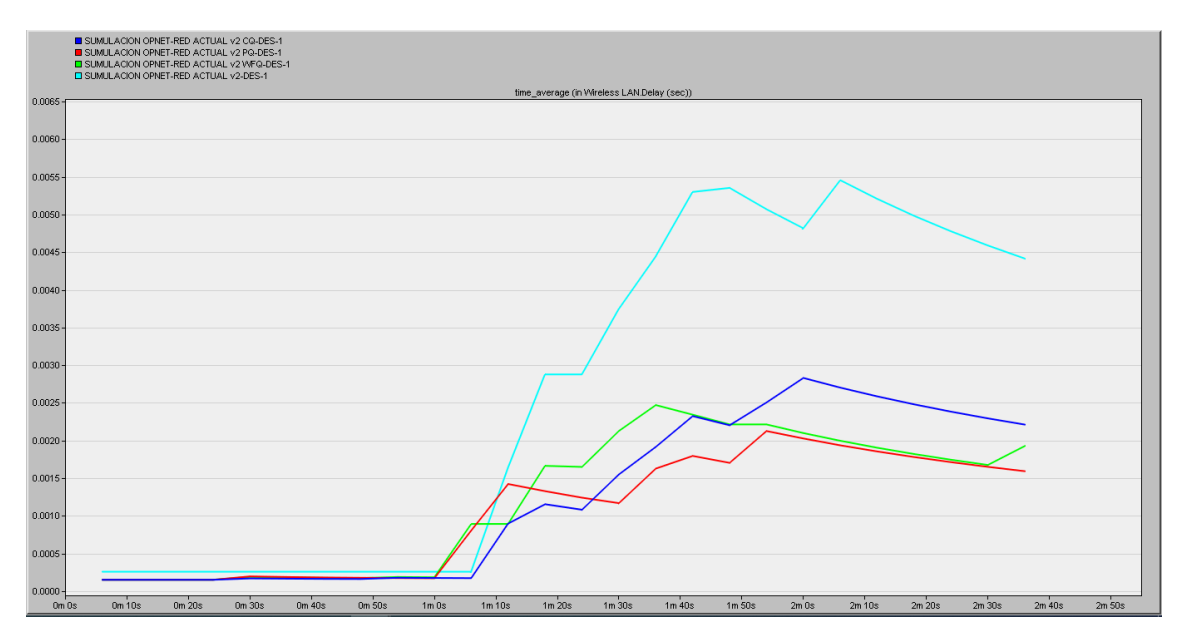

Figura 5.6 Delay Red WLAN actual vs Red diseñada con QoS

Comparación del desempeño Delay Red WLAN y diseñada Elaborado por: Johan León y Nelson Pilatasig

## **5.3.2.3 Throughput**

Representa el número total de bits reenviados desde las capas LAN inalámbricas a las capas superiores en todos los nodos WLAN de la red, de tal manera que el throughput es la tasa promedio de las transferencias de datos que se realizan con éxito por un medio de comunicación.

Se observa en la figura 5.7 el throughput que posee la empresa Delltex Industrial es de aproximadamente de 121 Mbps con al menos 160 dispositivos conectados, esto se puede evidenciar en la línea de color Cian la cual representa la transferencia de datos sin calidad de servicio, mientras que aplicando las políticas de QoS podemos observar la línea de color azul donde se muestra que se obtiene una tasa más alta de transferencia de datos y la que sobresale es CQ (Custom Queuing) con la cual se obtiene aproximadamente 152 Mbps con al menos 160 dispositivos conectados a la red.

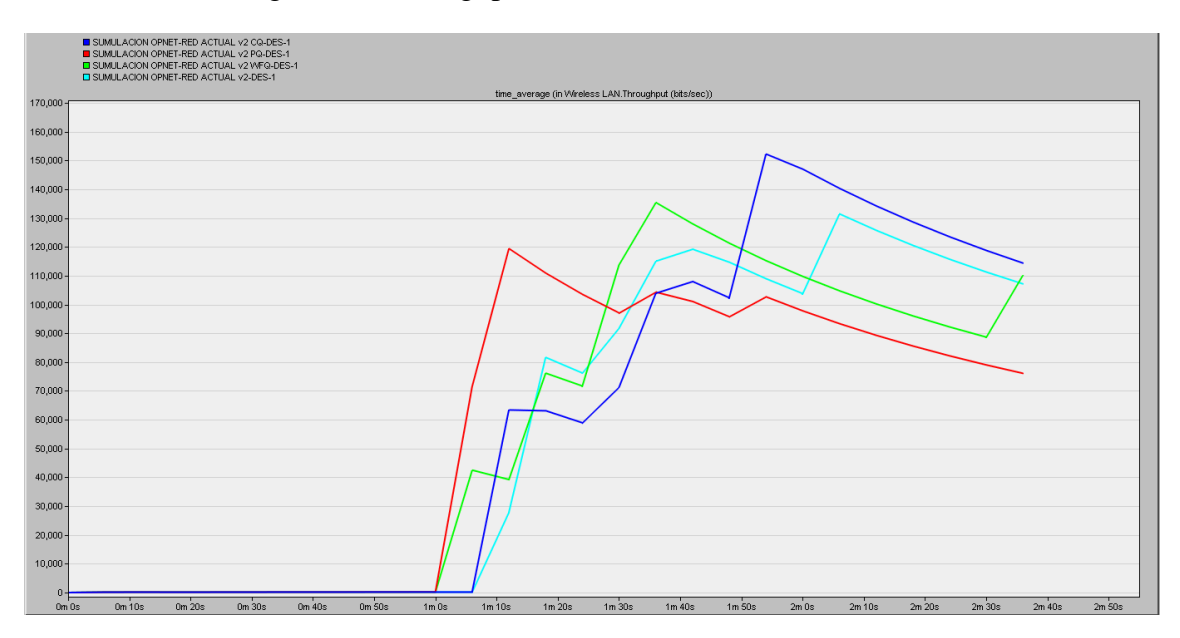

Figura 5.7 Throughput actual vs red diseñada con QoS

Comparación del THROUGHPUT actual y diseñada Elaborado por: Johan León y Nelson Pilatasig

## **5.3.2.4 Jitter VoIP**

Si dos paquetes consecutivos salen del nodo principal con los tiempos t1 y t2 y se reproducen en el nodo de destino en el tiempo t3 y t4, entonces la fluctuación negativa indica que la diferencia de tiempo entre los paquetes en el nodo de destino fue menor que en el nodo de origen.

En la figura 5.8 se puede observar que la línea de color cian la cual representa la red sin calidad de servicio en VoIP que tiene una gran desviación en el envío de señales digitales lo que se considera una señal de ruido no deseada lo que afecta a la amplitud y la frecuencia de la señal haciendo que la llamada tenga pequeñas interferencias al momento de la comunicación sin embargo, aplicando las políticas de QoS se puede observar la línea de color rojo la cual representa PQ (Priority Queueing) quién se encarga de bajar considerablemente la fluctuación de retardo en el envío de señales digitales logrando así una comunicación estable al momento de realizar una llamada por VoIP.

### Figura 5.8 Jitter VoIP actual vs red diseñada con QoS

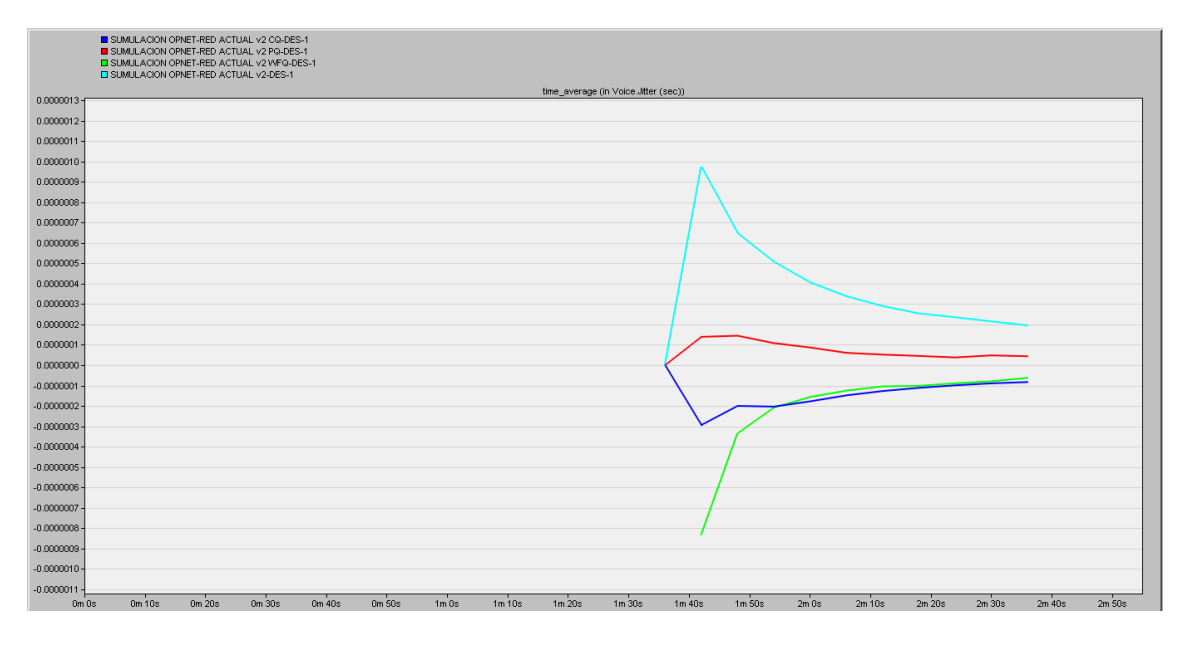

Comparación del Jitter VoIP actual y diseñada Elaborado por: Johan León y Nelson Pilatasig

## **5.3.2.5 Packet end to end VoIP**

El retraso de la red es el tiempo en el que el nodo emisor entregó el paquete a RTP (Real Time Transport Protocol) hasta el momento en que el receptor lo recibió de RTP. El retardo de codificación (en el nodo receptor) se calcula a partir del esquema del codificador. Se supone que el retraso de decodificación (en el nodo receptor) es igual al retraso de codificación. Los retrasos de compresión y descompresión provienen de los atributos correspondientes en la configuración de la aplicación de voz. La configuración del atributo "MOS > Entornos de conversación de voz > Retraso de reproducción" en el nodo de la utilidad de configuración de la aplicación determina el retraso del búfer de fluctuación. Esta estadística registra todos los datos de los nodos de la red.

En la figura 5.9 se muestra los tiempos de retraso del envío de paquetes de extremo a extremo en VoIP como se puede observar la línea de color Cian es la que representa la red sin calidad de servicio donde el tiempo de retardo es de 0.10 seg. (100 ms) hasta que el emisor entregue el paquete a RTP y lo envíe al receptor, sin embargo, se puede evidenciar en la línea de color rojo que aplicando las políticas de QoS se puede observar que con PQ (Priority Queueing) el tiempo de retardo disminuye hasta 0.9 seg (90 ms) en los envíos de paquetes de un punto a otro punto en VoIP en toda la empresa Delltex Industrial.

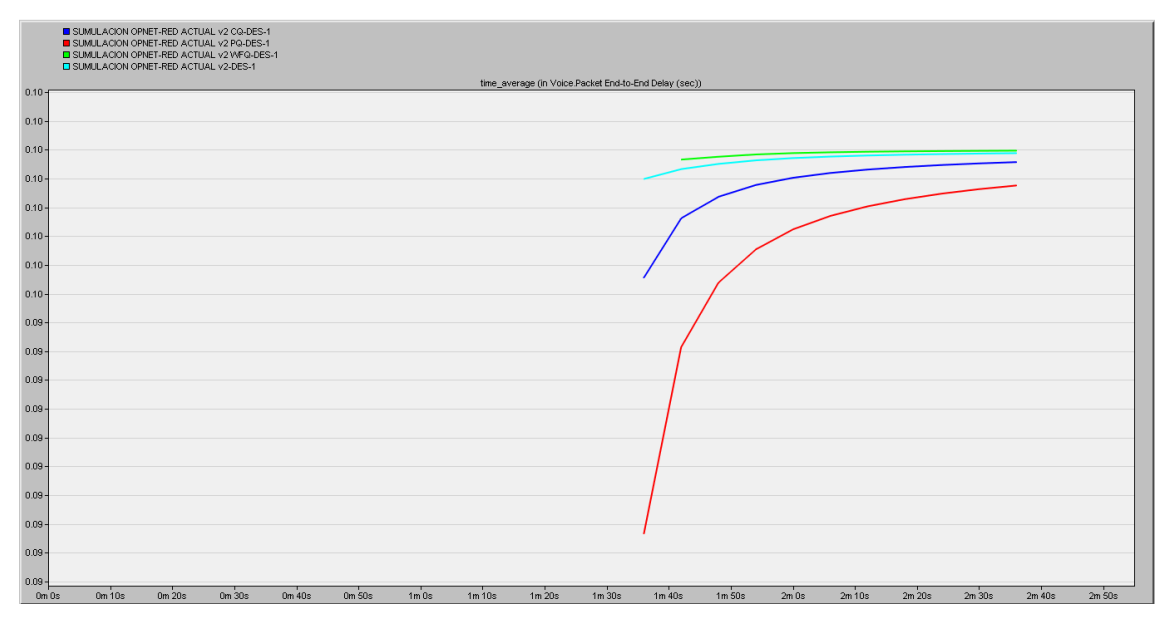

Figura 5.9 Packet end to end VoIP actual vs red diseñada con QoS

Comparación del Packet end to end VoIP actual y diseñada Elaborado por: Johan León y Nelson Pilatasig

## **CAPÍTULO 6**

## **ANÁLISIS DE COSTOS**

## **6.1 Validación del proyecto**

Para la determinar la rentabilidad económica del proyecto para la empresa Delltex Industrial primero se debe analizar el costo que se invertirá inicialmente incluyendo otras inversiones como: utilización, conjunto, diseño y materiales donde posteriormente a través del VAN, TIR y el tiempo de recuperación de capital se puede comprobar que la inversión del definido proyecto es rentable.

| <b>INVERSIÓN INICIAL</b> |                                      |                       |                    |  |  |  |
|--------------------------|--------------------------------------|-----------------------|--------------------|--|--|--|
| Cantidad                 | <b>Detalle</b>                       | <b>Valor Unitario</b> | <b>Valor Total</b> |  |  |  |
|                          | Switch Capa 3 Cisco Catalyst 3650    | 1850.00               | 1850.00            |  |  |  |
|                          | Switch Capa 2 Ubiquiti US-24         | 385.00                | 2310.00            |  |  |  |
| 31                       | Teléfonos IP Yealink modelo SIP T22P | 27.00                 | 837.00             |  |  |  |
|                          | Gateway GXM-4108                     | 300.00                | 300.00             |  |  |  |
|                          | Mano de obra                         | 750.00                | 750.00             |  |  |  |
|                          | Total de la inversión                |                       | 6047.00            |  |  |  |

Tabla 6.1 Costo para el diseño de telefonía IP de la empresa Delltex Industrial

Elaborado por: Johan León y Nelson Pilatasig

## **6.1.1 VAN (Valor Actual Neto)**

El VAN es una herramienta con la cual se puede determinar la viabilidad económica de un proyecto. De tal manera que si es resultado del VAN es un número positivo quiere decir que el proyecto es viable, ya que el valor actual de los flujos es mayor al desembolso inicial, si el resultado del VAN es igual a 0 podría descartarse y si el resultado del VAN es un numero negativo se rechaza la inversión ya que el valor actual de los flujos es menor a la inversión inicial.

Fórmula para calcular el Van es:

$$
VAN = -I_O + \sum_{t=1}^{n} \frac{FNE}{(1+k)^t}
$$

Donde,

Io: Inversión inicial

FNE: Flujo Neto Efectivo

n: Número de periodos de tiempo

## K: Tasa de descuento

Antes de realizar el cálculo del VAN primero se debe conocer el valor del FNE (Flujo Neto Efectivo) el cual se calcula con la suma de los ingresos y los egresos del proyecto durante un determinado periodo.

Para conocer el valor del FNE de dicho proyecto propuesto se necesita determinar la cantidad de llamadas realizadas en un determinado periodo como se puede observar en el anexo 22 y el presupuesto económico que ahorraría la empresa Delltex Industrial al implementar el sistema de telefonía VoIP.

En la empresa Delltex Industrial al menos un 60% de las llamadas son realizadas por medio de teléfonos móviles que están ubicados dentro de la misma red y un 40% de las llamadas son realizadas por medio de teléfonos de escritorio. En la tabla 6.2 se observa el valor promedio mensual y anual que se factura, acorde los valores oficiales que son ofertados por CNT.

| <b>Mes</b>              | <b>Minutos</b> | Valor min<br>fijo/móvil | Valor<br>total<br>fijo/móvil | <b>Valor</b><br>mensual |
|-------------------------|----------------|-------------------------|------------------------------|-------------------------|
| Julio móvil             | 3476           | 0.15                    | 521.40                       | 565.40                  |
| Julio fijo              | 1100           | 0.04                    | 44.00                        |                         |
| Agosto móvil            | 3395           | 0.15                    | 509.25                       |                         |
| Agosto fijo             | 1230           | 0.04                    | 49.20                        | 558.45                  |
| Septiembre<br>móvil     | 3400           | 0.15                    | 510.00                       | 553.40                  |
| Septiembre fijo         | 1090           | 0.04                    | 43.60                        |                         |
| Octubre móvil           | 3427           | 0.15                    | 514.05                       | 564.93                  |
| Octubre fijo            | 1272           | 0.04                    | 50.88                        |                         |
| Noviembre<br>móvil      | 3421           | 0.15                    | 513.15                       | 569.03                  |
| Noviembre fijo          | 1397           | 0.04                    | 55.88                        |                         |
| Diciembre<br>móvil      | 3500           | 0.15                    | 525.00                       | 585.00                  |
| Diciembre fijo          | 1500           | 0.04                    | 60.00                        |                         |
| <b>PROMEDIO MENSUAL</b> | 566.04         |                         |                              |                         |
| <b>PROMEDIO ANUAL</b>   | 6792.42        |                         |                              |                         |

Tabla 6.2 Valores facturados de las llamadas en un determinado periodo

Elaborado por: Johan León y Nelson Pilatasig

Con los datos anteriores se determina el FNE:

| Año                                          | <b>Ingresos</b> | <b>Egresos</b> | FNE     |
|----------------------------------------------|-----------------|----------------|---------|
|                                              | 6792.42         | $-140.00$      | 6652.42 |
| Elaborado por: Johan León y Nelson Pilatasig |                 |                |         |

Tabla 6.3 Cálculo del Flujo Neto Efectivo

**6.1.1.1 Cálculo del VAN**

$$
VAN(USD) = -6037.00 + \frac{6652.42}{(1+0.1)} = 0.65
$$

Con un  $VAN(USD) = 0.65$  el proyecto es factible y se apoya la inversión.

### **6.1.2 Cálculo de la Tasa Interna de Retorno**

El TIR es una rentabilidad que ofrece una inversión, más conocido como el porcentaje de beneficio o perdida que tiene un proyecto, se lo conoce como la tasa de descuento la cual que se debe igualar el VAN a cero. Se calcula con la siguiente formula:

$$
VAN = -I_0 + \sum_{t=1}^{n} \frac{FNE}{(1 + TIR)^t} = 0
$$

Donde,

VAN: Valor Actual Neto

Io: Inversión Inicial

FNE: Flujo Neto Efectivo

n: Numero de periodos de tiempo

Se despeja la ecuación y se obtiene:

$$
TIR = \frac{FNE - I_0}{I_0}
$$

Sustituyendo (Io) y (FNE) se obtiene:

$$
TIR = \frac{6652.42 - 6047.00}{6047.00} = 0.1001
$$

$$
TIR = 10.01 \%
$$

Con un TIR = 10.19 % se corrobora el beneficio del proyecto.

## **6.1.3 Periodo de recuperación del capital (PRC)**

El PRC proporciona el resultado del tiempo en el que los inversionistas pueden verificar que su inversión inicial ha sido recuperada en su totalidad, se recomienda que mientras más corto sea el tiempo del proyecto se lo considera más rentable.

$$
PCR = \frac{I_O}{FNE_m}
$$

Donde,

Io: Inversión Inicial

FNEm: Flujo Neto Efectivo Mensual

Este proyecto tendrá un periodo de recuperación del capital en:

$$
PCR = \frac{6047.00}{554.16} \approx 11 \text{ meses}
$$

#### **CONCLUSIONES**

A través del levantamiento de línea base se pudo conocer el estado actual de la red establecida en las diferentes áreas de la empresa, mediante este proceso se pudo conocer las distintas necesidades que se requerían para poder realizar un diseño optimo mediante un modelo jerárquico y a su vez poder mejorar la calidad de la comunicación y la conectividad entre los diferentes usuarios de la empresa Delltex Industrial y sus sucursales.

Mediante la utilización de plataformas que cuenten con un software libre para telefonía IP se pueden dar grandes soluciones a las aplicaciones y servicios como un software privado lo podría hacer, se debe tomar en cuenta todas las ventajas que pueden brindar estas plataformas al tener una licencia gratuita y poder reducir los costos de factura de una telefonía convencional en una empresa pública o privada.

Por medio de la simulación realizada en el software GNS3 y el Opnet se observó que el diseño propuesto tiene un gran soporte con grandes demandas de tráfico en las aplicaciones video conferencia, correo electrónico, HTTP, FTP, entre otros, obteniendo así un resultado de retardo en el envío de paquetes a través de la red ethernet de 0.054 ms, mientras que aplicando la calidad de servicio (QoS) se observa una mejora con un resultado de 0.038 ms.

Basándose en el análisis económico donde se aplican los diferentes cálculos del VAN y el TIR, determinando así que el proyecto sea viable para realizar su respectiva implementación, verificando que el resultado obtenido sea mayor que cero y obteniendo el tiempo de recuperación de su capital que en este caso fue de once meses justificando asía la inversión del proyecto y garantizando su rentabilidad en un corto plazo.

## **RECOMENDACIONES**

Basándose en el análisis actual en la red de la empresa Delltex Industrial se recomienda se emplea los protocolos sugeridos en el diseño del sistema de telefonía IP, con esto se obtendrá una mejora en la calidad de la telefonía IP.

Para poder evaluar el buen uso de los recursos y mantener un control adecuado a los usuarios y que se pueda verificar la viabilidad del proyecto se debe realizar un registro del consumo telefónico de las llamadas dentro y fuera del sistema de telefonía IP.

Se recomienda realizar el dimensionamiento del servidor acorde al diseño que se presenta en el proyecto, para así brindar un óptimo desempeño en la infraestructura del sistema de telefonía IP.

Es recomendable que, para la movilidad y comodidad al momento de realizar y recibir llamadas, la instalación del softphone se la realice en los smartphones de los usuarios esto ayudaran a la aceptación y el uso del servicio.

#### **REFERENCIAS**

- Alice, Q. (2014 de marzo de 2014).
- COMER, D. (19 de Mayo de 2017). *Redes Globales de Información con internet y TC/IP*. Obtenido de Redes Globales de Información con internet y TC/IP: http://www.monografias.com/especiales/telefoniaip/i-telefoniaip.html
- David Gomillo, B. D. (02 de Octubre de 2019). *Construyendo Sistemas Telefónicos*. Obtenido de Construyendo Sistemas Telefónicos: http://www.infonetics.com/pr/2011/2H10-VoIP-and-UC-Services-Market-Highlights.asp
- Economia3. (27 de septiembre de 2021). Obtenido de https://economia3.com/van-tirconcepto-diferencias-como-calcularlos/
- Elastix. (15 de abril de 2014). Obtenido de http://www.elastix.org/index.php/es/informacion-delproducto/
- Harte, L. (06 de Junio de 2015). *Introducción para Telefonía IP*. Obtenido de Introducción para Telefonía IP: http://wikitel.info/wiki/Redes\_de\_datos
- Hersent, O. (16 de Diciembre de 2020). *IP Telephony: Desplying VoIP Protocols and IMS infraestructure*. Obtenido de IP Telephony: Desplying VoIP Protocols and IMS infraestructure: http://www.voipforo.com/protocolosvoip.php
- Huidobro, J. M. (18 de Noviembre de 2015). *Tecnología VoIP y tecnología IP*. Obtenido de Tecnología VoIP y tecnología IP: http://www.telefoniavozip.com/voip/tiposde-comunicacion-en-la-telefonia-ip.htm
- Lopéz, J. G. (07 de Febrero de 2015). *VoIP y Asterisk, Redescrubriendo la Telefonía*. Obtenido de VoIP y Asterisk, Redescrubriendo la Telefonía: http://www.3cx.es/voip-telefono%20/sip-telefono.html
- Matango, F. (2 de septiembre de 2016). *SERVER VoIP*. Obtenido de http://www.servervoip.com/blog/tag/g711/
- Muñoz, A. (2010). *Elastix*.
- NENA. (27 de agosto de 2014). Obtenido de https://www.nena.org/?page=Standards
- Pastor, R. C. (25 de Enero de 2018). *Sistemas de Telefonía*. Obtenido de Sistemas de Telefonía: http://www.telefoniavozip.com/voip/telefonia-ip-vs-telefoniaconvencional.htm
- PCREDCOM. (20 de octubre de 2020). Obtenido de https://pcredcom.com/blog/telecomunicaciones/telefonos-ip-como-funcionan/
- Quarea. (12 de marzo de 2014). Obtenido de http://www.quarea.com/es/asterisk\_funcionalidades\_basicas\_avanzadas
- Quiñonez, F. (27 de octubre de 2014). *Evaluación de calidad de la experciencia para servicios* . Obtenido de Evaluación de calidad de la experciencia para servicios : http://sedici.unlp.edu.ar/bitstream/handle/10915/50505/Documento\_completo.pd f-PDFA.pdf?sequence=1&isAllowed=y
- redes, M. p. (17 de abril de 2014). Obtenido de http://howtonet.wordpress.com/trixbox/
- Robine, C. (4 de junio de 2020). *aircall*. Obtenido de https://aircall.io/es/blog/callcenter/que-es-un-softphone/
- Sinologic. (12 de Marzo de 2014). Obtenido de http://www.sinologic.net/blog/2013- 08/lista-de-caracteristicas-de-asterisk-

#### **ANEXOS**

## **Anexo 1**

### **Códecs de audio**

## **Códec G.711 o ulaw**

Es también conocido como G.711 ya que es una versión específica para Estados Unidos. Da un flujo en la transmisión de datos de 64 kbit/s que es un resultado bastante alto en comparación con otros códec. Los 64 kbit/s que consume al ancho de banda, obtenido por los MODEM que se empleaban con anterioridad para acceso a Internet es por eso que el tráfico de voz ocupaba en su totalidad el ancho de banda utilizado para este códec. (Matango, 2016)

## **Códec G.723**

Este códec posee un ancho de banda, calidad y de consumo de gran aceptación que se utiliza conjuntamente con el H.323. Asterisk solo lo utiliza para comunicaciones directas entre dos dispositivos que soporten este códec. La desventaja de este códec es que no es gratuito, ya que cuenta con licencias cerradas, y se encuentra parámetros de los estándares de la ITU-T. (Matango, 2016)

#### **Códec G.729**

Este tipo de códec tiene la calidad en todos los niveles de los otros códecs mencionados anteriormente. En la actualidad se considera que no tiene rivales, y su algoritmo no puede ser replicado. Este códec es útil para la instalación de teléfonos para una localidad remota, que dependen de troncales en una sede principal, y el ancho de banda lo comparten con las diferentes aplicaciones de la red. (Matango, 2016)

#### **Anexo 2**

#### **SIP (Session Inicial Protocol)**

Fue desarrollado por el IETF (Internet Engineering Task Force). Es un protocolo de señalización que crea, modifica y termina sesiones de uno o varios integrantes. Estas sesiones incluyen llamadas telefónicas por Internet, distribución de datos multimedia, y conferencias multimedia.
### **H.323**

Este protocolo fue creado por la ITU-T en 1996 para la interconexión de dispositivos, servicios multimedia y sistemas a través de redes IP que no dan la garantía para calidad de servicio. Para el streaming se basa en RTCP (Real Time Control Protocol) y RTP (Real Time Protocol). Dispone de los siguientes de flujos de tráfico: control de llamadas, control de comunicaciones, audio, datos y video.

#### **Anexo 3**

#### **Jitter (fluctuaciones de velocidad)**

Para que exista la transmisión de los paquetes de voz de manera óptima se debe tener un espacio entre ellos que sea regular. El cambio en el jitter para poder ejecutar la recepción de los paquetes, depende de las descargas de tráfico de datos en la red. Los paquetes de voz soportan valor medio de 75 milisegundos (de preferencia 40 milisegundos). (NENA, 2014)

# **Latencia**

El intervalo para la latencia en una llamada de voz puede tolerar un valor entre 150 milisegundos (de preferencia 100 milisegundos). Los paquetes de voz se verán afectados al encontrarse en una cola de paquetes de datos a causa de una gran demanda de tráfico sobre una misma línea de comunicado. (NENA, 2014)

### **Pérdida de paquetes**

Su definición es la pérdida en el número de paquetes de datos que no logran llegar a su destino final. Estos paquetes pueden desviarse por diferentes rutas en la misma red, o también pueden ser rechazados y aceptados al iniciar una comunicación, pero con un orden distinto. (Alice, 2014)

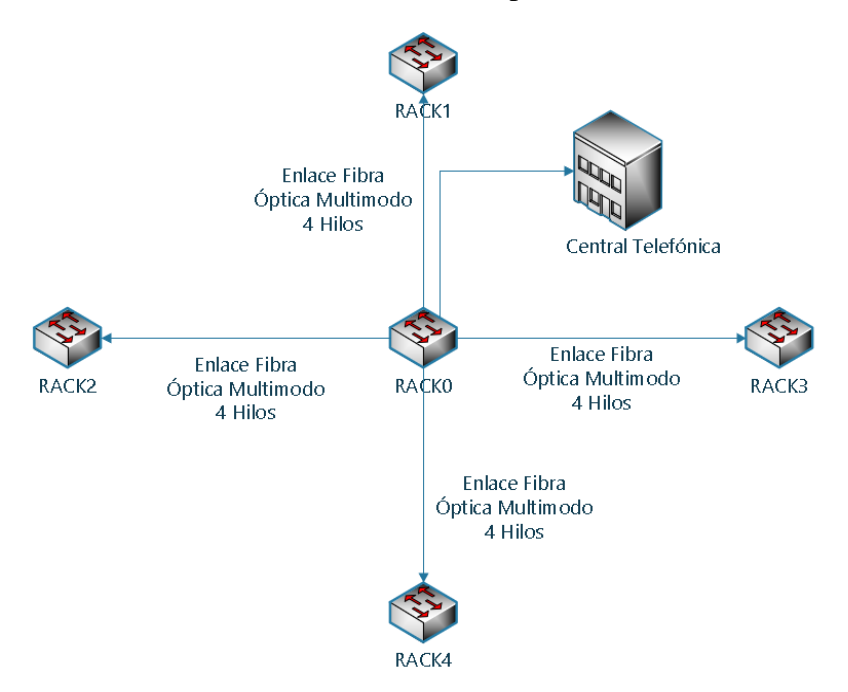

División actual de los Racks de la empresa Delltex Industrial

Elaborado por: Johan León y Nelson Pilatasig

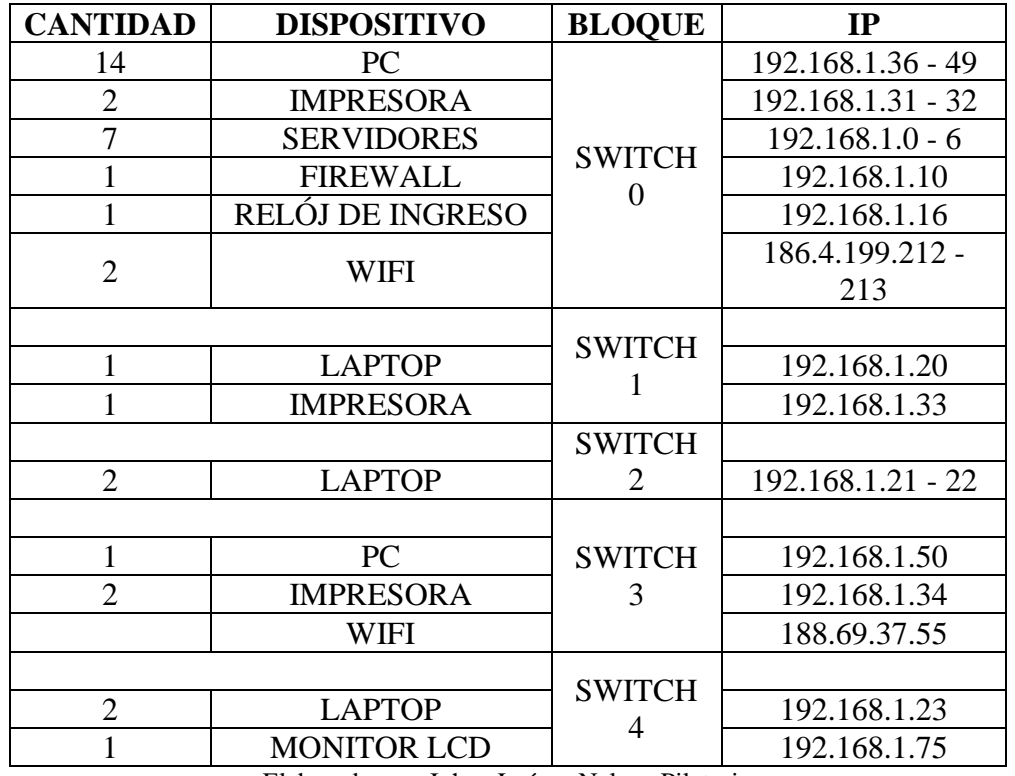

Tabla IP's de los equipos del Rack 0

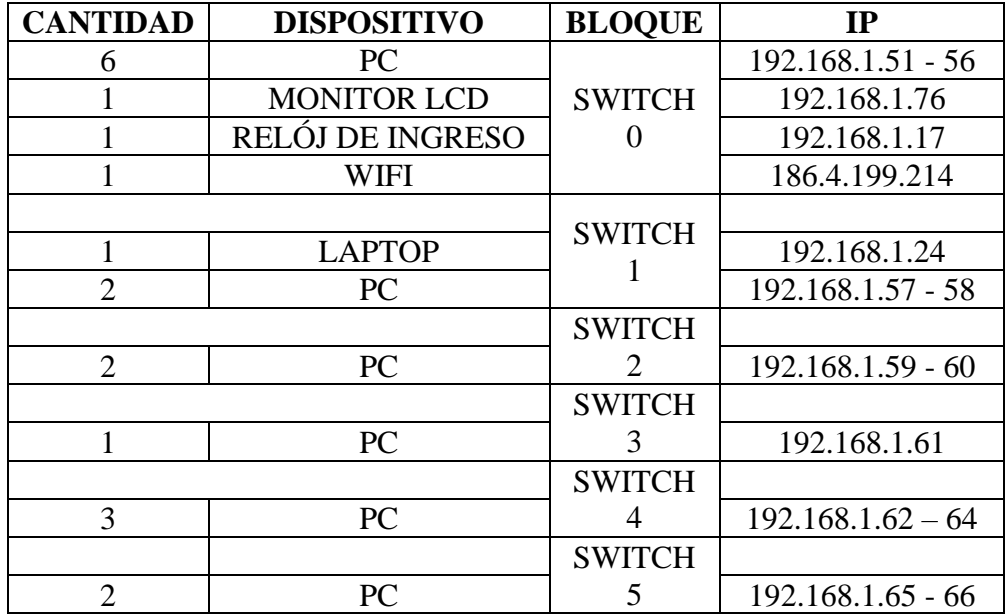

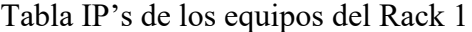

Elaborado por: Johan León y Nelson Pilatasig

Tabla IP's de los equipos del Rack 2

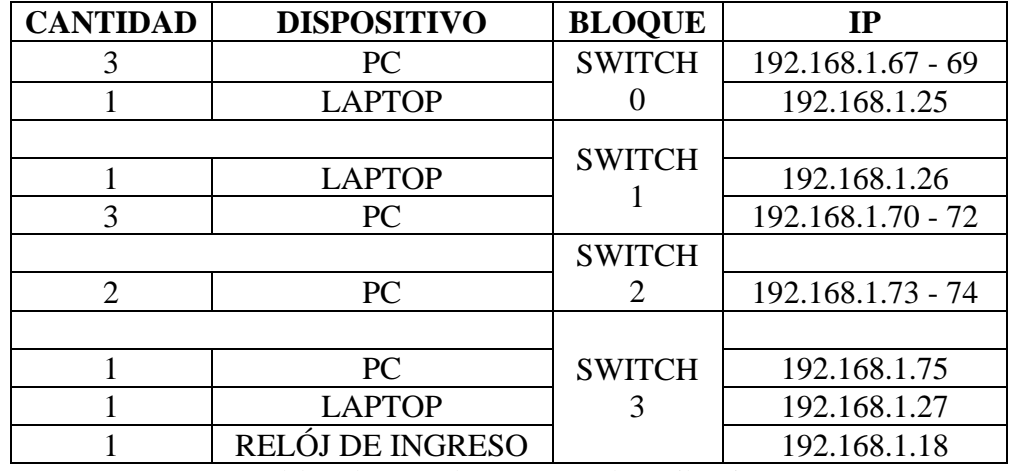

| <b>CANTIDAD</b>       | <b>DISPOSITIVO</b> | <b>BLOQUE</b> | IP                |
|-----------------------|--------------------|---------------|-------------------|
| 6                     | PC                 | <b>SWITCH</b> | 192.168.1.76 - 81 |
|                       |                    | <b>SWITCH</b> |                   |
| $\overline{2}$        | PC                 |               | 192.168.1.82 - 83 |
|                       |                    | <b>SWITCH</b> |                   |
|                       | PC                 |               | 192.168.1.84      |
|                       | <b>IMPRESORA</b>   |               | 192.168.1.35      |
|                       |                    | <b>SWITCH</b> |                   |
| $\mathcal{D}_{\cdot}$ | PC                 | 3             | 192.168.1.85 - 86 |
|                       |                    | <b>SWITCH</b> |                   |
| $\overline{2}$        | PC                 |               | 192.168.1.87 - 88 |
|                       |                    |               |                   |
| 4                     | PC                 | <b>SWITCH</b> | 192.168.1.89 - 92 |
|                       | RELÓJ DE INGRESO   |               | 192.168.1.19      |

Tabla IP's de los equipos del Rack 3

Elaborado por: Johan León y Nelson Pilatasig

Tabla IP's de los equipos del Rack 4

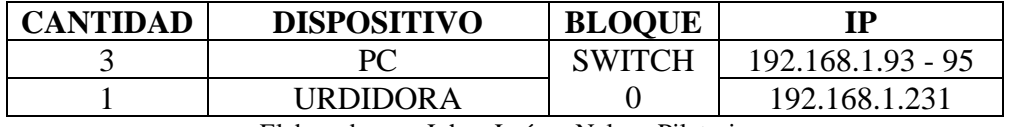

Elaborado por: Johan León y Nelson Pilatasig

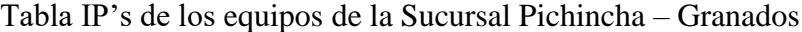

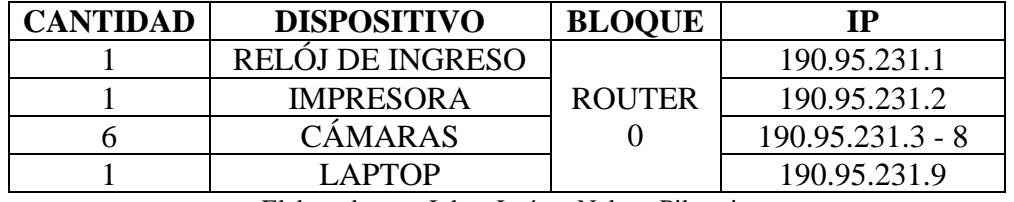

Elaborado por: Johan León y Nelson Pilatasig

Tabla IP's de los equipos de la Sucursal Imbabura – Otavalo

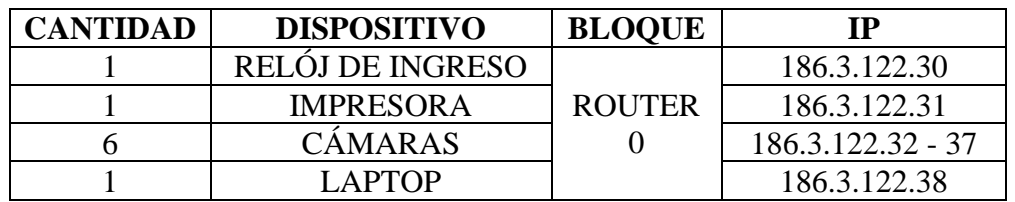

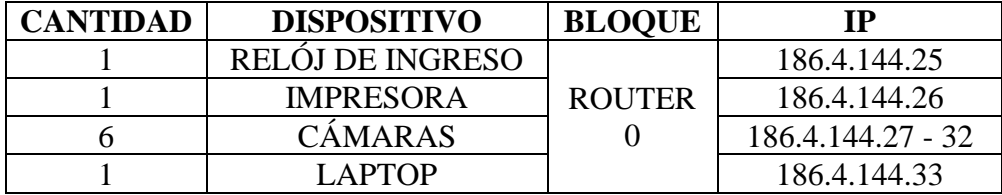

Tabla IP's de los equipos de la Sucursal Cotopaxi – Latacunga

Elaborado por: Johan León y Nelson Pilatasig

## **Anexo 5**

La información de la memoria técnica consta de la asignación de cada línea telefónica análoga con sus respectivas extensiones.

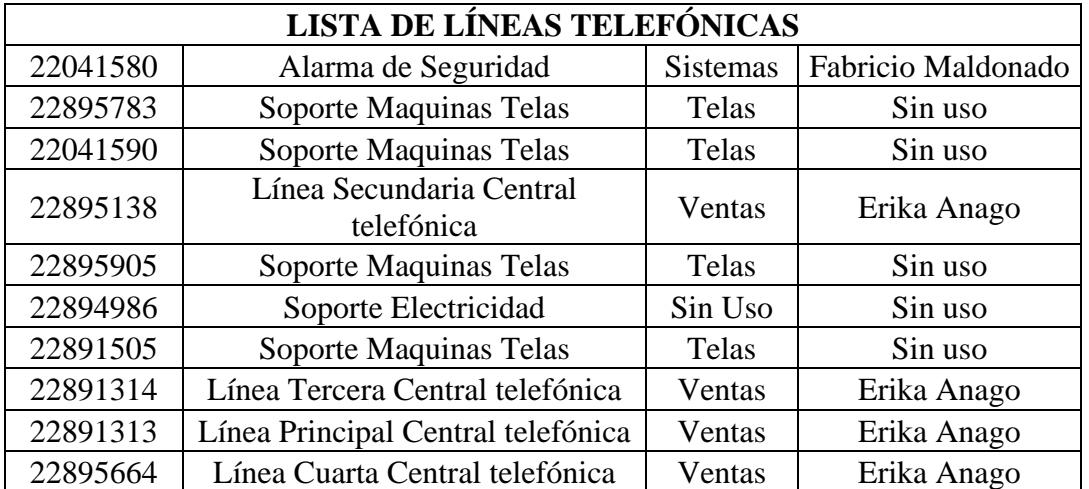

### Tabla de la lista de líneas telefónicas

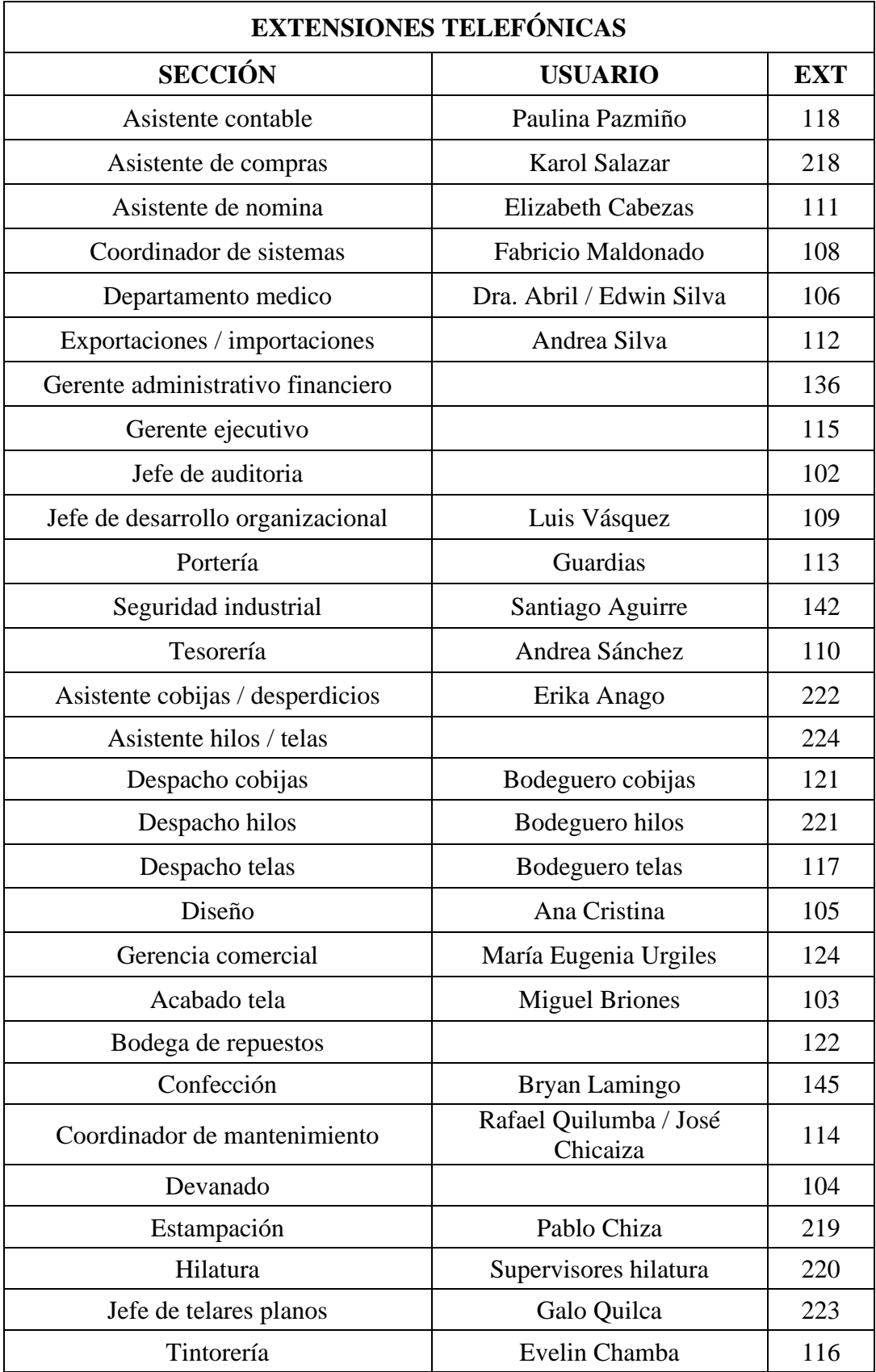

# Tabla de la lista de extensiones telefónicas

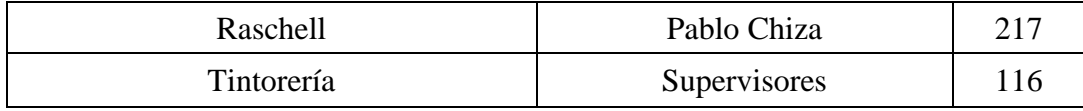

Elaborado por: Johan León y Nelson Pilatasig

# **Anexo 6**

# Tabla de características para el cable de red

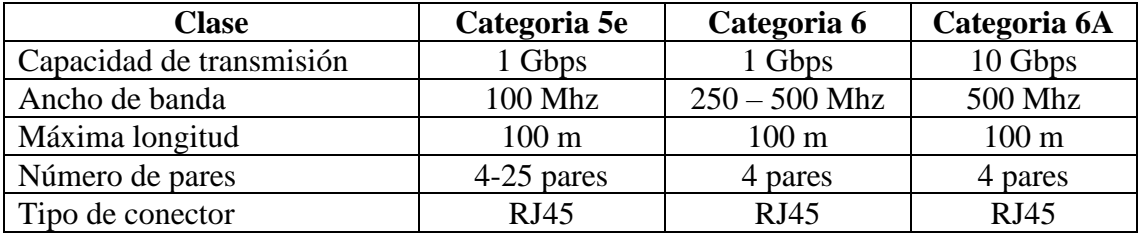

## **Anexo 7**

# Tabla de parámetros para el switch de capa 2

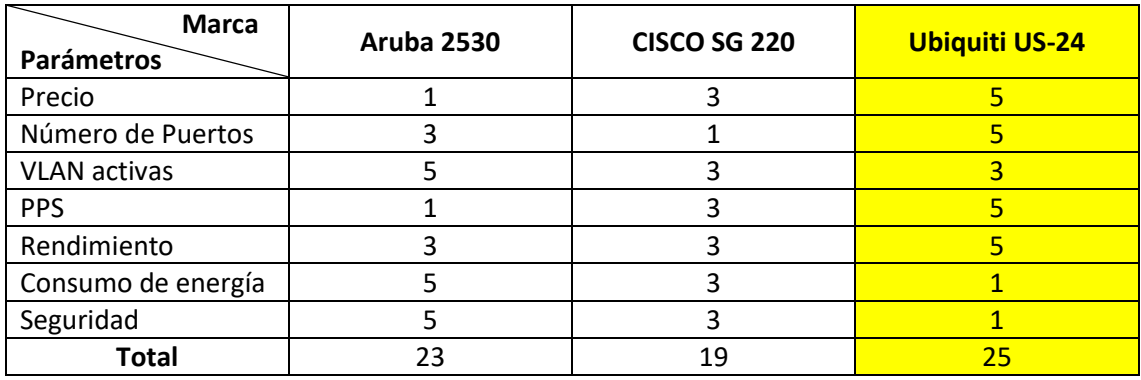

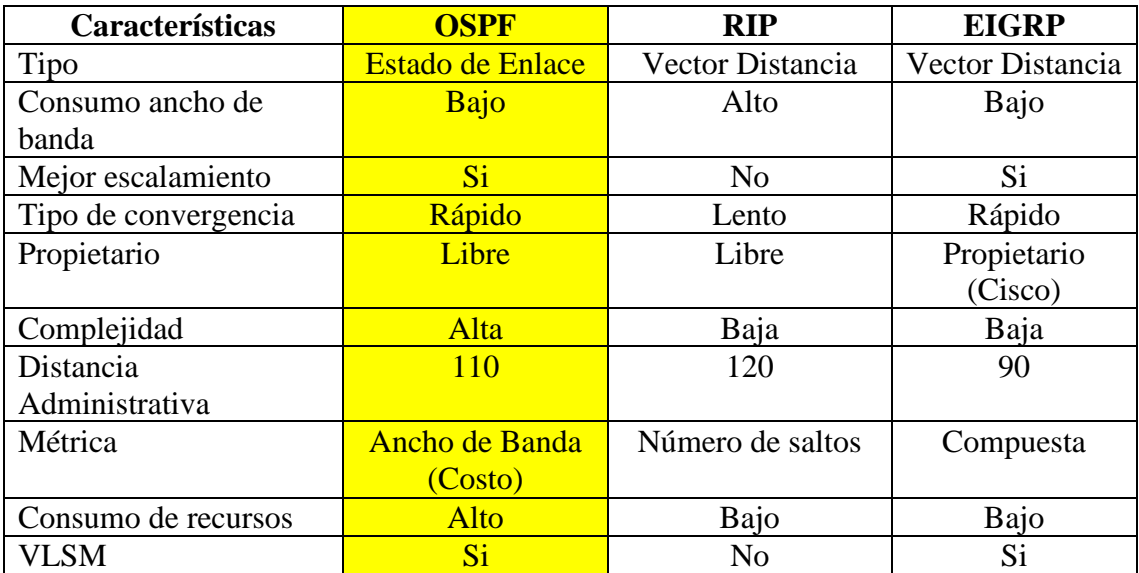

# Tabla Cuadro comparativo entre los protocolos

Elaborado por: Johan León y Nelson Pilatasig

#### **Anexo 9**

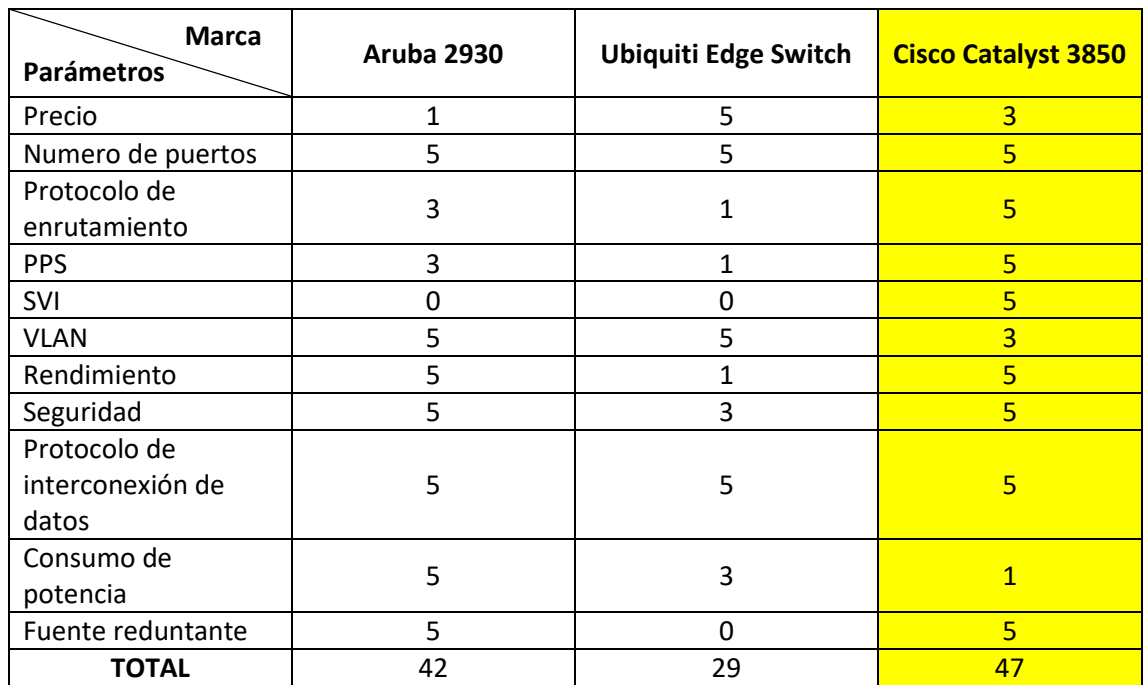

# Tabla de parámetros del Switch de capa 3

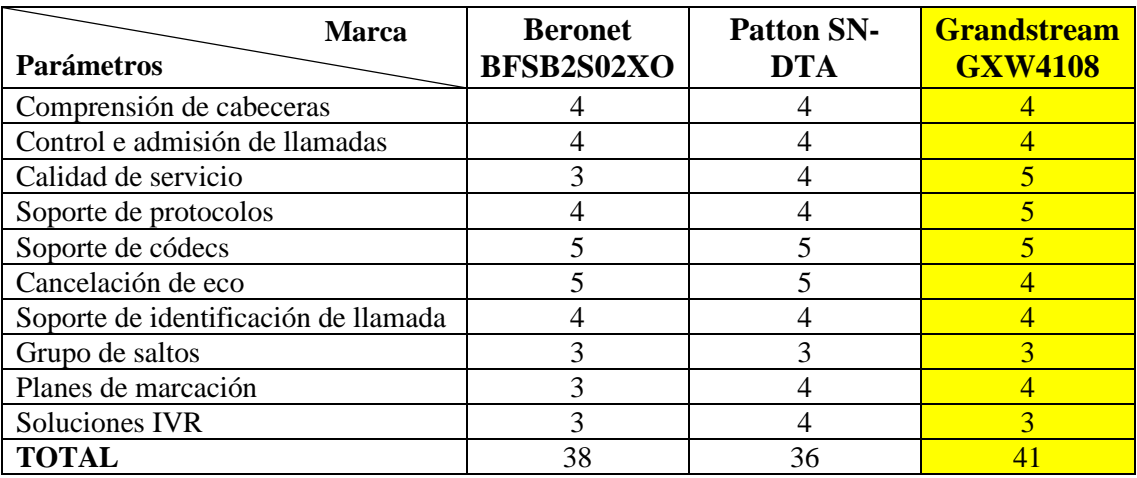

#### Tabla de parámetros del Gateway

Elaborado por: Johan León y Nelson Pilatasig

#### **Anexo 11**

#### **Teléfono IP**

En lo referente a teléfonos IP se comparó 2 marcas, Yealink y Grandstream, las mismas que tienen grupos de propiedades semejantes. Se seleccionó la marca Yealink para cada una de las gamas, alta, media y baja, puesto que tienen superiores referencias en el mercado y son plenamente compatible con Elastix, utilizan la tecnología SIP y poseen propiedades de Open VPN, QoS y VLANs. Se tomó presente el rango que cliente que va hacer uso del teléfono, y que tipo de funcionalidades y denominadas debería atender y hacer para conceder los próximos modelos.

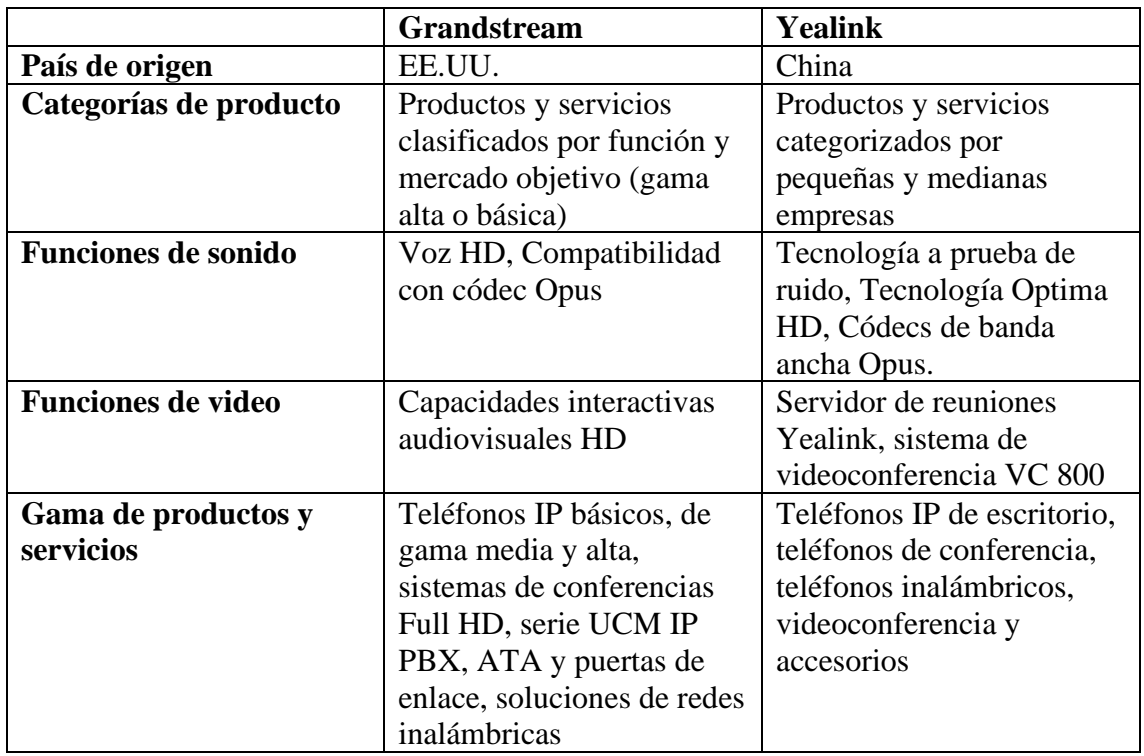

Tabla de características de los teléfonos Grandstream vs Yealink.

# Tabla característica de los teléfonos IP

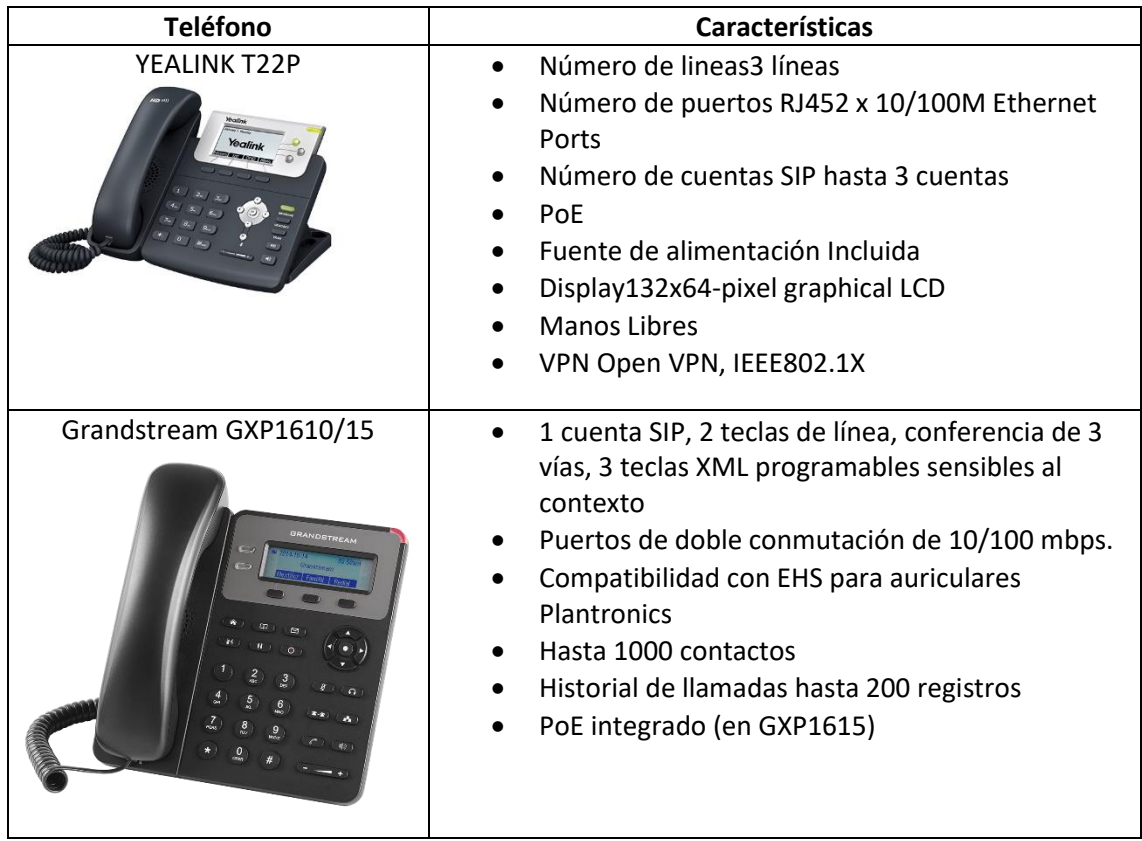

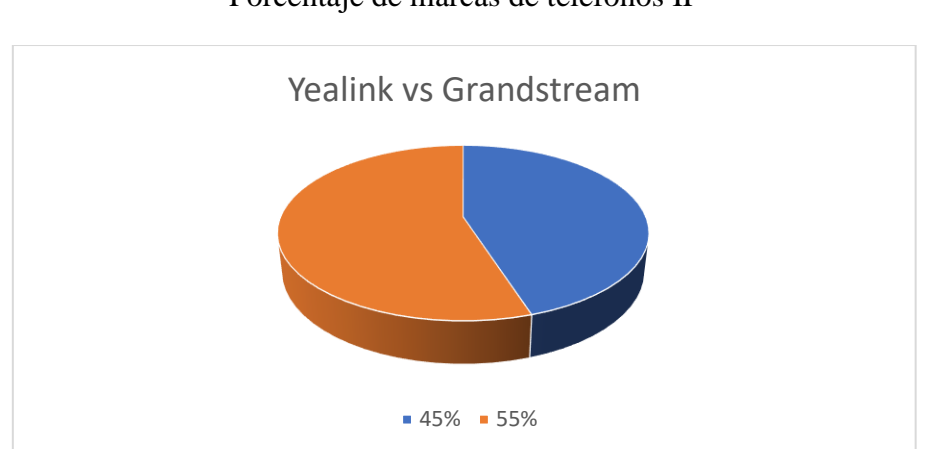

Porcentaje de marcas de teléfonos IP

Elaborado por: Johan León y Nelson Pilatasig

### **Anexo 12**

# Tabla comparativa de los sistemas operativos

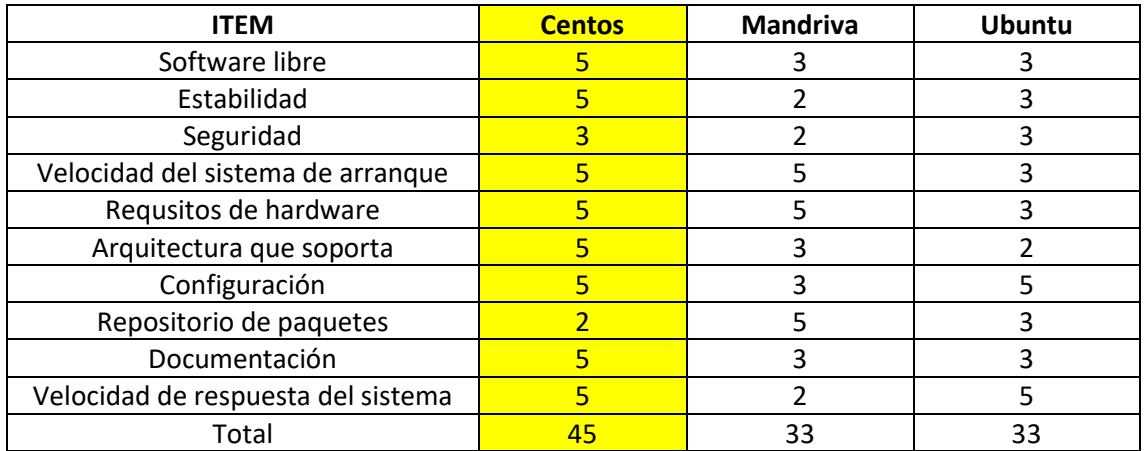

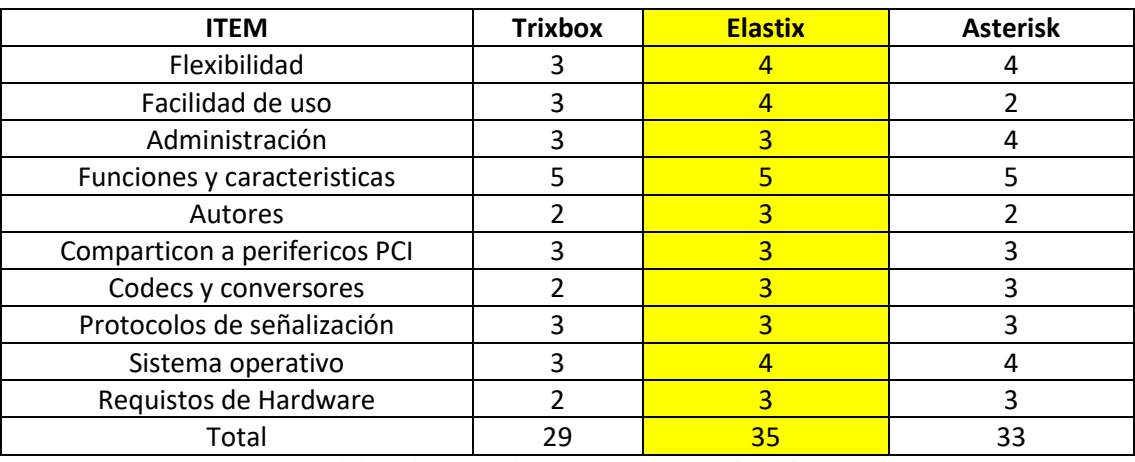

## Tabla comparativa de los sistemas para telefonía IP

Elaborado por: Johan León y Nelson Pilatasig

#### **Anexo 14**

### **Paradigmas del dimensionamiento de un servidor**

## **Consolidación**

La consolidación de un servidor es el medio por el cual se soluciona su repetición. Dado algún problema este se lo resuelve con un software que ejecuta particiones en los servidores y modifica los datos para terminar todo el espacio disponible, evitando de esta forma la necesidad de usar diversos servidores que a la vez se refiere a un ahorro para la empresa.

### Figura Consolidación de un servidor

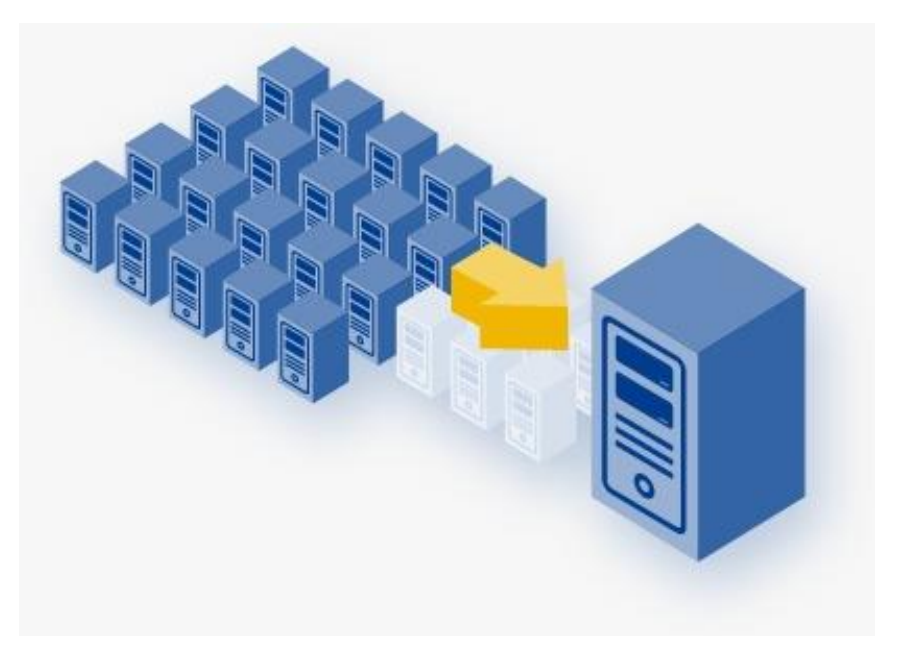

Elaborado por: Johan León y Nelson Pilatasig

# **Centralización**

Un servidor centralizado es el encargado de que exista conectividad con todos los usuarios de la empresa por medio de su sistema. Esto implica que los usuarios necesitan los servidores centralizados y que se respaldan en ellos a nivel técnico. Con ello la empresa cree tener un control a los usuarios y depurar al máximo la cantidad de registros y de los diferentes accesos que se realizan a su alrededor. Paralelamente, el control a partir de los servidores centralizados además se aplica a las computadoras. Para una empresa es bastante eficaz en el momento de producir una imagen más corporativa, ya que se puede influir, especificando, en el contenido con el que se hallan los usuarios de la red al encender sus dispositivos.

Figura Centralización de un servidor

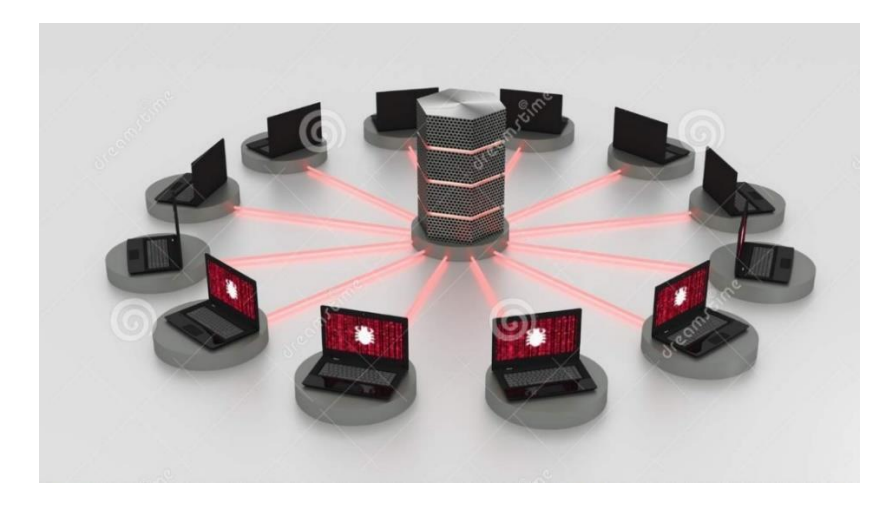

Elaborado por: Johan León y Nelson Pilatasig

#### **Descentralización**

Una red descentralizada no existe un equipo central, donde existe un centro de diferentes puertos de conexión. Ya que cuando uno de los equipos reguladores falla, inmediatamente se desconecta de uno o varios equipos de su alrededor a la red. Si llega a caer el equipo central ocurre de manera obligatoria la ruptura y ausencia de toda la red. Este paradigma no es muy recomendable para las empresas ya que requiere un alto costo de inversión en equipos y mantenimiento debido a que no se realizan particiones de servidores y únicamente utilizan un servidor para cada área.

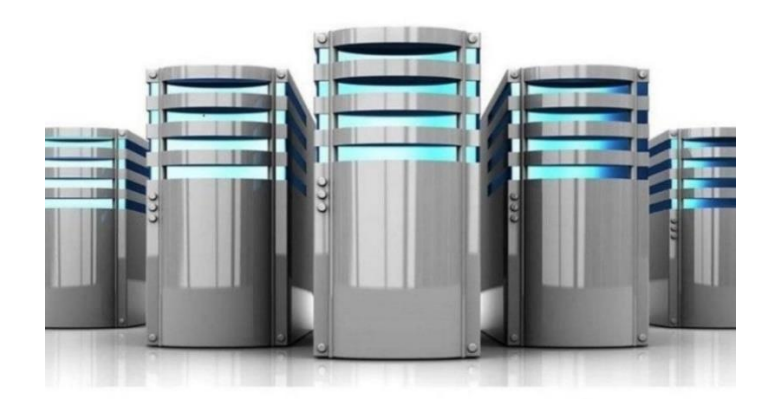

# Figura Descentralización de un servidor

Elaborado por: Johan León y Nelson Pilatasig

#### **Funcionamiento LSTP**

**LTSP** (Linux Terminal Server Project) es un conjunto de aplicaciones que convierten al computador con GNU/Linux en un servidor de terminales.

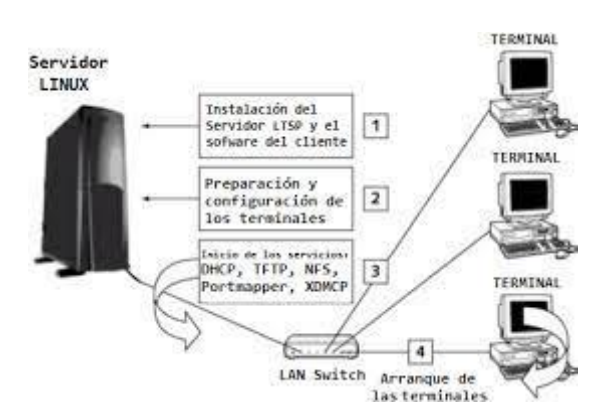

### Figura Configuración básica de LTSP

Elaborado por: Johan León y Nelson Pilatasig

### **Procedimiento del funcionamiento entre el servidor y el usuario:**

- 1. El usuario inicia mediante el protocolo PXE, el cual le permite iniciar desde la tarjeta de red como dispositivo de arranque.
- 2. El usuario hace una petición para una dirección IP mediante el protocolo de DHCP.
- 3. El servidor de DHCP responde a la petición y le envía la dirección IP junto a un parámetro donde muestra la imagen del sistema operativo dentro del servidor TFTP.
- 4. El usuario realiza una petición hacia el servidor TFTP para obtener la imagen del sistema operativo la cual iniciara la carga del sistema.
- 5. Recibida la imagen el usuario inicia el sistema operativo GNU/Linux, detecta los dispositivos de almacenamiento, el hardware y finalmente se conecta con el servidor X Windows.

## **Dimensionamiento del servidor LTSP**

Para el dimensionamiento del servidor se debe tener presente el número de usuarios, las aplicaciones utilizadas, los procesos del sistema y principalmente el almacenamiento en disco duro por cada usuario.

# **Metodología**

Al momento de realizar el dimensionamiento del servidor LTSP con los requisitos de los usuarios y del sistema, también los parámetros a ser dimensionados en el servidor se deben apreciar con la configuración previa de los equipos.

# **Requisitos**

El servidor deberá cumplir con las siguientes demandas:

- Trabajar con 50 usuarios conjuntamente.
- Cada usuario debe beneficiarse con la conexión a internet.
- Cada usuario debe utilizar independientemente sus: procesos, programas, archivos y distribución de almacenamiento.

## **Métricas**

Para valorar el rendimiento del proyecto actual se asignan los siguientes parámetros, que constan con algunos criterios:

- Desde la perspectiva del cliente se tiene que tener presente los tiempos de contestación de las aplicaciones, programas y del ingreso a sus archivos y carpetas.
- Desde la perspectiva del servidor se debería evaluar límites de implementación del CPU, el número de procesos en cola de ejecución, la cantidad de memoria independiente, la implementación de memoria virtual y la implementación de discos duros. Es decir, las fronteras que nos permitan determinar el consumo de recursos y los probables cuellos de botella que tengan la probabilidad de pasar.
- De consenso a la carga específica se debe relacionar los aspectos del cliente y del servidor, gracias a la interacción existente entre ellos. La actividad de carga específica existente en el servidor es dependiente de la actividad de los usuarios y la utilización y disponibilidad de recursos.

Configuración básica del equipo y administración remota

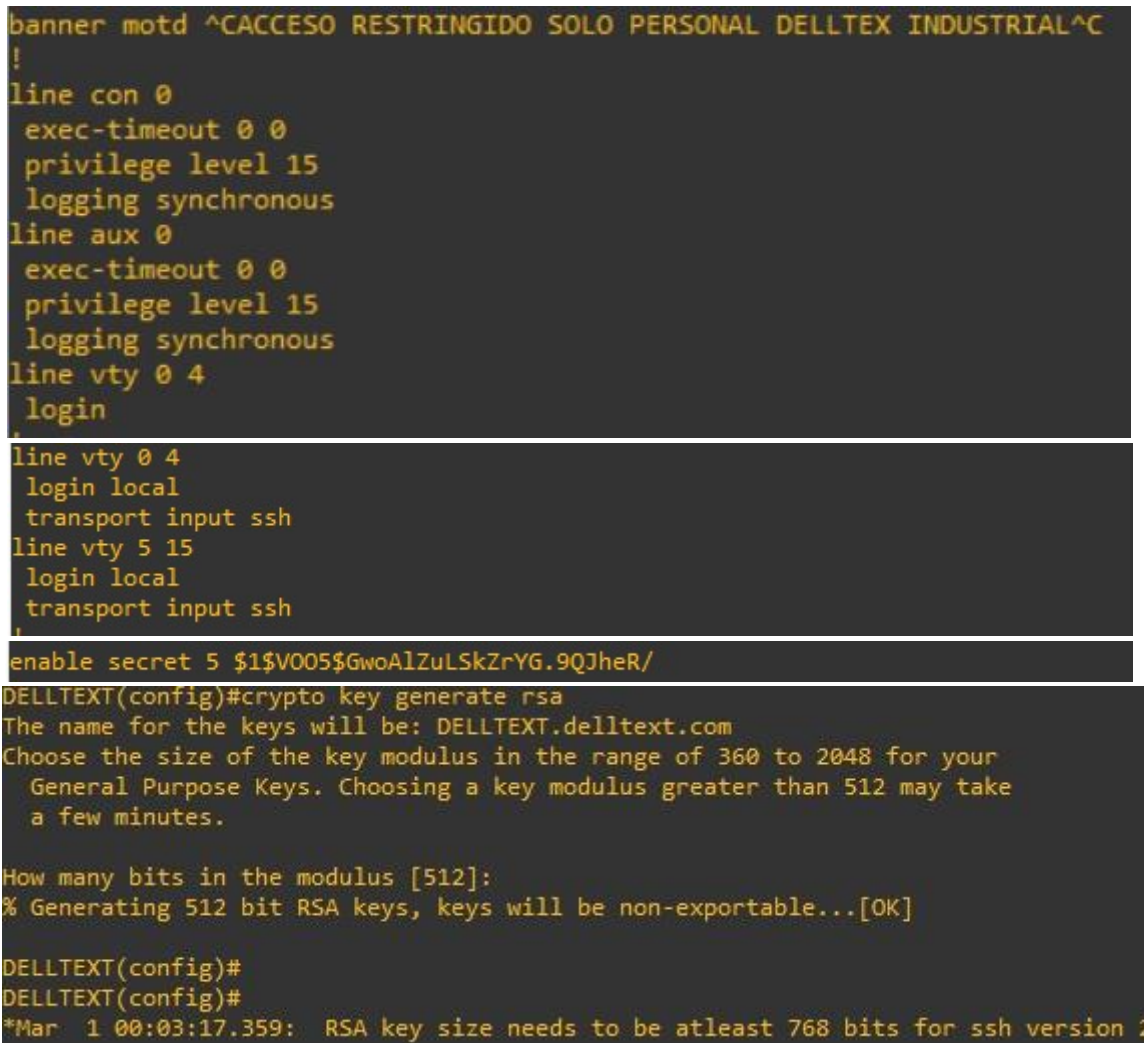

# Configuración del Protocolo VTP

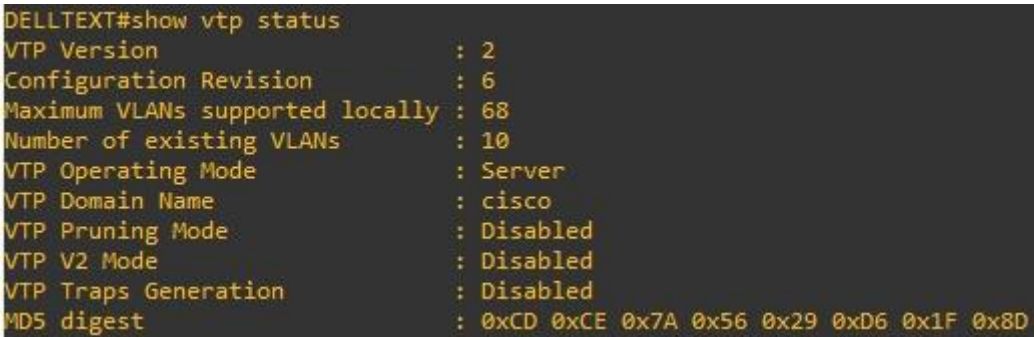

Elaborado por: Johan León y Nelson Pilatasig

# **Anexo 17**

Configuración de Vlan's

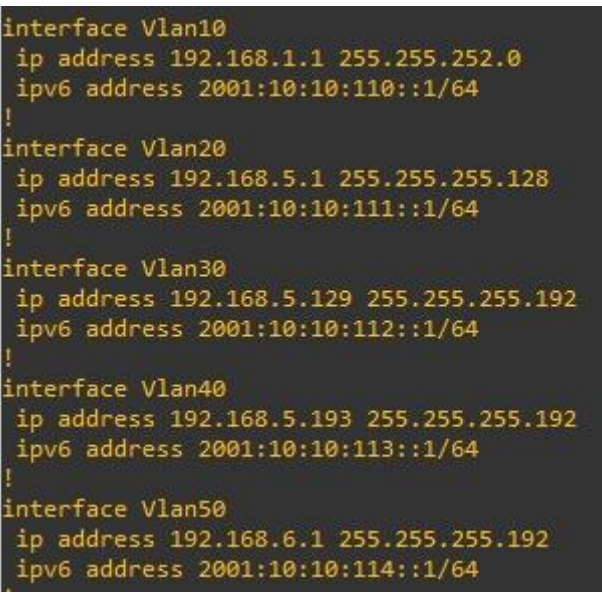

interface FastEthernet1/0 switchport access vlan 10 switchport voice vlan 20 interface FastEthernet1/1 switchport access vlan 30 switchport voice vlan 20 interface FastEthernet1/2 switchport access vlan 40 switchport voice vlan 20 interface FastEthernet1/3 switchport access vlan 50 switchport voice vlan 20 interface FastEthernet1/4 switchport access vlan 10 switchport voice vlan 20 interface FastEthernet1/5 switchport access vlan 10 switchport voice vlan 20 interface FastEthernet1/6 switchport access vlan 40 switchport voice vlan 20 interface FastEthernet1/7 switchport access vlan 30 switchport voice vlan 20 interface FastEthernet1/8 switchport access vlan 50 switchport voice vlan 20

```
interface FastEthernet0/0.10
bandwidth 4096
encapsulation dot1Q 10
service-policy output politica-QOS
interface FastEthernet0/0.20
bandwidth 4096
encapsulation dot1Q 20
service-policy output politica-00S
interface FastEthernet0/0.30
bandwidth 4096
encapsulation dot10 30
service-policy output politica-005
interface FastEthernet0/0.40
bandwidth 4096
encapsulation dot10 40
service-policy output politica-QOS
interface FastEthernet0/0.50
bandwidth 4096
encapsulation dot10 50
service-policy output politica-QOS
```
Elaborado por: Johan León y Nelson Pilatasig

#### **Anexo 18**

Configuración Protocolo DHCP

```
ip dhcp pool FABRICA
  network 192.168.0.0 255.255.252.0
  default-router 192.168.1.1
  Ans-server 8.8.8.8ip dhcp pool ADMINISTRACION
  network 192.168.5.0 255.255.255.128
  default-router 192.168.5.1
  dns-server 8.8.8.8
ip dhcp pool INVITADOS
  network 192.168.5.128 255.255.255.192
  default-router 192.168.5.129
  dns-server 8.8.8.8
ip dhcp pool VOIP
  network 192.168.5.192 255.255.255.192
  default-router 192.168.5.193
  dns-server 8.8.8.8
ip dhcp pool SERVIDORES
  network 192.168.6.0 255.255.255.192
   default-router 192.168.6.1
  dns-server 8.8.8.8
```
#### Configuración del protocolo para el enrutamiento OSPF

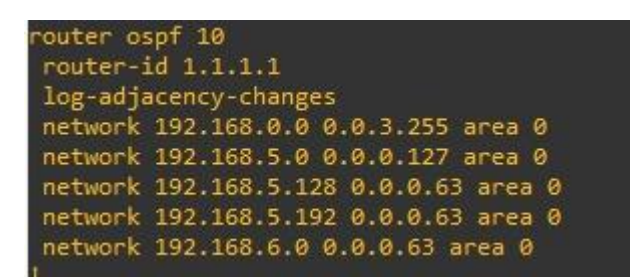

Elaborado por: Johan León y Nelson Pilatasig

#### **Anexo 20**

Configuración de las listas de acceso (ACL´S)

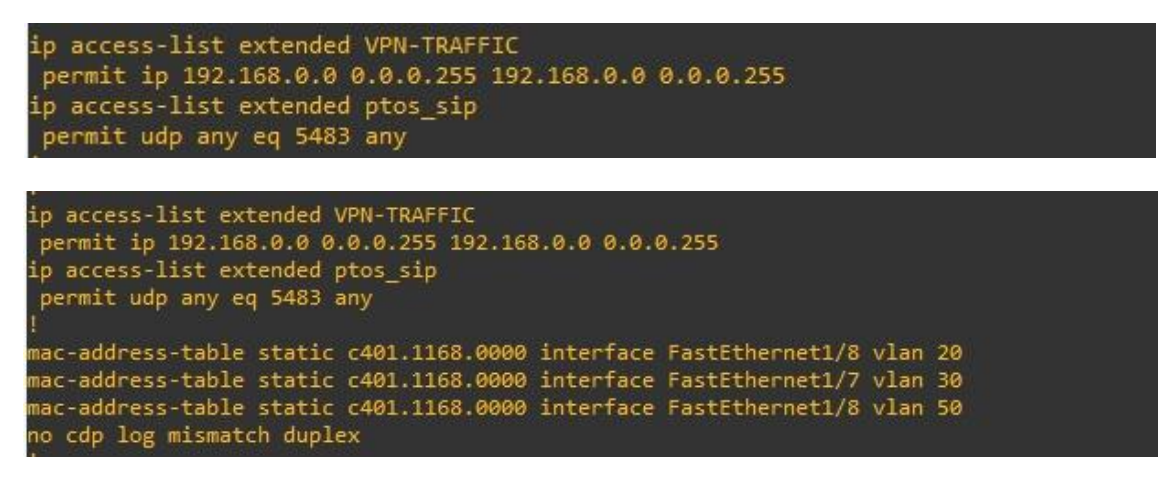

#### Configuración del EtherChannel

```
2#show interface port-channel 1
ort-channell is up, line protocol is up
Hardware is FEChannel, address is c402.068e.0000 (bia c402.068e.0000)
Internet address is 1.1.1.1/30
MTU 1500 bytes, BW 20000 Kbit/sec, DLY 1000 usec,
   reliability 255/255, txload 1/255, rxload 1/255
Encapsulation ARPA, loopback not set
Keepalive set (10 sec)
ARP type: ARPA, ARP Timeout 04:00:00
  No. of active members in this channel: 2
      Member 0 : FastEthernet0/0 , Half-duplex, 10Mb/s
      Member 1 : FastEthernet0/1 , Half-duplex, 10Mb/s
  No. of Non-active members in this channel: 0
  No. of PF JUMBO supported members in this channel : 0
Last input never, output never, output hang never<br>Last clearing of "show interface" counters never
Input queue: 0/150/0/0 (size/max/drops/flushes); Total output drops: 0
Queueing strategy: fifo
Output queue: 0/80 (size/max)
5 minute input rate 0 bits/sec, 0 packets/sec
5 minute output rate 0 bits/sec, 0 packets/sec
   0 packets input, 0 bytes
   Received 0 broadcasts, 0 runts, 0 giants, 0 throttles
   0 input errors, 0 CRC, 0 frame, 0 overrun, 0 ignored
   0 watchdog
   0 input packets with dribble condition detected
   1 packets output, 60 bytes, 0 underruns
   0 output errors, 0 collisions, 0 interface resets
   0 unknown protocol drops
   0 babbles, 0 late collision, 0 deferred
   0 lost carrier, 0 no carrier
   0 output buffer failures, 0 output buffers swapped out
2#show interface port-channel 1 summary
*: interface is up
IHQ: pkts in input hold queue
                                IQD: pkts dropped from input queue
OHQ: pkts in output hold queue
                                OOD: pkts dropped from output queue
RXBS: rx rate (bits/sec)
                                 RXPS: rx rate (pkts/sec)
TXBS: tx rate (bits/sec)
                                  TXPS: tx rate (pkts/sec)
TRTL: throttle count
Interface
                        IHO
                               IOD OHO
                                               RXBS RXPS TXBS TXPS TRTL
                                          OOD.
Port-channel1
                          \bullet\bullet0\quad 0\quad 0\bullet\bullet\theta
```
Elaborado por: Johan León y Nelson Pilatasig

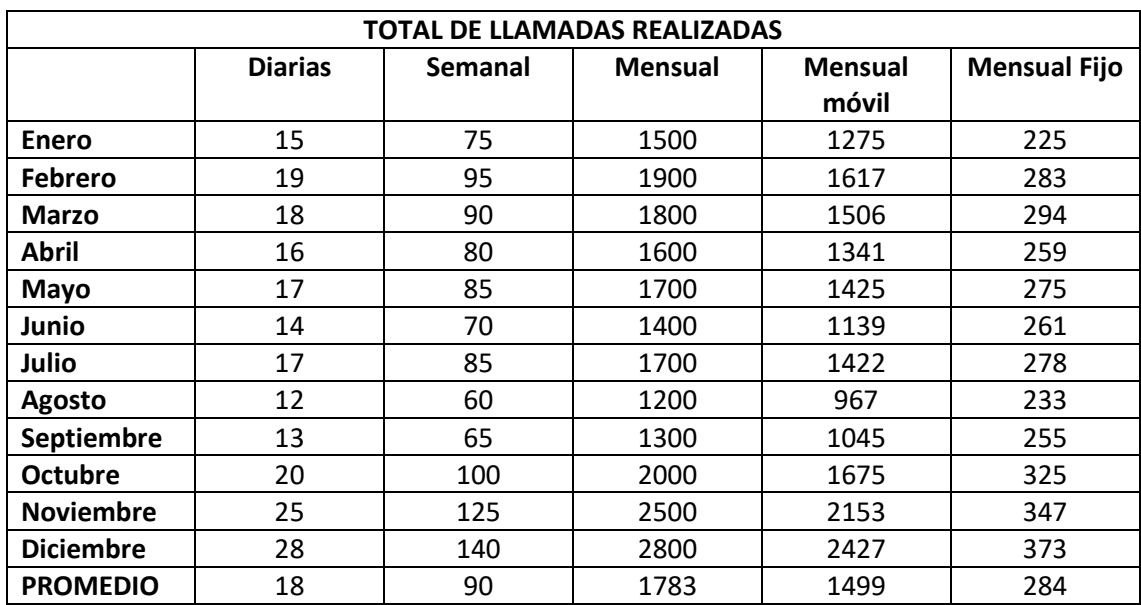

# Tabla Total de llamadas realizadas